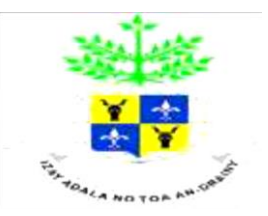

REPOBLIKAN'I MADAGASIKARA Fitiavana – Tanindrazana – Fandrosoana

MINISTERE DE L'ENSEIGNEMENT SUPERIEUR ET DE LA RECHERCHE SCIENTIFIQUE

---------------------------------

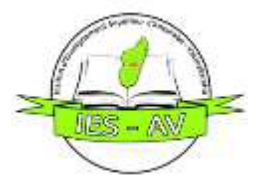

 --------------------------------- UNIVERSITE D'ANTANANARIVO

INSTITUT D'ENSEIGNEMENT SUPERIEUR D'ANTSIRABE – VAKINAKARATRA

---------------------------------

MENTION AUTOMATISME ET INFORMATIQUE ---------------------------------

PARCOURS AUTOMATISME ELECTRONIQUE INFORMATIQUE INDUSTRIELLE

# MEMOIRE DE FIN D'ETUDE EN VUE D'OBTENTION DU DIPLOME DE LICENCE

# SIMULATION D'UN SYSTEME D'EVACUATION AUTOMATIQUE **D'UN ASCENSEUR**

Présenté par : RAKOTONIRINA Benja Tsitohaina Danielson, le 20 mars 2018.

Devant le membre de Jury composé de :

- Président de jury : Monsieur RAVONISON Rijatina Elie
- Encadreur pédagogique : Monsieur RALAHIARIJAONA Richard Zandrison
- Examinateurs : Madame RANAIVOSOA Mamitiana Lalaonirina Olivette

Monsieur RASAMIMANANA François de Salle

Année Universitaire : 2016-2017

# AVANT PROPOS

L'Institut Enseignement Supérieur d'Antsirabe - Vakinakaratra (IESAV) est tout d'abord une Université à vocation professionnalisante. Son but est de rendre ses étudiants aptes à intégrer immédiatement dans le monde du travail après leurs formations.

Ce présent mémoire, intitulé « **Simulation d'un système d'évacuation automatique d'un ascenseur** », rentre dans le cadre de l'obtention du diplôme de Licence au sein de l'IESAV, mention Automatisme et Informatique.

Ces 3 années d'études à l'Institut nous ont procuré des bonnes expériences et compétences dans le domaine automatisme pour nous avoir amené à réaliser ce projet.

# REMERCIEMENTS

Avant toute chose, nous rendons grâce à Dieu, tout puissant et miséricordieux, pour sa bonté de nous avoir donné la force, la patience, la santé et le courage durant la réalisation de ce mémoire de fin d'étude.

Ensuite, nous remercions le Directeur de l'Institut d'Enseignement Supérieur d'Antsirabe Vakinakaratra, Docteur RAJAONARISON Eddie Franck, pour nous avoir accueillis dans son institut

Nos remerciements s'entendent également à notre responsable de mention Madame RANAIVOSOA Mamitiana Lalaonirina Olivette, et aussi au responsable de parcours Monsieur BOURGEON Andy Marlon, pour leur cœur vaillant et bonne gérance quant à notre parcours AEII.

Un très grand merci à Monsieur RALAHIARIJAONA Richard Zandrison, notre encadreur pédagogique, pour ses précieux conseils et son orientation ficelée tout au long de nos recherches.

Nos vifs remerciements vont également aux membres du jury pour l'intérêt qu'ils ont porté à notre recherche en acceptant d'examiner notre travail et de l'enrichir par leurs propositions.

Sans oublier tous nos enseignants qui ont partagé leurs connaissances et expériences durant ces 3 longues années d'études.

Nous tenons aussi à exprimer notre gratitude à notre très chère famille qui nous a soutenus sur le plan moral et financier durant la réalisation de ce mémoire.

Finalement, que soient ici remercier, tous ceux qui ont, de près ou de loin, contribué à la réalisation de ce mémoire. Que Dieu Tout Puissant vous comble de paix, de santé, de prospérité et que votre vie soit pleine de bonheur et de gaité.

# LISTE DES TABLEAUX

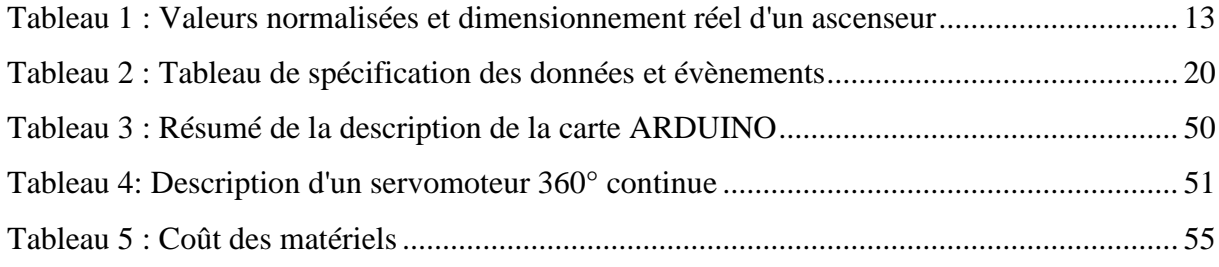

# **LISTE DES FIGURES**

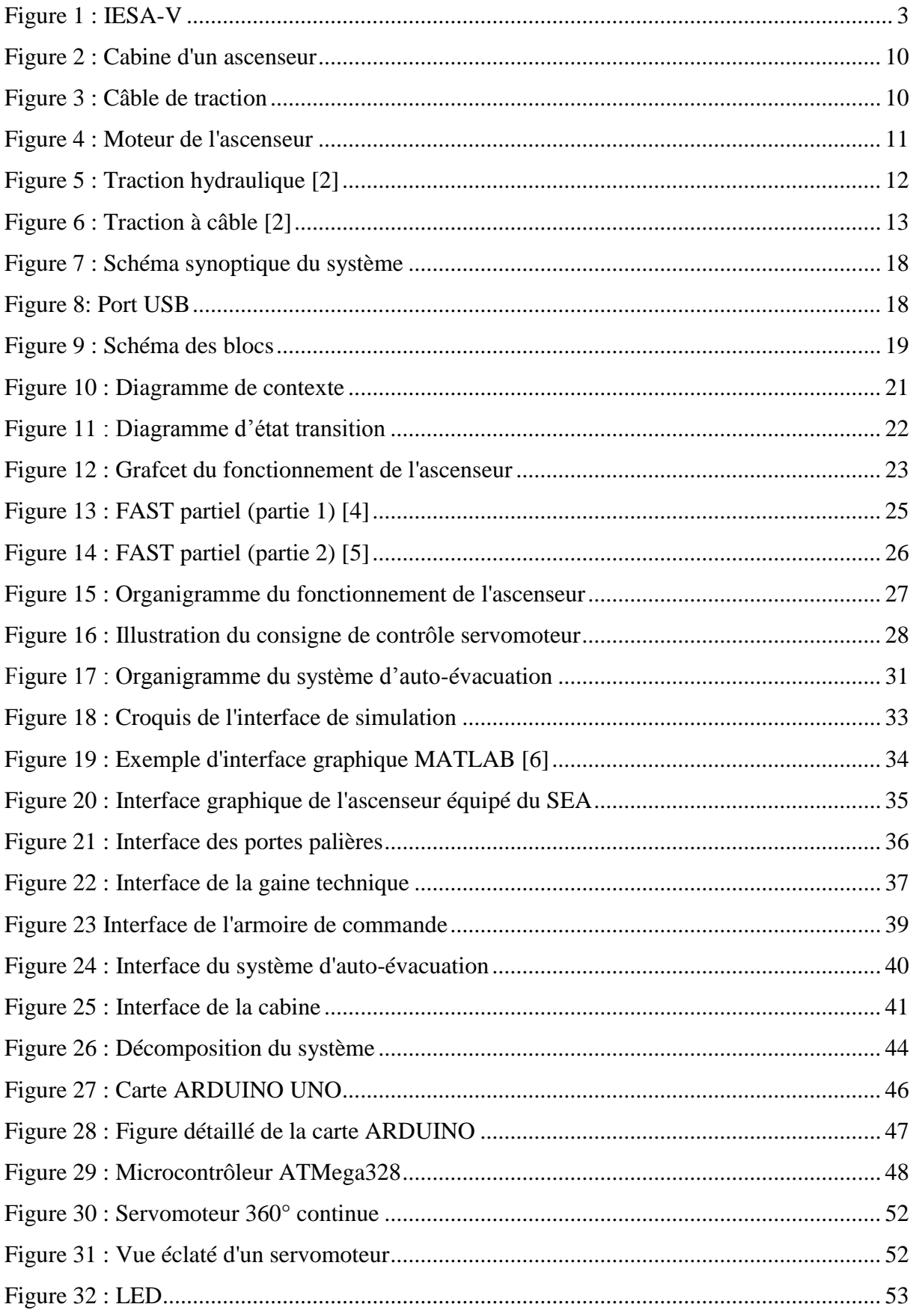

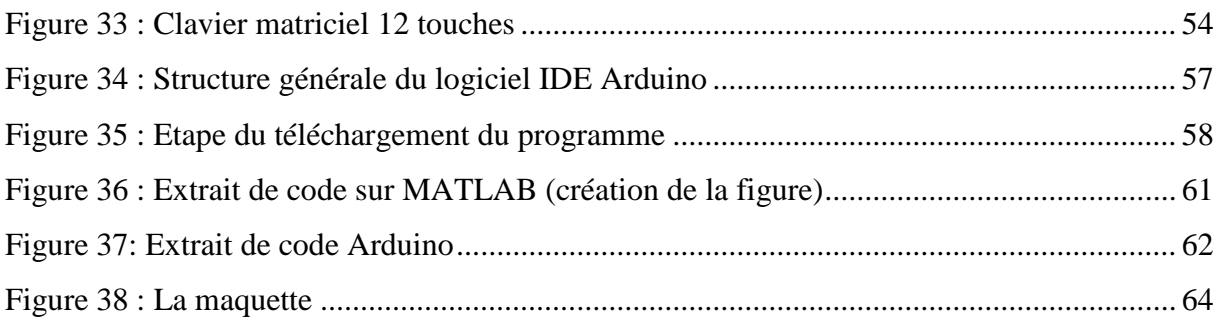

# LISTE DES SIGLES

C : couple moteur (en N.m)

F : Force motrice (en N)

I : intensité exprimée (en A)

 $M_t$ : Moment du couple moteur

Pelec : Puissance électrique (en N)

P<sub>nom</sub>: Puissance nominal (en N)

U : tension exprimée (en V)

V : Vitesse (en m/s)

 $\omega$ : vitesse angulaire (en rad/s)

# LISTE DES ABREVIATIONS

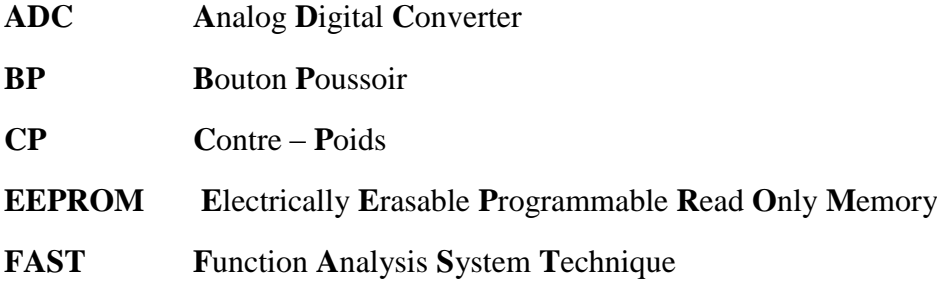

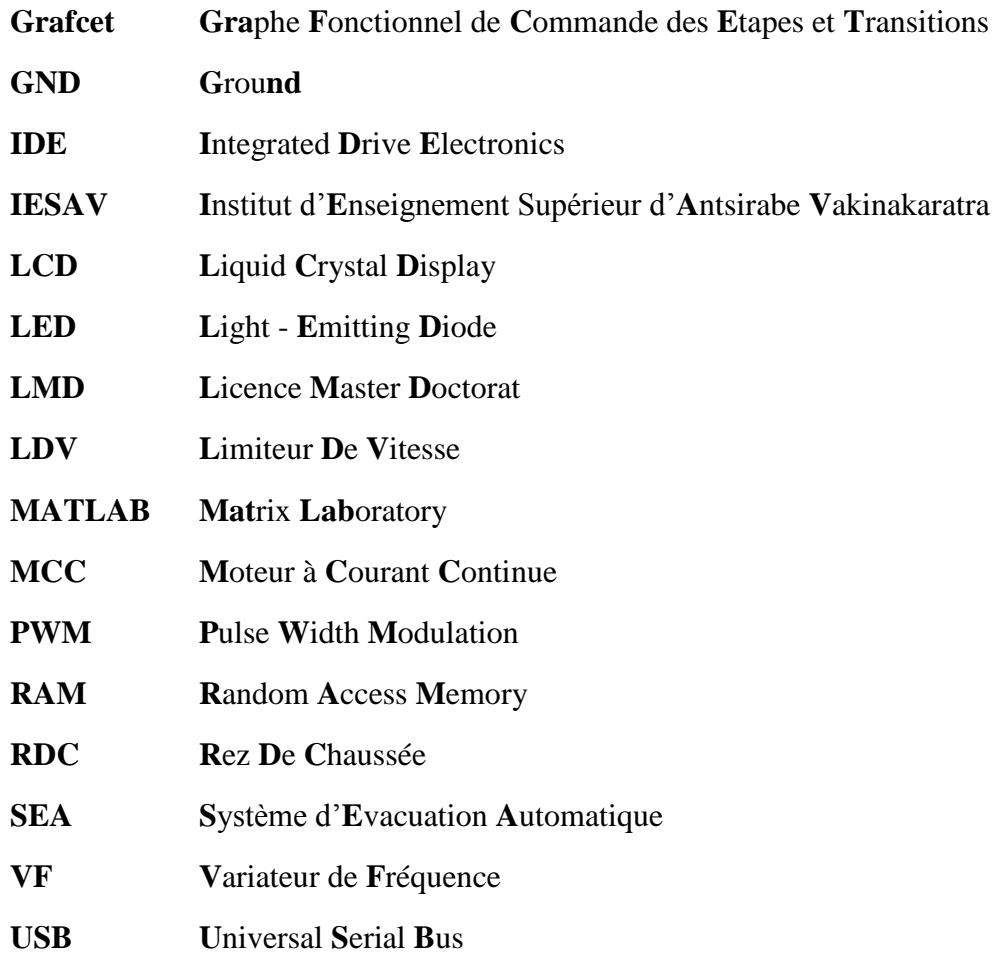

# **SOMMAIRE**

#### **AVANT-PROPOS**

# **REMERCIEMENTS**

**LISTE DES TABLEAUX**

#### **LISTE DES FIGURES**

#### **LISTE DES SIGLES**

# **LISTE DES ABREVIATIONS**

# **INTRODUCTION GENERALE**

#### **PARTIE I : PRESENTATION DU CADRE D'ETUDE ET DU PROJET**

**Chapitre I.1** L'Institut d'Enseignement Supérieur d'Antsirabe – Vakinakaratra

**Chapitre I.2** Présentation de la mention Automatisme et Informatique – Parcours AEII

**Chapitre I.3** Présentation générale du projet

# **PARTIE II : ETUDE ET ANALYSE DU PROJET**

**Chapitre II.1** Etude préalable du projet

**Chapitre II.2** Système d'Evacuation Automatique

# **PARTIE III : REALISATION ET CONCEPTION DU PROJET**

**Chapitre III.1** Partie Matérielle

**Chapitre III.2** Partie Programmation

# **Chapitre III.3** Simulation et réalisation

# **CONCLUSION GENERALE**

# **BIBLIOGRAPHIE ET WEBOGRAPHIE**

**PAGE DE RENSEIGNEMENT**

#### **RESUME & ABSTRACT**

# INTRODUCTION GENERALE

Le monde n'a jamais cessé d'évoluer jusqu'à nos jours surtout dans le domaine de la science et de la technologie. Grâce à cette évolution, l'informatique et l'automatisme sont devenus des éléments indispensables pour le progrès de l'humanité. Des nombreuses recherches ont été faites, ceux qui ont toutes apportées des résultats exploitables. On peut classer ce présent projet comme une de ces recherches.

L'idée de notre recherche est d'apporter une évolution nouvelle aux ascenseurs à Madagascar, pour leur permettre de s'adapter à toutes les situations ou problèmes possibles qu'ils peuvent rencontrer comme les délestages. Face à ce problème, est-ce que la sécurité des usagers dans les ascenseurs est-elle fiable et assurée ? C'est la raison qui nous a poussés à travailler sur l'étude et l'implantation d'un « SYSTEME D'EVACUATION AUTOMATIQUE» d'un ascenseur, permettra à ce dernier de continuer son activité même pendant une longue coupure électrique.

Bref, pour développer l'étude et réaliser le projet, on va suivre le plan suivant. Premièrement, on entamera par la partie présentation de la cadre d'étude et du projet. Ensuite, la deuxième partie sera consacrée sur l'étude et l'analyse du projet. Et pour finir la partie, on va mettre une lumière sur l'environnement de notre réalisation du projet.

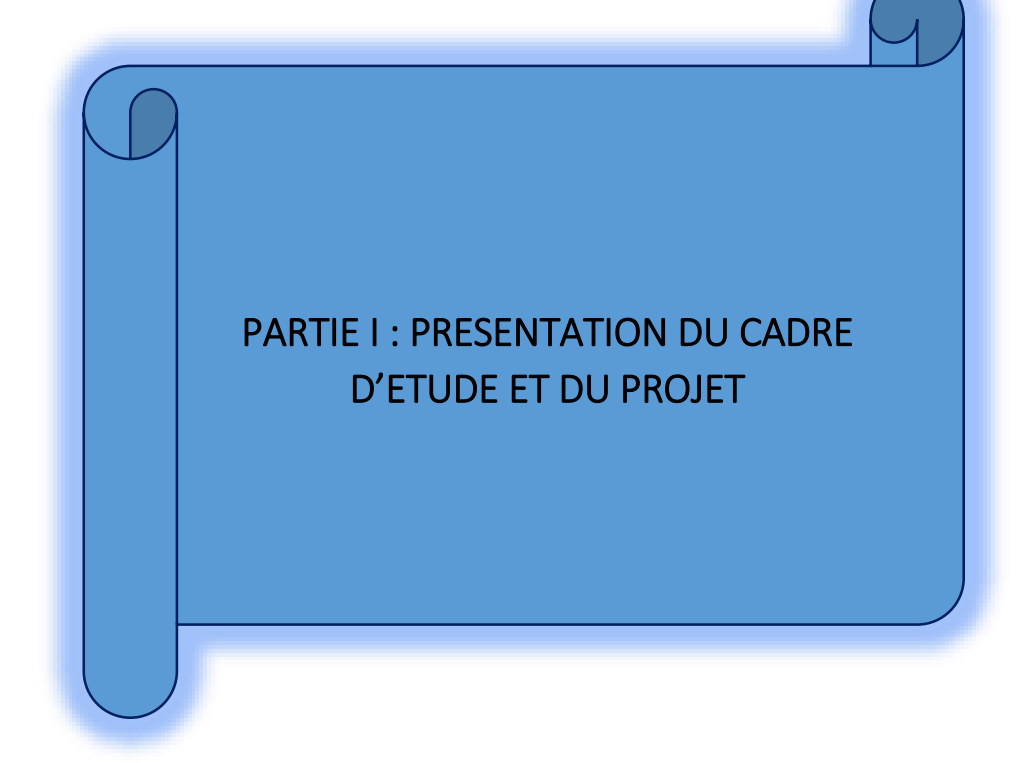

# Chapitre I.1 L'INSTITUT D'ENSEIGNEMENT SUPERIEUR D'ANTSIRABE VAKINAKARATRA

#### **Section I.1.1 Historique**

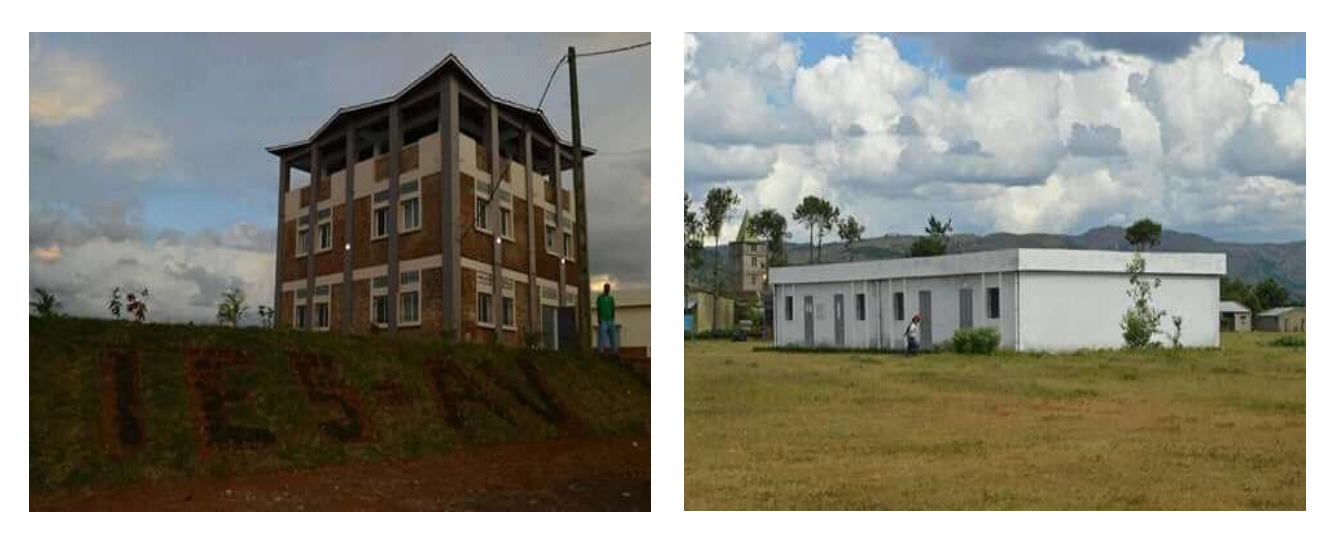

Figure 1 : IESA-V

L'INSTITUT D'ENSEIGNEMENT SUPERIEUR D'ANTSIRABE – VAKINAKARATARA, IES-AV, est comme son nom l'indique un institut universitaire, étant le 8ème établissement au sein de l'Université d'Antananarivo Madagascar. L'IES-AV est une université à vocation professionnalisante. La première entrée académique était en Novembre 2013 car l'Institut a été ouvert depuis l'Année Universitaire 2013-2014, et comporte actuellement 4 promotions. Son objectif étant d'aider les jeunes étudiants malgaches à améliorer et assurer leur avenir dans le but d'avoir une situation meilleur dans le monde professionnel. L'IES-AV opère dans divers domaines d'activités afin de répondre aux besoins socio-économiques du pays. Pour se faire, les offres de formation ont pris en compte les réalités socio-économiques de la région Vakinakaratra.

Elle emploie évidemment le système LMD. Et pendant ses formations durant cinq ans, les étudiants doivent faire des stages et doivent aussi réaliser des projets pour pouvoir obtenir leurs diplômes.

#### **Section I.1.2 Les formations existantes**

L'IES-AV est un établissement public, ayant actuellement un millier d'étudiants, répartis dans 10 mentions différentes, dans lesquelles sont réparties une vingtaine de parcours.

Les mentions existantes actuelles sont :

- **Automatisme et Informatique**
- **Ingénierie minière**
- **Environnement**
- **Matériaux Minéraux**
- **Génie Industriel**
- **Mathématiques**
- **Sciences de la Communication**
- **Télécommunication**
- **Génie rural**

D'autres mentions pourront être ajoutées bientôt comme les mentions Génie Civil, Electronique et télécommunication.

#### **Section I.1.3 Ressources humaines :**

L'administration est dirigée par le Directeur de l'IES-AV, actuellement assuré par le Docteur RAJAONARISON Eddie Franck.

Chaque mention est gérée par le chef de mention, de même pour chaque parcours qui est luimême géré par le chef de parcours.

Le nombre d'enseignants permanents est de 13 en ce moment. Vu l'effectif de ces derniers, la majorité des cours est assurée par des enseignements vacataires et permanents provenant des autres établissements au sein de l'Université d'Antananarivo.

L'effectif des personnels administratifs est de 15 actuellement.

Les différents organes de l'IES-AV sont représentés par :

- **Les conseils scientifiques** composés du Directeur de l'IESA-V et des chefs de mentions
- **Les conseils d'établissement**, composés du président du conseil d'établissement, des chefs de mentions, des représentants des personnels administratifs et des représentants des étudiants
- **Les mentions** qui assurent la fonctionnalité de toutes les activités qui se déroulent dans chaque mention, composé des chefs de mentions et des chefs de parcours.
- **Les associations des étudiants**

#### **Section I.1.4 Ressources matérielles**

L'IES-AV est située à 15 Kilomètres environ, de la ville d'Antsirabe, dans un lieu nommé Tsaratanana, vers la sortie d'Antsirabe sur la RN7 menant à Fianarantsoa. Il dispose pour le moment de 3 bâtiments d'enseignement comportant au total **2 grandes salles** et **8 petites salles**, et d'un bureau comportant lui-même 2 salles.

Chacune des deux grandes salles peut accueillir environ 120 étudiants.

Et chacune des petites salles peut contenir 50 étudiants à peu près.

A Tsaratanana, il n'existe pas encore d'installation électrique de la JIRAMA. Deux panneaux solaires alimentent, en électricité, les deux grandes salles uniquement. Mais lorsqu'il y très peu d'insolemment, l'énergie électrique fournie n'arrive pas à subvenir au besoin dans ces 2 grandes salles. Ceci constitue un grand problème pour la qualité et le déroulement de l'enseignement en général vu que la majorité des cours et des enseignants doivent utiliser des vidéoprojecteurs.

Une borne fontaine a été construite à Tsaratanana pour source d'eau.

Mais l'IES-AV possède également un bureau qui est en cours de construction au centre-ville d'Antsirabe (Piste Vatofotsy). Ce bureau accueillera le bureau de la Direction et constituera la vitrine de l'Institut.

Actuellement, des partenariats avec les autorités locales ont permis à l'Institut d'utiliser 6 salles de cours au sein de la Cercle Mess d'Antsirabe pour faire face aux besoins de toutes les mentions existantes. Mais leurs utilisations sont temporaires et déjà en fin d'échéance.

Par contre, l'Institut ne dispose actuellement ni de laboratoires ni de bibliothèques. Pour faire face aux besoins des étudiants, chaque mention fait en sorte de travailler avec des entreprises locales notamment pour l'accueil des étudiants pour les formations pratiques (utilisation de laboratoire d'informatique, …).

Ce qui est loin d'être le cas actuellement. Notamment pour les cours d'informatique, les étudiants sont obligés d'apporter leurs propres matériels informatiques s'ils en possèdent.

#### **Section I.1.5 Le système LMD**

L'IES-AV s'est préparée à appliquer le système LMD depuis sa création.

Les programmes d'enseignements sont alors orientés vers l'esprit du système LMD. Les offres de formation au sein de la mention Automatisme er Informatique sont habilitées.

#### **Section I.1.6 La durée de formation**

- Après trois années d'études, un stage de 6 à 8 semaines doit être effectué et sanctionné par une soutenance en vue de l'obtention de diplôme de Licence Professionnel.
- Après les trois années d'études, il y a deux ans de spécialisation qui sont sanctionnés par un mémoire pour l'obtention du diplôme de master Professionnel ou de Master de recherche.

# Chapitre I.2 PRESENTATION DE LA MENTION AUTOMATISME ET INFORMATIQUE –PARCOURS AEII

La mention Automatisme et Informatique est composée de 3 parcours dont deux n'ont pas encore accueillis d'étudiants entre autres les parcours « génie logiciel » et « système et réseau ».

Une des raisons principales qui empêche l'accueil d'étudiants dans ces 2 parcours est le manque de moyens matériels, vu que nous ne disposons d'aucun laboratoire d'informatique.

Par contre le parcours Automatisme Electronique Informatique Industriel possède actuellement 129 étudiants repartis en 4 niveaux (de la première à la quatrième année). Le grade master dans ce parcours commence cette année universitaire 2016-2017.

#### **Section I.2.1 Objectifs du parcours AEII**

Former des cadres de haut niveau dans les domaines de la nouvelle technologie, de l'automatisme et de l'énergie.

Dans le parcours AEII, les étudiants sont formés dans le domaine du génie électrique, de l'automatisme et de l'informatique.

Un des problèmes majeurs à Madagascar est l'offre en matière d'énergie, la mention Automatisme et Informatique fait en sorte de former les étudiants à trouver des solutions optimales pour faire face à la demande d'énergie dans la Grande Ile notamment dans l'exploitation de sources d'énergie renouvelables.

De plus, pour accéder la production dans les entreprises, vu que la plupart des entreprises locales utilise pour leur activité des matérielles semi-automatiques, nous pensons que concilier automatisme, informatique et génie électrique pourront répondre aux besoins en matière de ressources humaines dans les entreprises.

#### **Section I.2.2 Cours dispensés dans le Parcours AEII**

Ces cours sont repartis en 14 unités d'enseignement dont chacune contient plusieurs matières :

- **Fondamentale de Mathématiques**
- **Fondamentale d'électronique**
- **Fondamentale d'électricité**
- **Fondamentale de mécanique**
- **Fondamentale d'informatique**
- **Physique-chimie**
- **Langue – Communication – Culture**
- **Electrotechniques et appareillages**
- **Conversion d'énergie**
- **Automatique**
- **Réseaux d'énergie électrique**
- **Energies renouvelables**
- **Traitement de l'information et systèmes**
- **Science sociale et management des entreprises.**

# Chapitre I.3 PRESENTATION GENERALE DU PROJET

Le présent projet parlera l'évacuation automatique dans un ascenseur. Le rôle de ce système est d'assurer l'évacuation des usagers au moment où la source d'alimentation ou du secteur sera coupé ou absent. Le principe de ce système n'est pas compliqué car il s'active automatiquement, c'est-à-dire, y a pas intervention de l'utilisateur. C'est un système d'automation et de sécurité d'un ascenseur.

#### **Section I.3.1 Historique et description générale de l'ascenseur**

Depuis la plus haute antiquité, les hommes ont cherché un moyen mécanique leur permettant de réduire considérablement les efforts nécessaires au déplacement des charges et des personnes dans le sens vertical.

C'était en 1853 que nait véritablement le concept d'ascenseur, grâce à l'invention de l'américain Elisha Graver Otis. **[1]**

Les ascenseurs qui sont déjà fabriqués et installés ont subi des nouvelles évolutions. Plus rapides, plus sûrs et plus confortables ; ils ont appris à gérer l'imprévu grâce à l'apport de la microinformatique. Ils sont encore plus intelligents pour favoriser un trafic optimal et le rendre plus fluide et sécurisés.

Par définition, un ascenseur c'est un dispositif utilisé pour transporter des personnes et des charges verticalement entre différents étages d'immeuble. La montée et la descente de la cabine se font par le changement du sens de rotation du moteur.

#### **Section I.3.2 Eléments constitutifs d'un ascenseur**

Un ascenseur est constitué généralement par : (voir annexe 1 pour plus de détails)

# *Une cabine*

L'élément composé d'un planché de parois et d'un toi destinée à accueillir les personnes et les marchandises. (La partie visible de l'ascenseur) cet élément est inséré et fixé dans un cadre appelé suspension cabine.

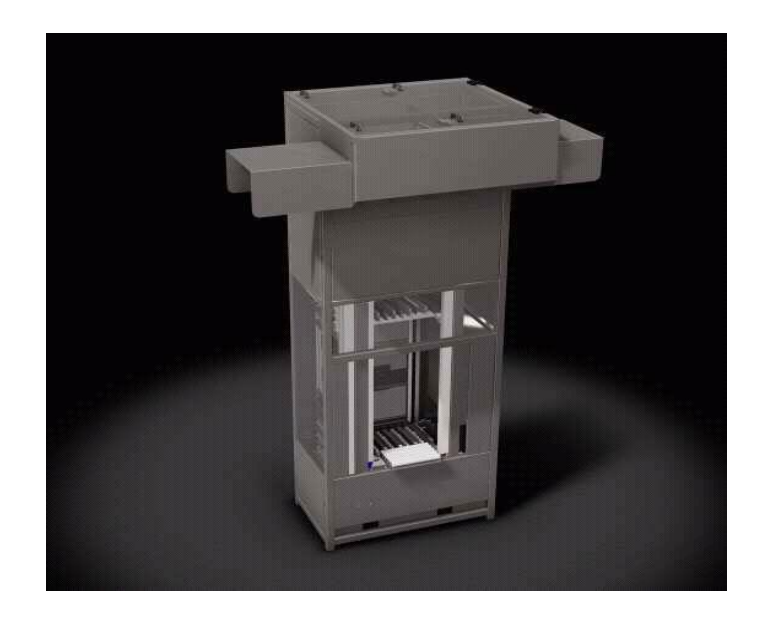

Figure 2 : Cabine d'un ascenseur

<span id="page-18-0"></span>(Source : solsin.fr)

# *Un câble de traction*

Câble généralement en acier, destiné à suspendre et supporter la cabine au contre poids tout au long de son trajet.

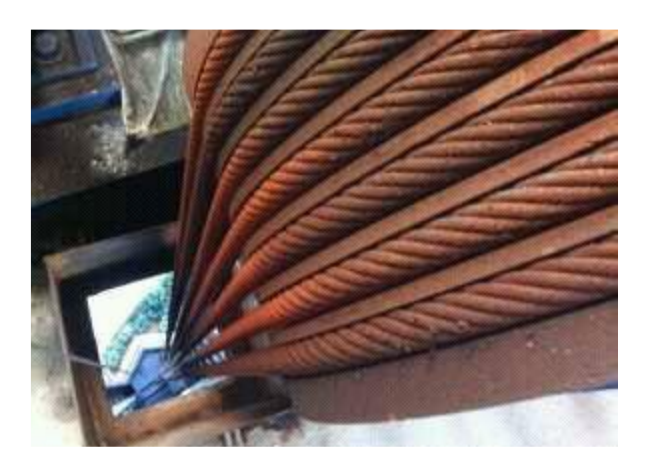

Figure 3 : Câble de traction

<span id="page-18-1"></span>(Source : french.wirerope-sling.com)

# *Le moteur*

Le rôle du moteur est d'actionner la cabine verticalement.

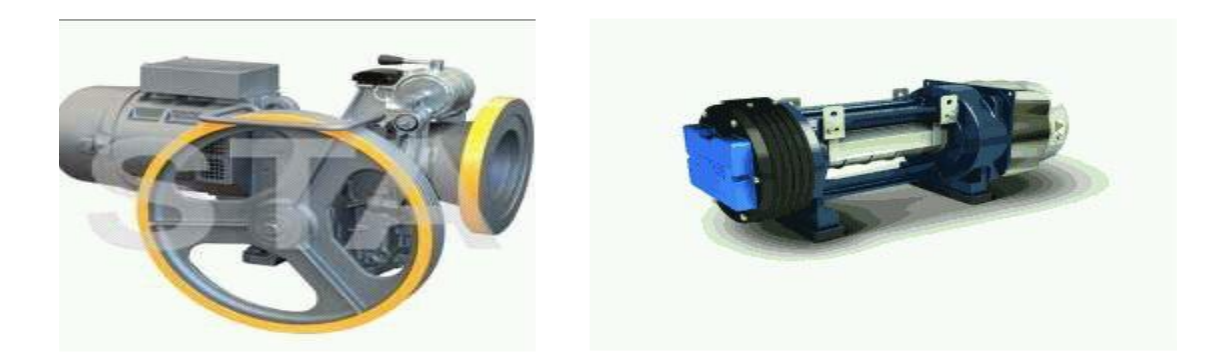

Figure 4 : Moteur de l'ascenseur

(Source: french.elevator-component.com)

# *Les sécurités*

Pour assurer la sécurité des usages, différents dispositifs sont prévus à l'ascenseur pour provoquer l'arrêt du moteur en cas d'anomalie, on peut citer:

- Le **parachute** : destinée à arrêter et maintenir à l'arrêt la cabine sur ces guides en cas de sur vitesse à la descente ou de rupture de la gaine.
- **Verrouillage des portes** lorsque la cabine se met en mouvement, l'ouverture des portes n'est permise que lorsque la cabine est en face.

 Les nouvelles technologies en matière de système d'entrainement et de gestion de plus en plus sophistiquée et intelligente du trafic conduisent à des ascenseurs ayant de meilleurs performances énergétiques et donc de plus en plus respectueux de l'environnement.

 Leurs caractéristiques dimensionnelles, leurs performances (précision d'arrêt) et leurs équipements (protection des portes, commande et signalisation adaptée) permettent aux ascenseurs de jouer dès maintenant un rôle clé en matière d'accessibilité pour tous et de participer à l'avenir à de nouveaux concepts d'évacuation d'urgence.

#### **Section I.3.3 Types d'ascenseur**

De nos jours, il existe deux types d'ascenseur : **l'ascenseur hydraulique** et **l'ascenseur à câbles de traction.**

*I.3.3.1 Ascenseur hydraulique*

Avantage :

- Facilité de construction.

- Déplacement vertical de charges lourdes sur de courtes distances.

Inconvénients :

-Gros consommateurs d'énergie.

-Courants de démarrage élevé.

-Effort de mise en pression de l'huile par la pompe élevé car pas de contrepoids.

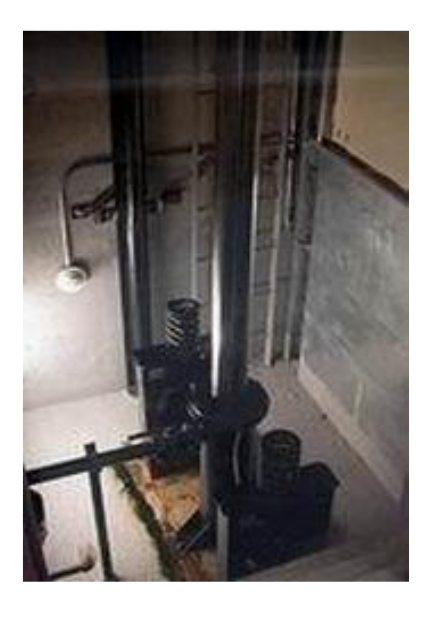

Figure 5 : Traction hydraulique [2]

*I.3.3.2 Ascenseur à câbles de traction* 

<span id="page-20-0"></span>Avantage :

- 1/3 consommation énergie hydraulique.

- Présence d'un contrepoids dont la charge vaut 50 % de l'ensemble cabine-câble-charge d'utilisateurs (réduit la charge que doit mettre en mouvement la motorisation).

Inconvénients :

-Nécessitent une technologie plus poussée et autrefois un cabanon en toiture (pour le renforcement de la stabilité).

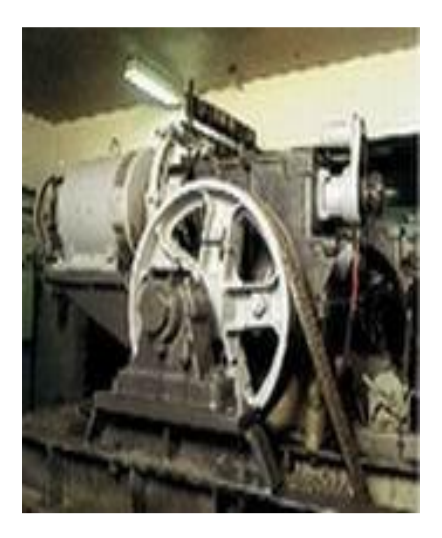

Figure 6 : Traction à câble [2]

<span id="page-21-1"></span>Pour notre étude, on a choisi ce type d'ascenseur, c'est-à-dire le type « *à câbles de traction ».*

# **Section I.3.4 Valeurs normalisées et dimensionnement réel d'un ascenseur [3]**

Les valeurs normalisées des caractéristiques de l'ascenseur sont définies par la norme **NF ISO4190-1** :

Tableau 1 : Valeurs normalisées et dimensionnement réel d'un ascenseur

<span id="page-21-0"></span>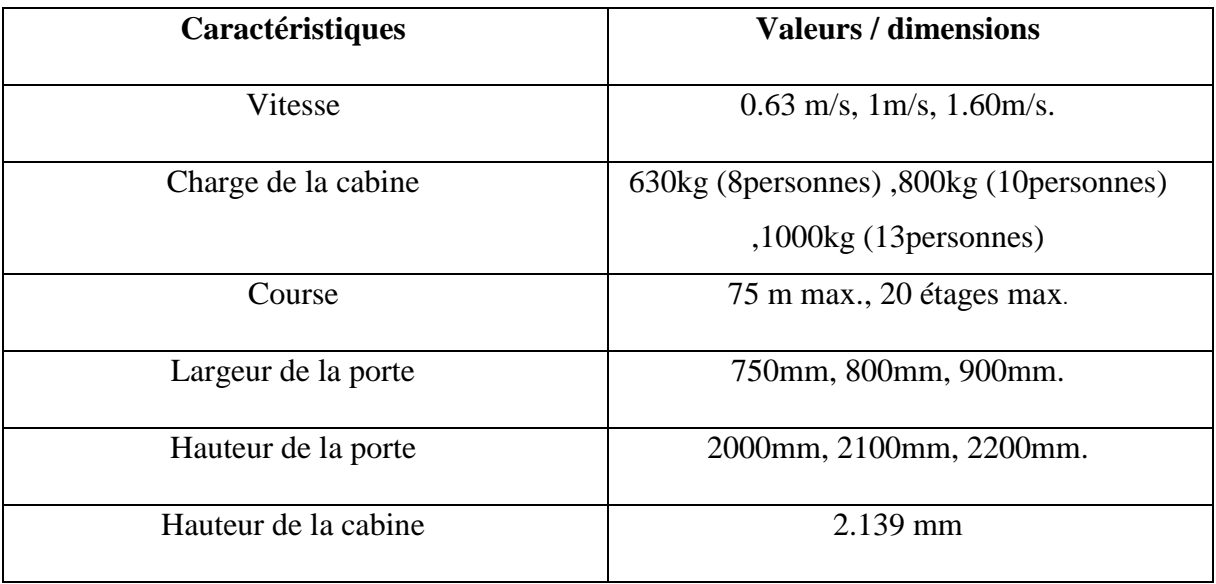

#### **Section I.3.5 Position du problème et objectif du projet**

L'ascenseur est un appareil électrotechnique, c'est-à-dire il marche qu'en présence du courant électrique. Mais toutefois, il peut rencontrer de problème comme les coupures de courant ou bien les délestages, cas à Madagascar, ce qui peut causer son arrêt immédiat.

Ce projet apporte une révolution nouvelle pour la sécurisation et l'évacuation automatique pour les ascenseurs à Madagascar. Opérationnel 24h/24, 7j/7 ; ce système s'active automatiquement pendant les absences d'alimentation. Seul le contrôle d'accès et commande de l'ascenseur c'est-à-dire l'appel de la cabine, ouverture/fermeture de la porte, est réalisé manuellement par les utilisateurs, par l'intermédiaire des boutons.

Grâce au microcontrôleur « Arduino » et le logiciel de simulation on a pu réaliser et simuler le fonctionnement de ce système.

Pour notre ouvrage, trois objectifs ont été visés :

- $\checkmark$  Le premier est de regrouper suffisamment d'informations et de données sur une grande catégorie le fonctionnement de l'ascenseur : sur ses caractères spécifiques, ses dimensionnements, ….
- $\checkmark$  Le deuxième consiste à réaliser une maquette qui représente un mini ascenseur en utilisant notre propre norme.
- $\checkmark$  Et le troisième, c'est de simuler le fonctionnement d'un ascenseur en absence et en présence de ce système d'évacuation automatique.

Bref, nous avons pu distinguer tout au long de cette partie tout ce qui concerne globalement l'ascenseur, comme ses éléments constitutifs et son dimensionnement.

Dans la deuxième partie qui va suivre, nous allons étudier en grande catégorie le fonctionnement de notre ascenseur basé par microcontrôleur, puis nous allons entamer par l'analyse de l'environnement du système d'évacuation automatique.

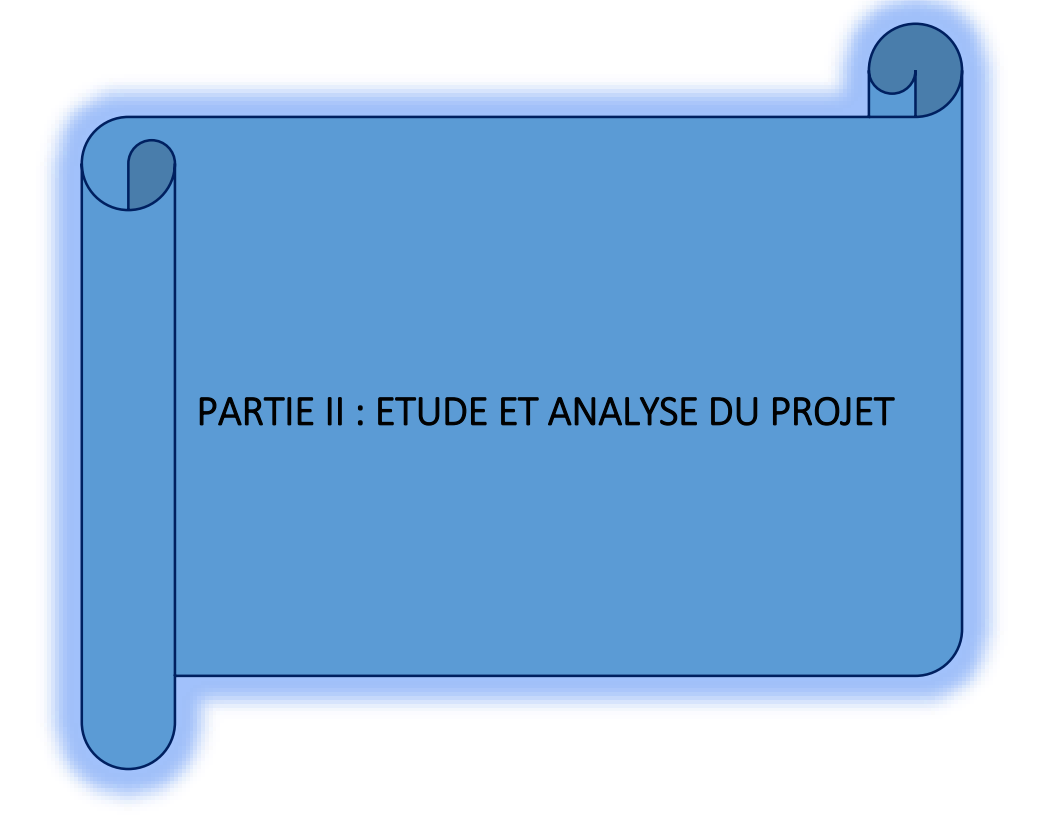

# Chapitre II.1ETUDES PREALABLES

Aujourd'hui, grâce à la technologie, la plupart des systèmes sont devenus automatiques et assistés par ordinateurs. Plusieurs sont destinés à la sécurité. Par exemple l'évacuation automatique dans les ascenseurs.

A ce qui concerne notre présent ouvrage, nous avons opté à travailler sur deux tâches différents. C'est-à-dire, nous allons simuler le fonctionnement global du système d'évacuation à l'aide d'un logiciel de simulation, ainsi nous allons créer une maquette de l'ascenseur dépourvue du système d'évacuation.

Dans ce chapitre, nous allons alors analyser en grande partie tous ce qui concerne le fonctionnement de notre ascenseur basé par un microcontrôleur. Pour se faire, nous allons débuter par les notions sur l'automatisation.

#### **Section II.1.1 Notion d'automatisation**

L'**automatique** fait partie des sciences de l'ingénieur. Cette discipline traite de la modélisation, de l'analyse, de la commande et de la régulation des systèmes dynamiques. Elle a pour fondements théoriques les mathématiques, la théorie du signal et l'informatique théorique.

L'**automatique** n'est pas un champ scientifique fermé. Ce champ est transversal dans ses applications allant de la régulation de l'économie à celle de la machine électrique en passant par le pilotage des lanceurs, l'asservissement des têtes de lectures dans les disques durs. Concrètement, l'automatique permet l'automatisation de tâches par des machines fonctionnant sans intervention humaine. On parle alors de système asservi ou régulé. L'état désiré du système est nommé la consigne.

L'**automatisation**, quant à elle, consiste à transférer à un système (partiellement ou totalement) des tâches effectuées, jusqu'à présent, par un opérateur humain. Tant que l'automatisation n'est pas totale, l'opérateur humain garde un rôle. On parle dans ce cas d'assistance automatisée. L'automatisation n'est pas une opération « tout ou rien » mais un processus lent.

Selon certains auteurs, tout processus automatisé passerait par les étapes chronologiques cidessous.

- La première est le mode contrôlé de traitement**.** Dans ce mode, l'attention de l'opérateur humain pour résoudre la tâche est très soutenue.
- Ensuite, le processus automatique évolue vers l'étape de traitement à la fois contrôlée et automatique. A ce stade, l'attention de l'opérateur humain peut être réduite progressivement, mais la performance se détériore s'il y a une surcharge liée à une double tâche.

De nos jours, avec la forte implication de l'informatique, l'automatisation ne va pas sans l'utilisation de logiciels. À ce niveau, il est à noter qu'il y a toujours une double tâche à savoir l'utilisation même du logiciel d'une part et la création ou la réalisation d'événements d'autre part. Cette deuxième tâche requiert plutôt toute l'attention de l'opérateur humain, car c'est la tâche principale. En outre, l'automatisation serait plus rapide si la gamme des différents logiciels disponibles sur le marché est standardisée.

#### **Section II.1.2 Schémas synoptiques généraux du fonctionnement de l'ascenseur**

Le schéma synoptique général de notre dispositif est indiqué par la figure. Pour faciliter cette étude, on a décomposé le schéma synoptique en quatre blocs :

- *Bloc d'alimentation ;*
- *Bloc de commande* ;
- *Bloc de puissance ;*

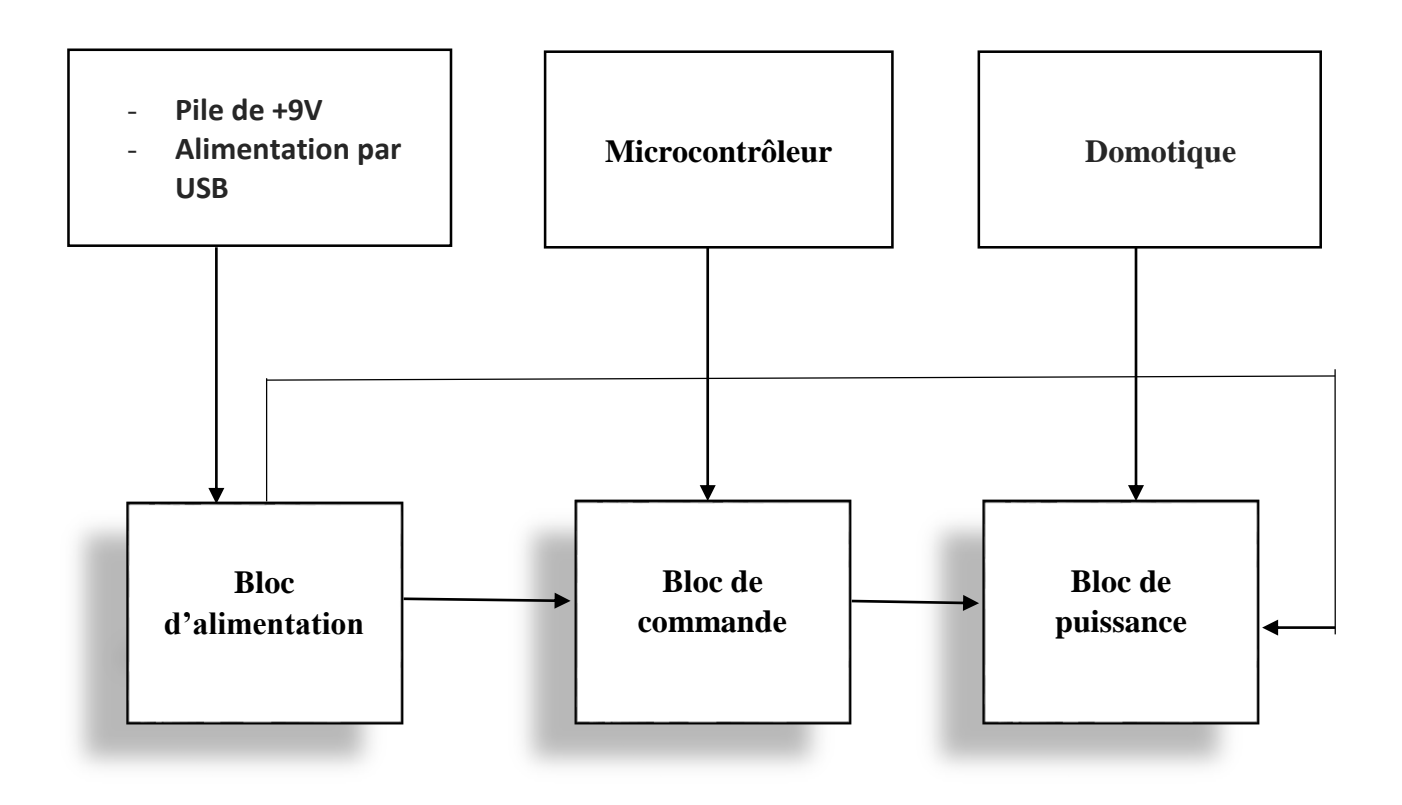

Figure 7 : Schéma synoptique du système

On va maintenant passer au détail de ces trois blocs.

II.1.2.1 Bloc d'alimentation

L'ensemble des dispositifs de notre ascenseur exige dans la plupart des cas, des alimentations stabilisées de (+5V). Alors dans notre travail, nous avons juste choisi la sortie (port) USB de notre ordinateur comme source d'alimentation.

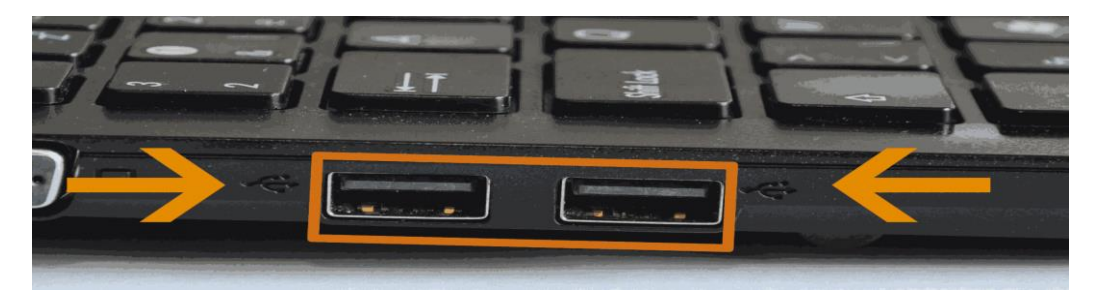

Figure 8: Port USB

<span id="page-26-0"></span>(Source : [www.pmtic.net](http://www.pmtic.net/) )

#### II.1.2.2 Bloc de commande

Notre bloque de commande se résume tout simplement par l'utilisation d'un microcontrôleur et d'un logiciel de programmation qu'on va, tous les deux, détailler dans la troisième partie de ce travail.

II.1.2.3 Bloc de puissance

Par définition, le bloc de puissance est la partie brute du projet. Car son rôle est d'exécuter tous les ordres venant des parties commandes.

Ici, notre bloc de puissance est représenté par la maquette de l'ascenseur composée du servomoteur, du fil à traction, des boutons d'appel, et de la cabine.

# **Section II.1.3 Modélisation des blocs**

Pour détailler les synoptiques précédents, on les a modélisés comme suit :

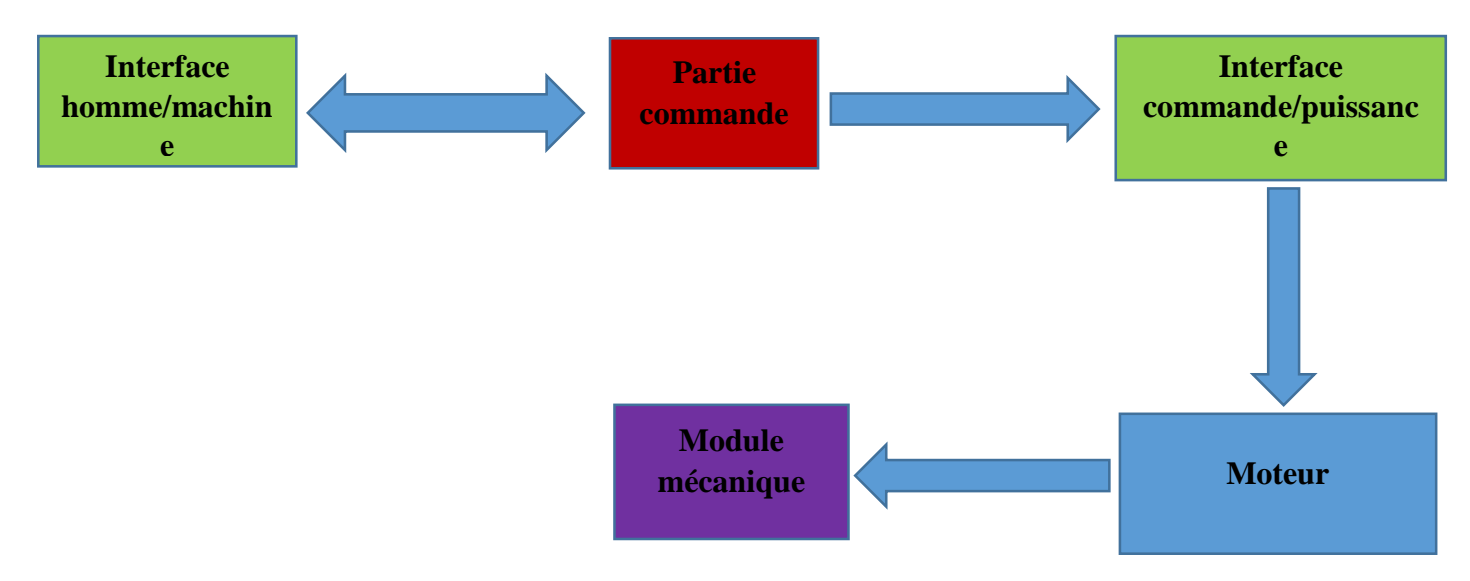

Figure 9 : Schéma des blocs

# *Description des blocs :*

 Partie commande (rouge) : génère les consignes de déplacement de l'ascenseur, traite les données des capteurs de position et les demandes de l'utilisateur.

- Entrées/sorties (vert) :
	- Interface homme/machine : assure la communication avec l'utilisateur c'est-àdire : reçoit ses demandes via les boutons de commande (boutons poussoirs d'étages) et l'informe sur l'état courant de l'ascenseur.
	- Interface puissance/commande : assure l'alimentation électrique du moteur en fonction de la consigne donnée.
	- Actionneur (bleu) **:**
		- Moteur : assure la montée et la descente de l'ascenseur
	- Système (violet) :
		- Maquette : composée par la cabine et les fils de traction

# **Section II.1.4 Etude de spécification**

L'étude de spécification est un processus d'abstraction qui consiste à représenter les aspects essentielle du système de l'ascenseur.

II.1.4.1 Spécification des données et évènements

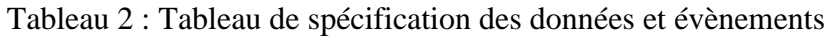

<span id="page-28-0"></span>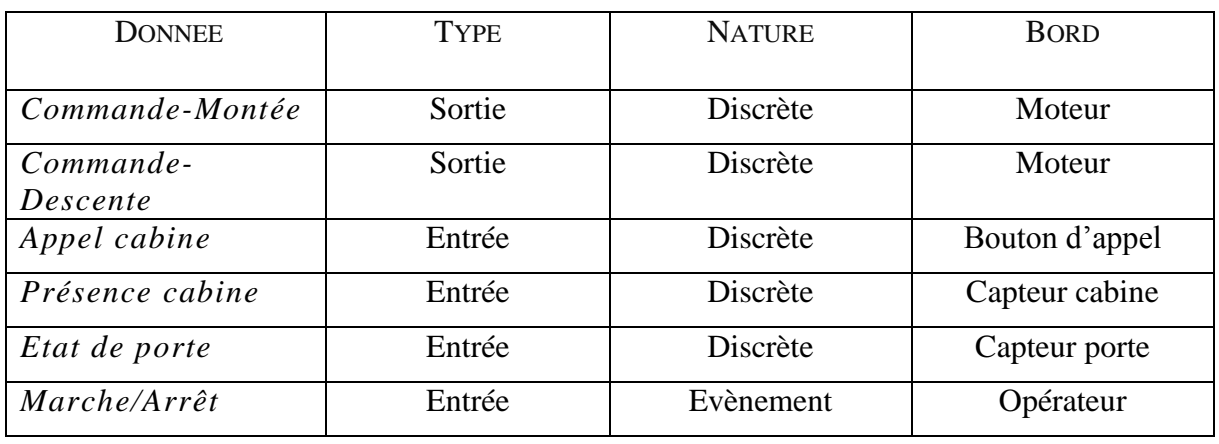

# *II.1.4.2* Diagramme de contexte

Ce diagramme représente la fonction principale du système d'ascenseur avec les composants bords qui modélisent l'environnement du système.

Il permet d'identifier ce qui a la charge du système et ce qui a la charge de l'environnement. Toutes ces charges seront également prises en compte par le système d'auto-évacuation.

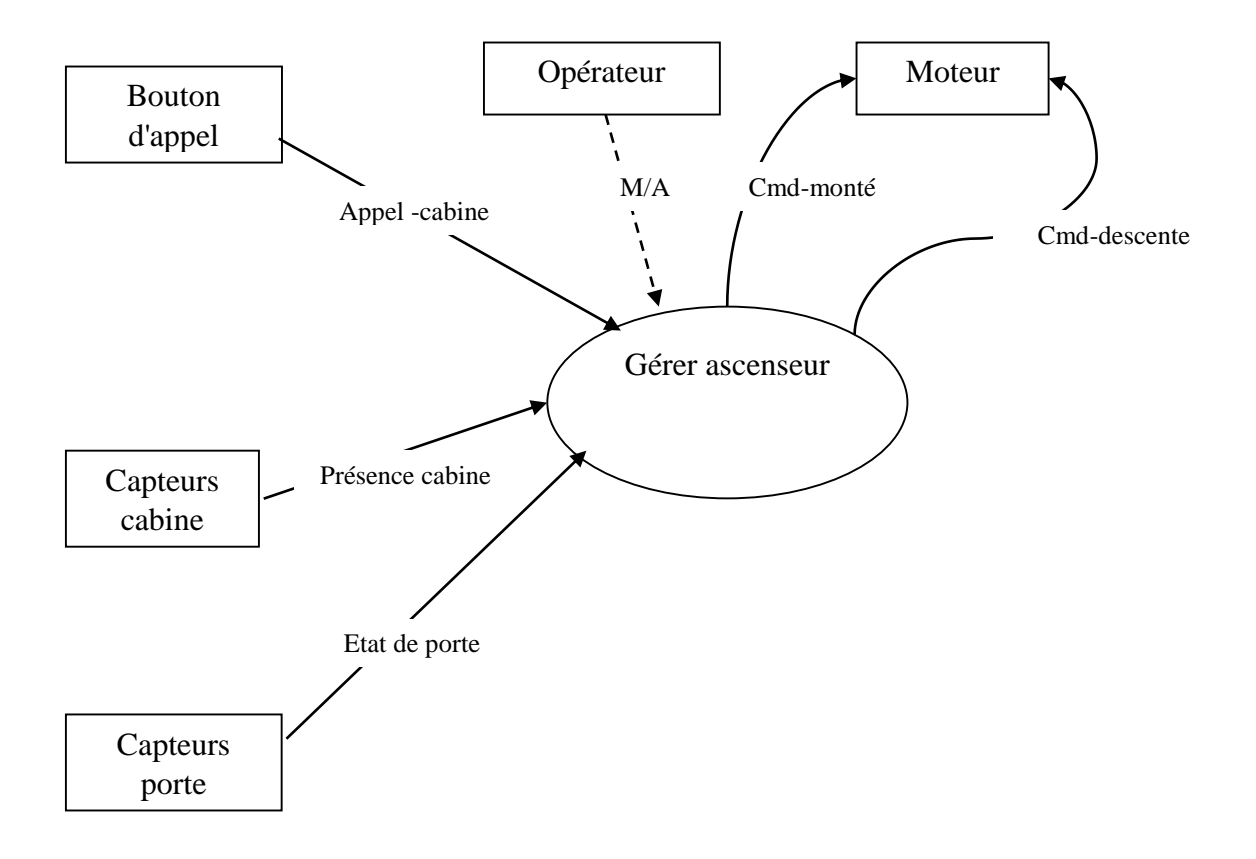

Figure 10 : Diagramme de contexte

#### <span id="page-29-0"></span>**REMARQUE :**

L'utilisation des capteurs assure la précision du fonctionnement de l'ascenseur. Ce qui veut dire qu'on peut ne pas l'utiliser pendant notre réalisation. Car le but de notre projet n'est pas de simuler un ascenseur tout simplement mais de mettre en évidence le principe de fonctionnement d'un système d'évacuation automatique.

# II.1.4.3 Diagramme d'état transition

Ce diagramme permet de représenter les différentes étapes de fonctionnement du système.

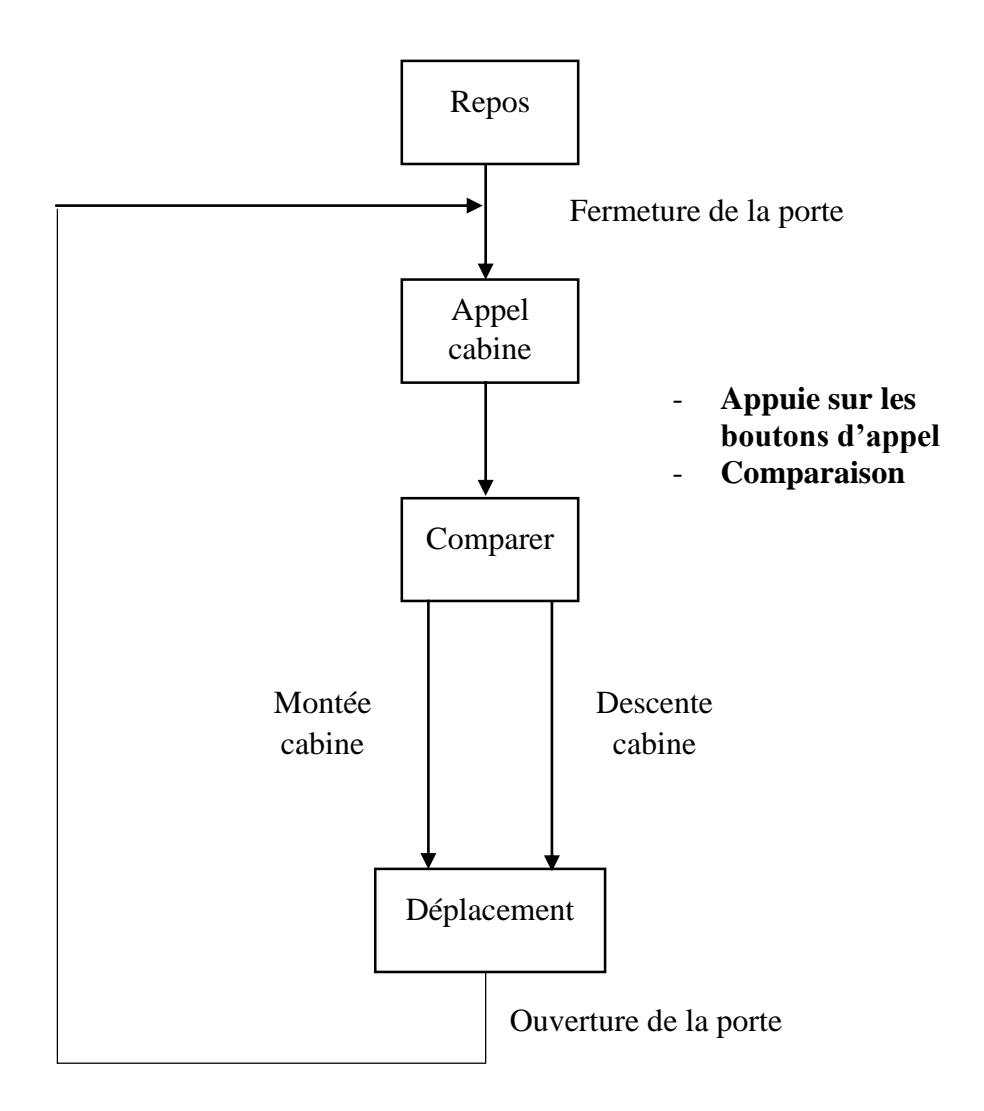

Figure 11 : Diagramme d'état transition

La procédure est comme telle :

- La cabine est en état repos, c'est-à-dire sa porte reste fermée
- Puis on l'appelle par utilisation des boutons d'appel cabine
- L'appel terminé, il va y avoir une comparaison des états montés ou descentes de la cabine
- Après la comparaison, la cabine va faire son déplacement
- Et au final, sa porte va s'ouvrir. Et ainsi de suite.

II.1.4.4 Grafcet de l'ascenseur

Un Grafcet, c'est un mode de représentation et d'analyse d'un automatisme, particulièrement bien adapté aux systèmes à évolution séquentielle, c'est-à-dire décomposable en étape.

Le Grafcet est donc un langage graphique représentant le fonctionnement d'un automatisme par un ensemble :

- **d'étapes auxquelles sont associées des actions ;**
- **de transitions entre étapes auxquelles sont associées des conditions de transition ;**
- **des liaisons orientées entre les étapes et les transitions.**

Ici, notre grafcet sera représenté comme tel :

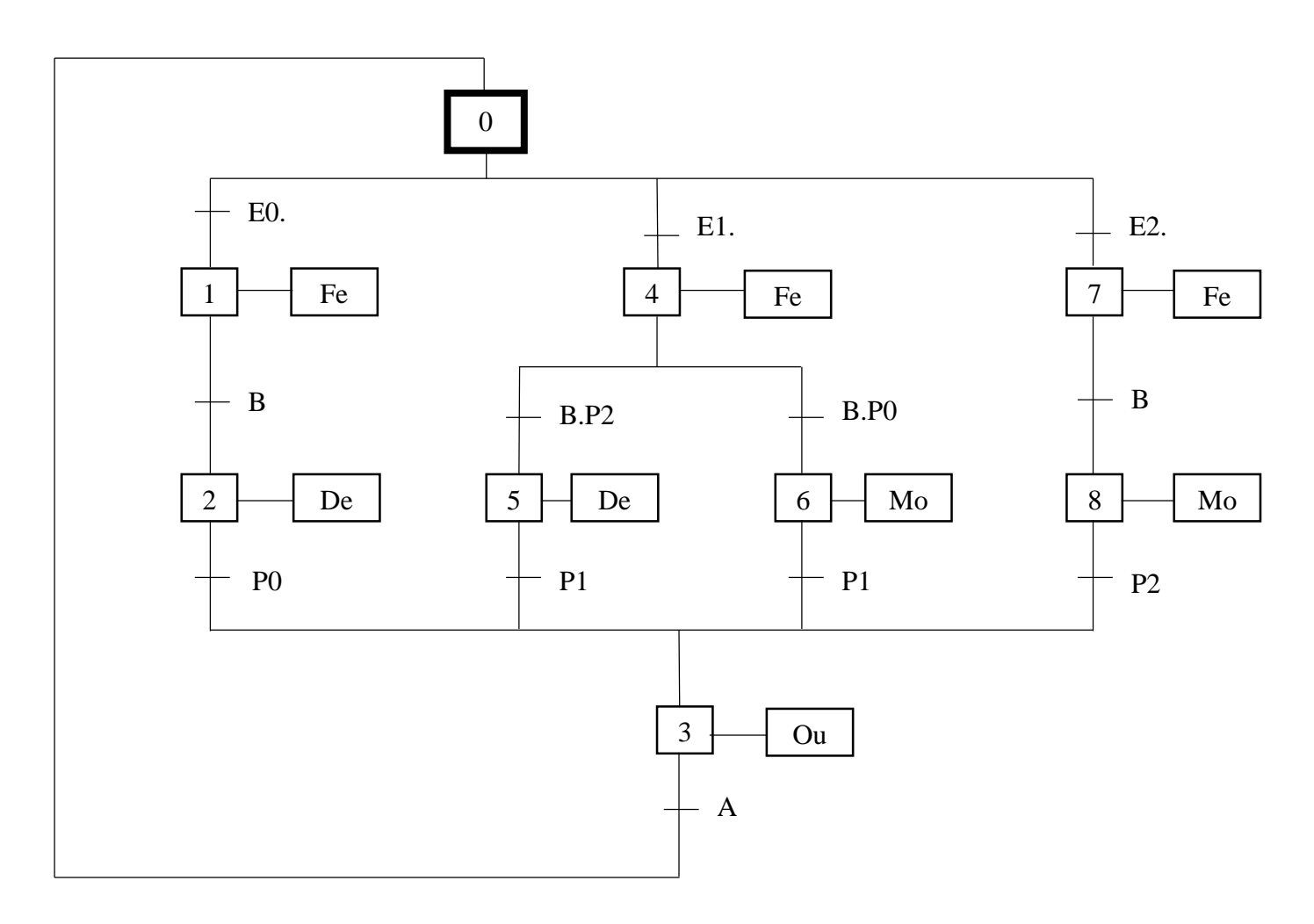

Figure 12 : Grafcet du fonctionnement de l'ascenseur

#### **0, 1, 2, 3, 4, 5, 6, 7, 8 :** étapes

**E0, E1, E2 :** boutons poussoirs d'appel rez de chaussée, 1<sup>er</sup> et 2<sup>ème</sup> étage ;

**A, B :** capteur de porte ouverte/fermée

**P0, P1, P2 :** position de la cabine sur les niveaux

**Mo, De :** montée et descente de la cabine

**Fe, Ou :** fermeture et ouverture de la porte

#### **Section II.1.5 Les entrées/sorties :**

Pour réussir à réaliser ce système, on doit tout d'abord choisir les signaux ou broches d'entrées et sorties du dispositif ; ce qu'on associera avec le microcontrôleur « ARDUINO » dans la réalisation. Ceci est déjà représenté sur le tableau de spécification de donnée et évènement qu'on a déjà vu précédemment.

II.1.5.1 Les signaux des sorties :

# *Sens de rotation :*

Ce sont les deux signaux de rotation des deux moteurs pour commander la montée ou de la descente de la cabine, et aussi l'ouverture et la fermeture de la porte.

#### *Vitesse :*

C'est un signal (vitesse) de rotation de moteur (lente=0 ou rapide=1).

# *Les témoins :*

Ce sont les voyants situés dans la cabine pour l'éclairage.

II.1.5.2 Les signaux d'entrées :

# *Bouton d'appel*

Les boutons d'appel de la cabine, et les boutons d'ouverture et fermeture de la porte

# *Arrêt d'urgence :*

Un bouton poussoir qui permet de bloquer l'ascenseur en cas d'anomalie.

#### *Capteurs :*

Ses rôles sont de captés les présences de la cabine, et les états de la porte de la cabine. Ils sont situés sur les portes paliers de l'ascenseur.

#### **Section II.1.6 Analyse technique du fonctionnement du système (FAST) [1]**

Le but de cette analyse est de connaitre toutes les différentes fonctions possibles qu'on peut trouver dans les ascenseurs.

*II.1.6.1* FAST partiel (partie 1)

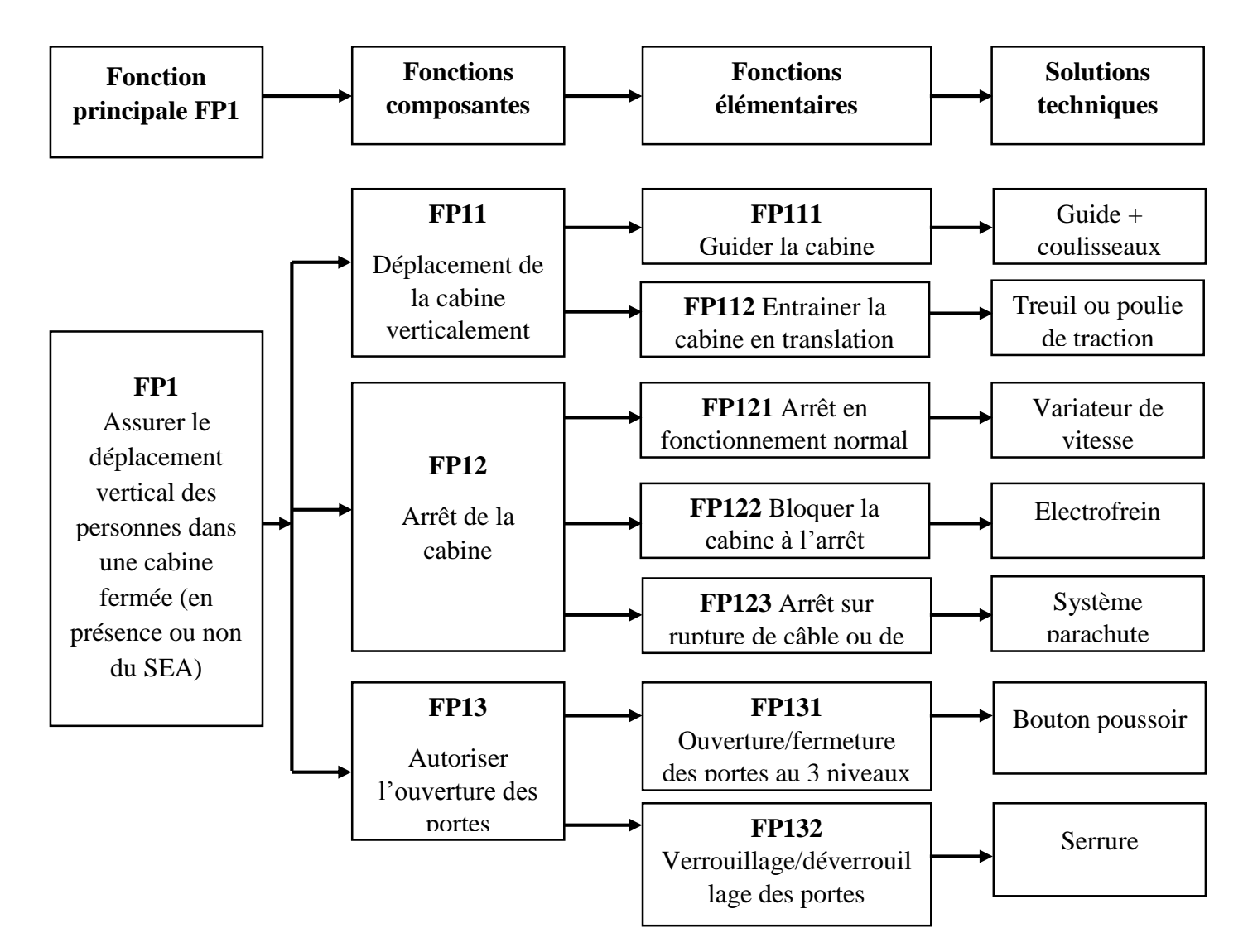

Figure 13 : FAST partiel (partie 1) [1]

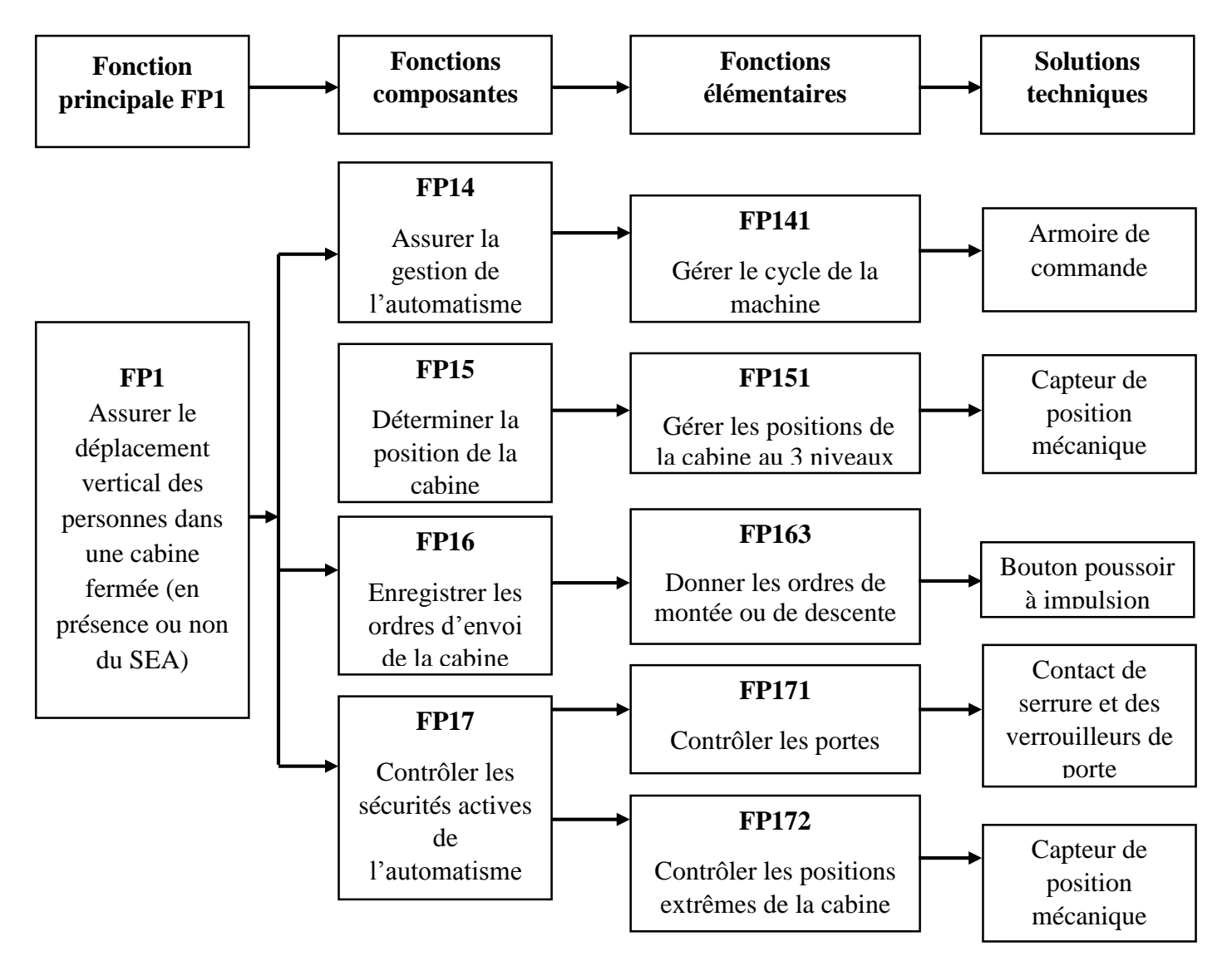

Figure 14 : FAST partiel (partie 2)

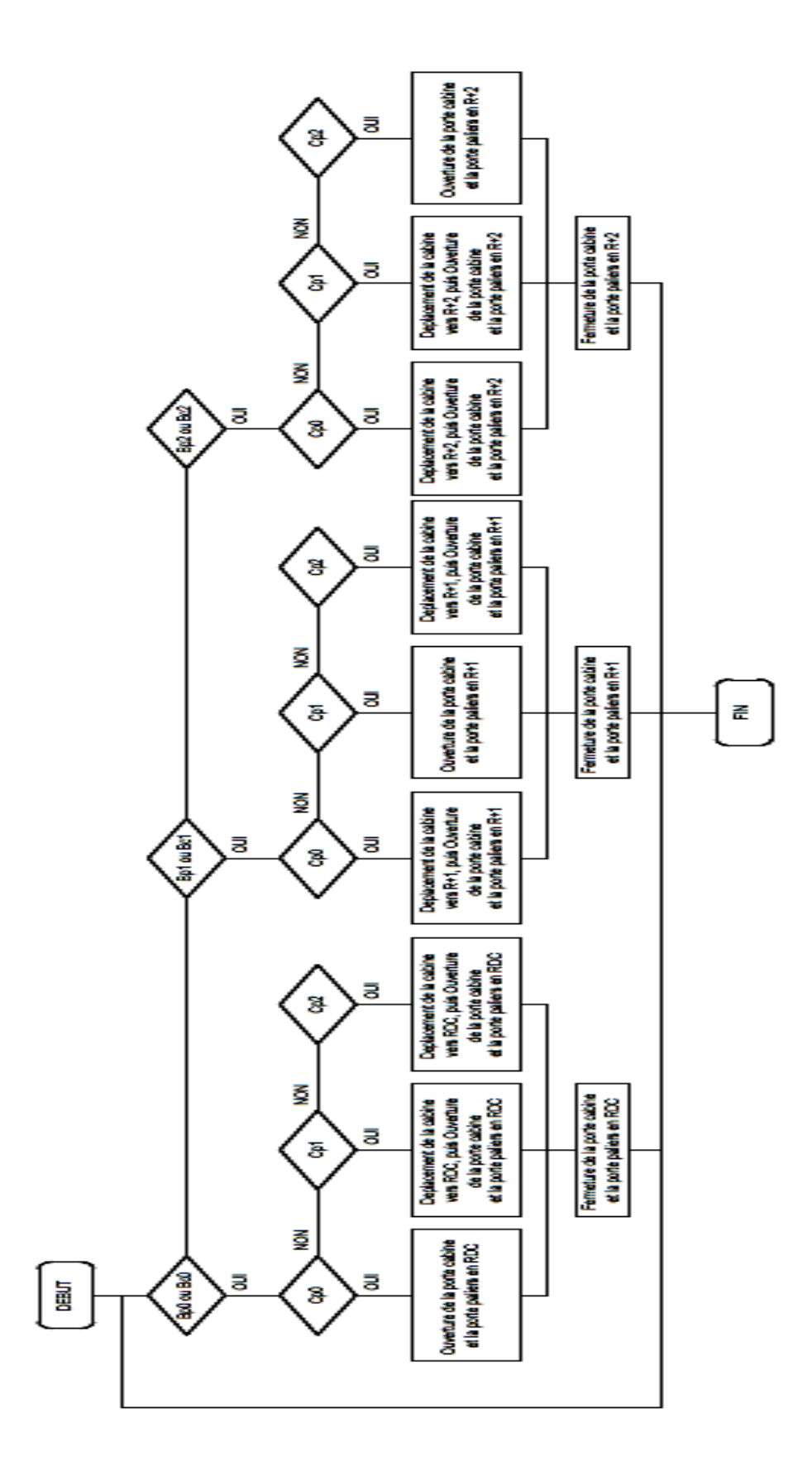

**Section II.1.7 Organigramme du fonctionnement de l'ascenseur**

<span id="page-35-0"></span>Figure 15 : Organigramme du fonctionnement de l'ascenseur
- Bp0 à Bp2 : Bouton d'appel palier en RDC jusqu'au 2ème étage
- Bc0 à Bc2 : Bouton d'appel cabine en RDC jusqu'au 2ème étage
- Cp0 à Cp2 : Capteur de position de la cabine en RDC jusqu'au 2ème étage

#### **Section II.1.8 Notions et divers formules**

Tous machines électriques requièrent de calcul bien déterminé pour leurs mis en marche. Ici seront citées des différentes formules qu'on a besoin de connaitre à propos d'un ascenseur.

II.1.8.1 Notions de contrôle sur les moteurs

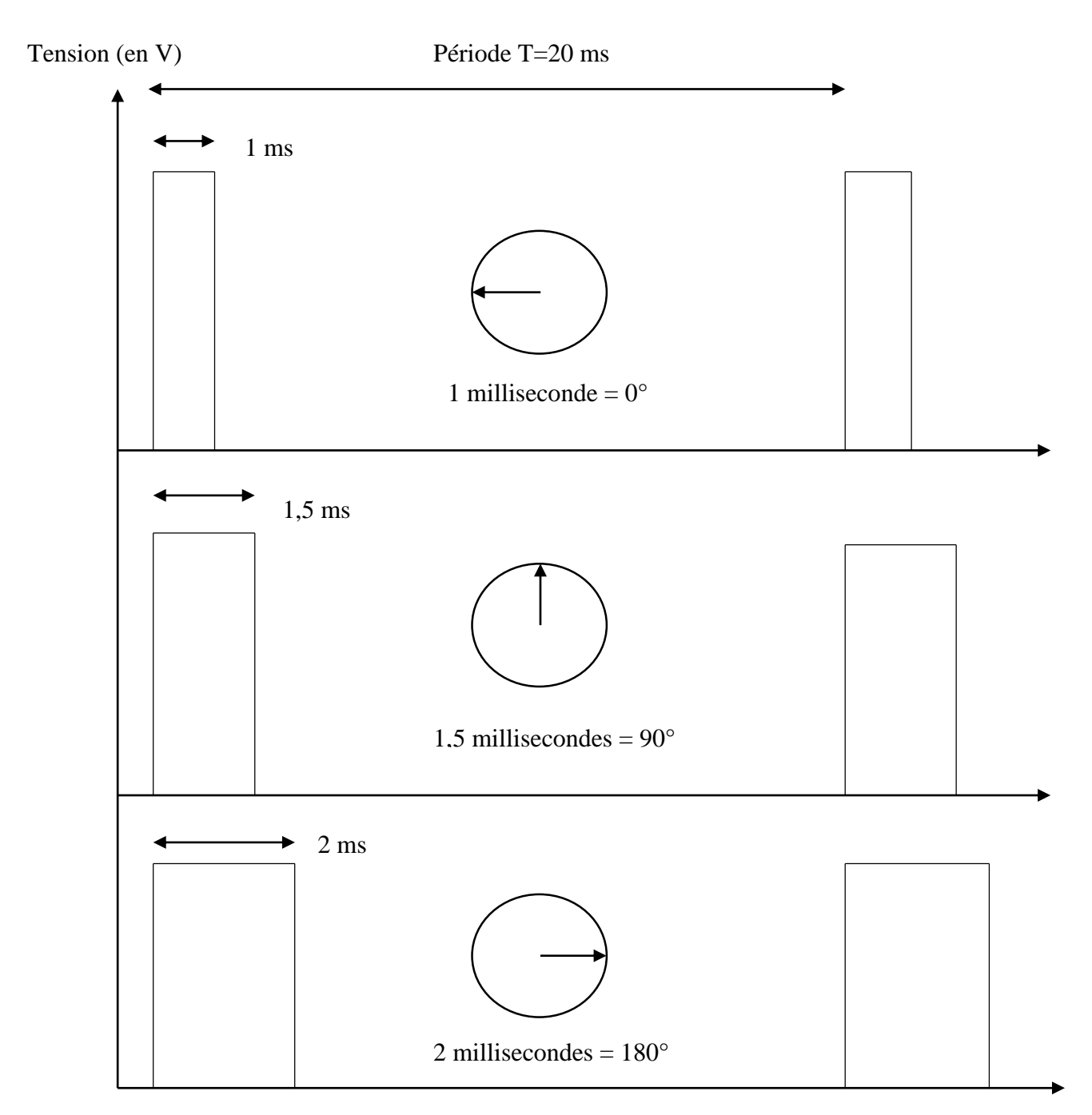

Figure 16 : Illustration du consigne de contrôle servomoteur Temps (en ms)

#### *Interprétation de la figure :*

La valeur de la tension est soit +5V soit 0V de l'arduino. Les impulsions sont envoyées régulièrement toutes les 20ms. C'est la durée généralement utilisée pour piloter un servomoteur.

Et voici comment le servomoteur va interpréter ces impulsions :

- $\triangleright$  Lors d'une impulsion à 1ms : le servomoteur se met à la position 0°,
- $\triangleright$  Lors d'une impulsion à 1,5ms : le servomoteur se met à la position 90°
- $\triangleright$  Lors d'une impulsion à 2ms : le servomoteur se met à la position 180 $^{\circ}$

#### II.1.8.2 Puissances

#### **II.1.8.2.1 Puissance électrique**

Elle représente la quantité d'énergie électrique dépensée pour faire tourner l'axe du moteur. Pour notre étude on a utilisé un moteur à courant alternatif. Elle se calcule à partir de la formule :

$$
\mathbf{P}_{\text{elec}} = \mathbf{U} \cdot \mathbf{I} \tag{1}
$$

**U :** tension exprimée en Volt

**I :** intensité exprimée en Ampère

#### **II.1.8.2.2 Puissance mécanique**

C'est le couple moteur multiplié par sa vitesse angulaire. Elle est donnée par la formule suivante :

$$
\mathbf{P}_{\text{mec}} = \mathbf{C} \cdot \mathbf{\omega} \tag{2}
$$

**C :** couple moteur exprimée en N.m

**:** vitesse angulaire exprimée en rad/s

Nous avons pu constater tous ce qui concerne les ascenseurs, globalement, tout en analysant ses principales bases de fonctionnements. Les différentes formules nous permettent également d'éviter ou de minimiser les erreurs qui peuvent subvenir pendant notre réalisation.

# Chapitre II.2 SYSTEME D'EVACUATION AUTOMATIQUE

#### **Section II.2.1 Introduction**

A Madagascar, les grattes ciels et grands immeubles commencent à avoir une grande place dans la société. Et ils utilisent presque tous des systèmes d'élévation comme les ascenseurs.

Mais actuellement, les délestages et les coupures de courants sont devenus un problème dans notre pays. Cependant, ce système d'évacuation répond grandement aux besoins des utilisateurs. Le système a comme principe : d'assurer l'évacuation des usagers au moment où la source d'alimentation ou du secteur sera coupé ou absent. C'est-à-dire une autre source d'énergie alimente ce système.

Le système est donc l'une des solutions qui empêche les blocages durables des utilisateurs dans les ascenseurs. Ce système s'adresse notamment aux grandes entreprises et grandes immeubles, c'est-à-dire, là où il y a grands nombres de circulation de personnes/utilisateurs.

Dans ce chapitre, nous allons voir en détails, comment simuler le système grâce au logiciel de simulation que nous allons décrire après. Tout d'abord, nous allons illustrer ci-contre l'organigramme de notre système.

#### **Section II.2.2 Organigramme du système d'évacuation**

L'organigramme du système d'évacuation est présenté comme tel :

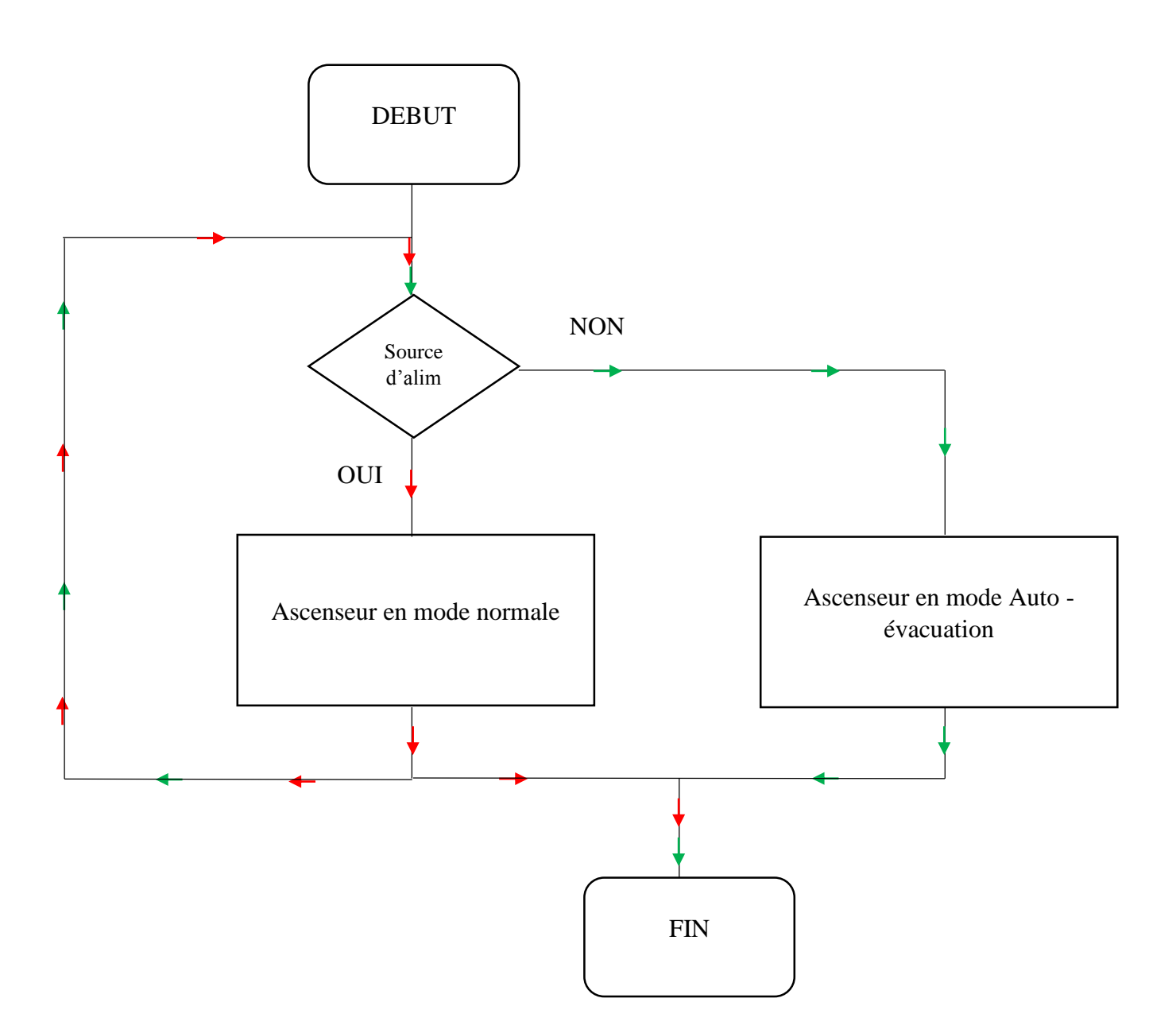

Figure 17 : Organigramme du système d'auto-évacuation

La procédure de cet organigramme est simple :

- quand la source d'alimentation de l'ascenseur est à l'état 1, c'est-à-dire elle est encore présente, l'ascenseur restera dans son état normal
- mais quand elle sera à l'état 0, c'est-à-dire absente, le système va déclencher le mode auto-évacuation.

La flèche rouge indique les étapes qui se déroulent quand l'ascenseur est en état 1, et le vert quand l'ascenseur est en mode auto évacuation.

## **Section II.2.3 Cahier des charges du système d'évacuation automatique d'un ascenseur**

On considère un ascenseur électrique à 3 niveaux qui se serve à transporter des personnes et des charges. Entre le rez de chaussée (RDC) et le 1<sup>er</sup> étage, on aura une distance de cours de 4m et entre le 1<sup>er</sup> et le 2<sup>e</sup> étage, on aura 3.5m. L'ascenseur est équipé d'un système d'évacuation automatique. Pour le simuler, on va utiliser un logiciel de simulation « Matlab ». L'interface se définit comme suit :

- **a) Une figure qui représente le fond de l'interface ;**
- **b) Une partie qui montre les portes paliers avec des afficheurs et boutons des appels paliers ;**
- **c) Une partie qui donne une information de tous les équipements à l'intérieur de la gaine technique ;**
- **d) Une partie qui donne une vue générale de l'armoire de commande de l'ascenseur ;**
- **e) Une partie qui donne une vue générale de l'évacuation automatique ;**
- **f) Une partie qui montre la cabine de l'ascenseur.**

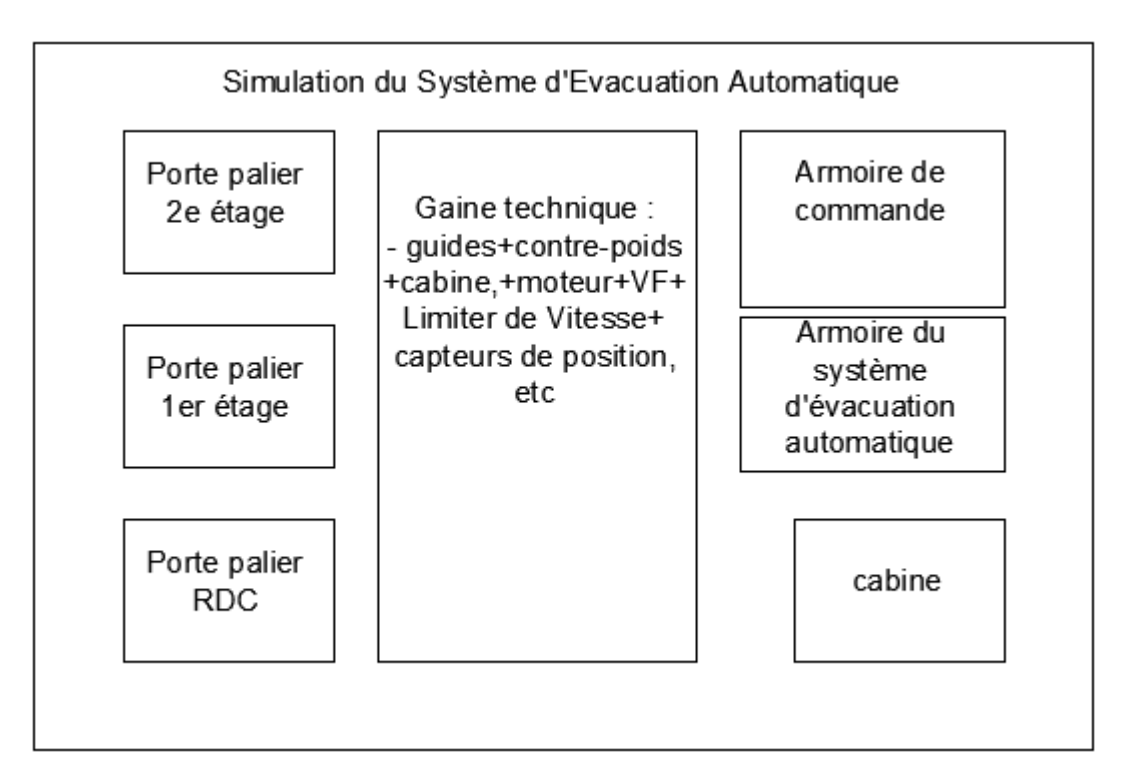

Figure 18 : Croquis de l'interface de simulation

## **Section II.2.4 Présentation du logiciel de simulation**

## *II.2.4.1 Description*

MATLAB est un logiciel de calcul interactif. Il permet de réaliser des simulations numériques basées sur des algorithmes d'analyse numérique. Il peut aussi être utilisé pour créer des interfaces graphiques.

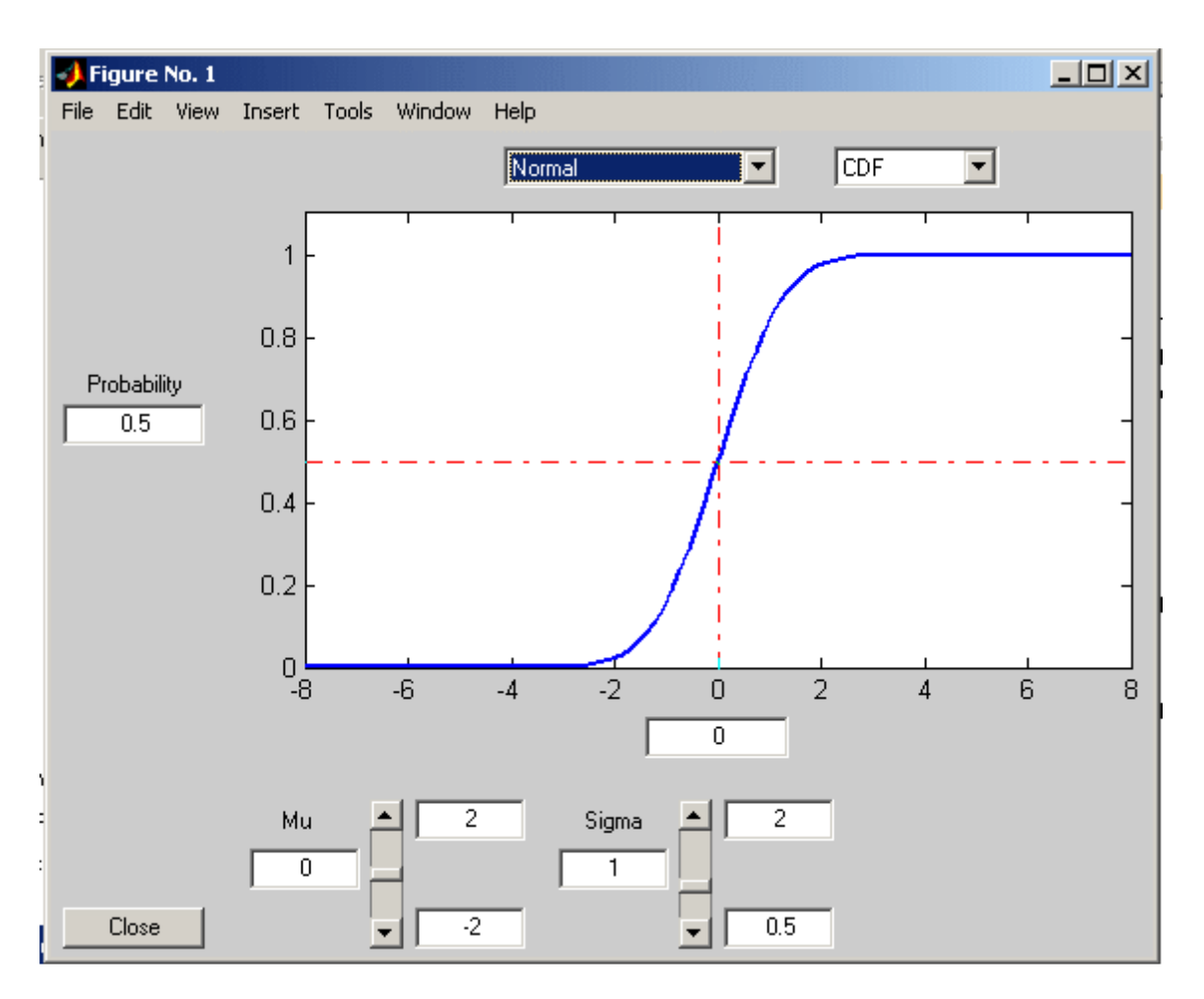

Figure 19 : Exemple d'interface graphique MATLAB [2]

## *II.2.4.2 Présentation de l'interface de simulation*

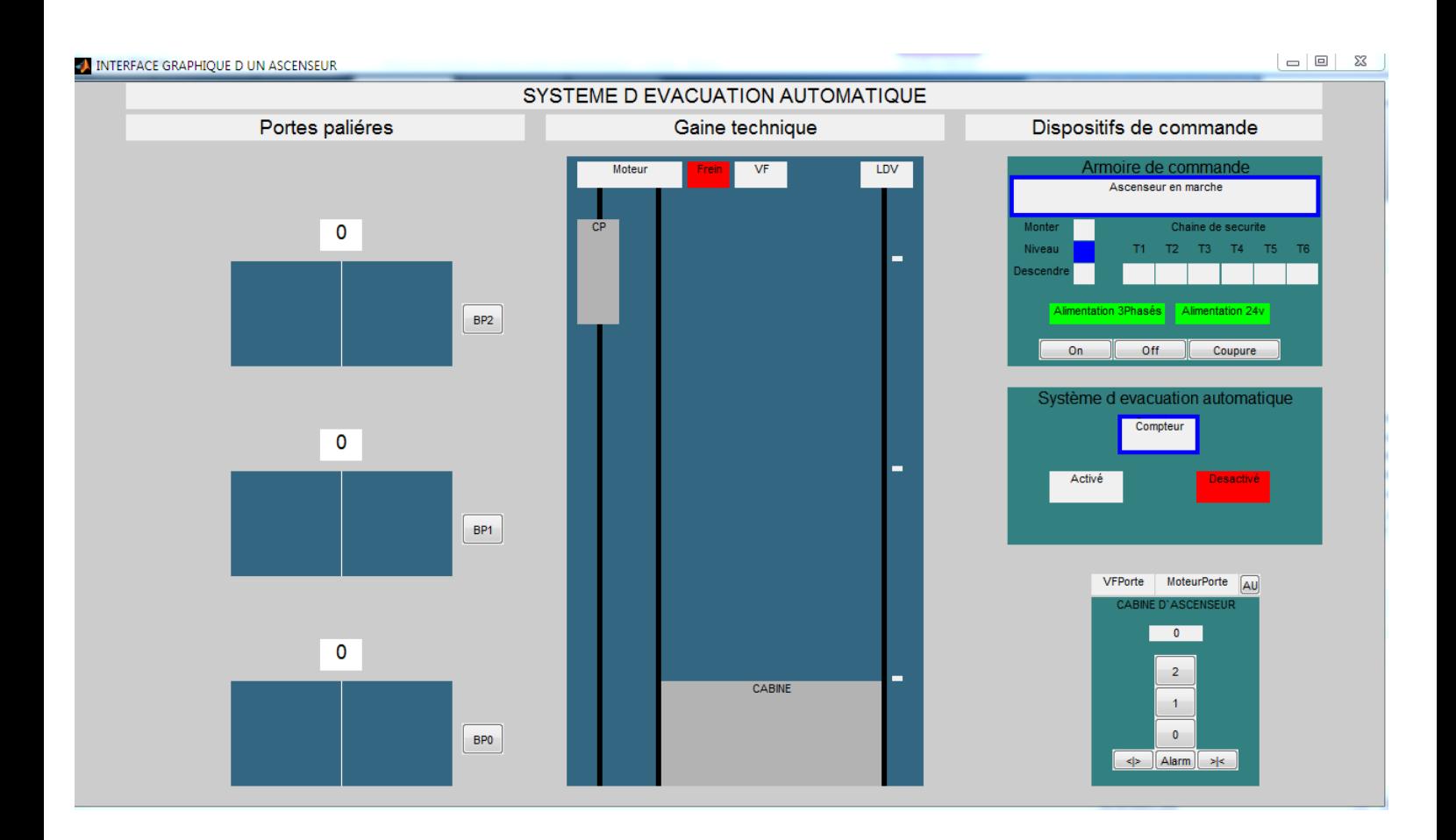

Figure 20 : Interface graphique de l'ascenseur équipé du SEA

C'est l'interface graphique de notre simulation. On voit sur cette figure tous les dispositifs que renferme notre système d'ascenseur.

On peut interpréter sur la figure que :

- notre cabine se trouve au niveau 0 c'est-à-dire au rez-de-chaussée (indiqué sur les afficheurs) ;
- l'ascenseur est en état de marche (indiqué sur l'écran) ;
- les alimentations de l'ascenseur sont activées car leurs voyants sont en vert
- en effet, le système d'évacuation automatique est désactivé (voyant rouge)

## *II.2.4.3 Décomposition de l'interface*

**II.2.4.3.1 Interface des portes paliers (1er étage, 2ème étage, Rez de chaussée)**

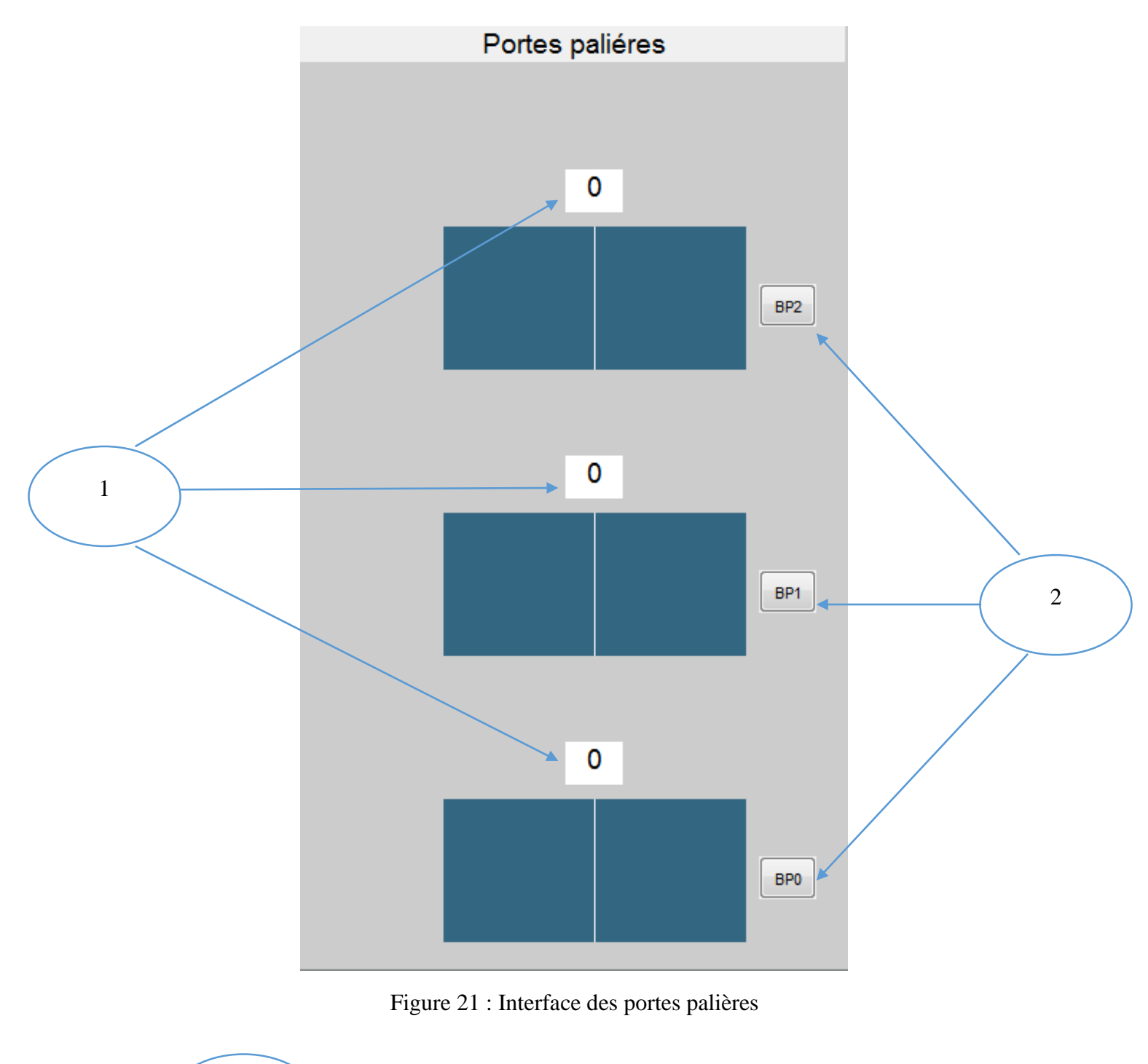

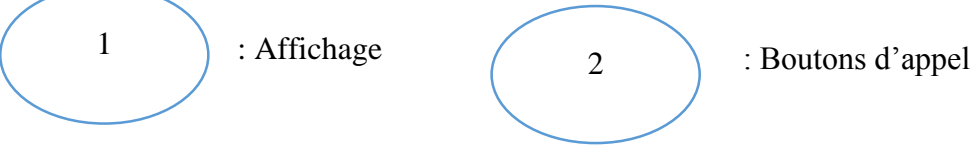

## *Interprétation graphique*

Les portes palières sont composées généralement d'un affichage qui se trouve au-dessus de la porte, son rôle est d'afficher le niveau où se trouve la cabine ; et d'un bouton d'appel qui sert à appeler la cabine depuis l'étage où l'on veut

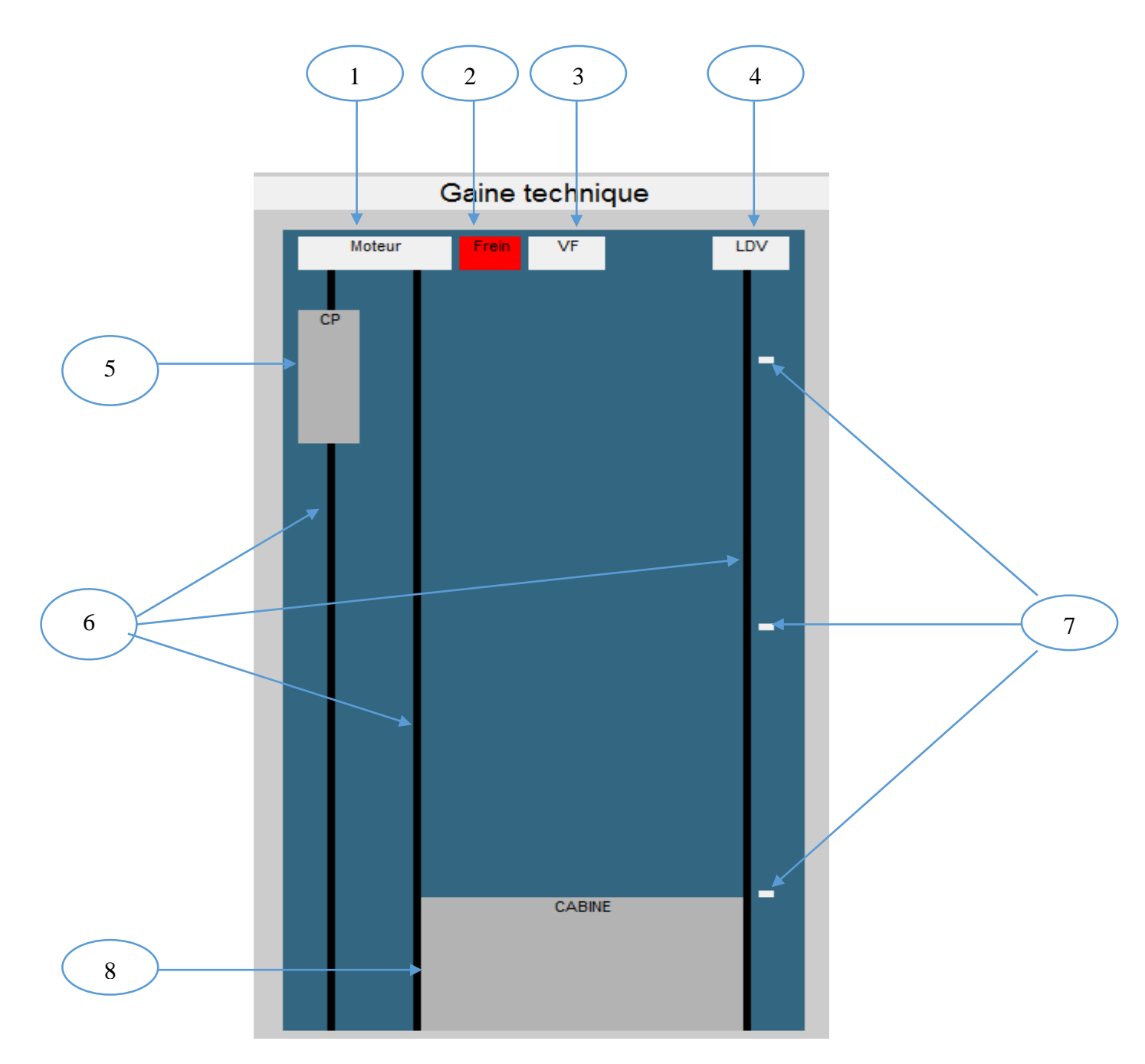

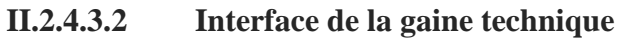

Figure 22 : Interface de la gaine technique

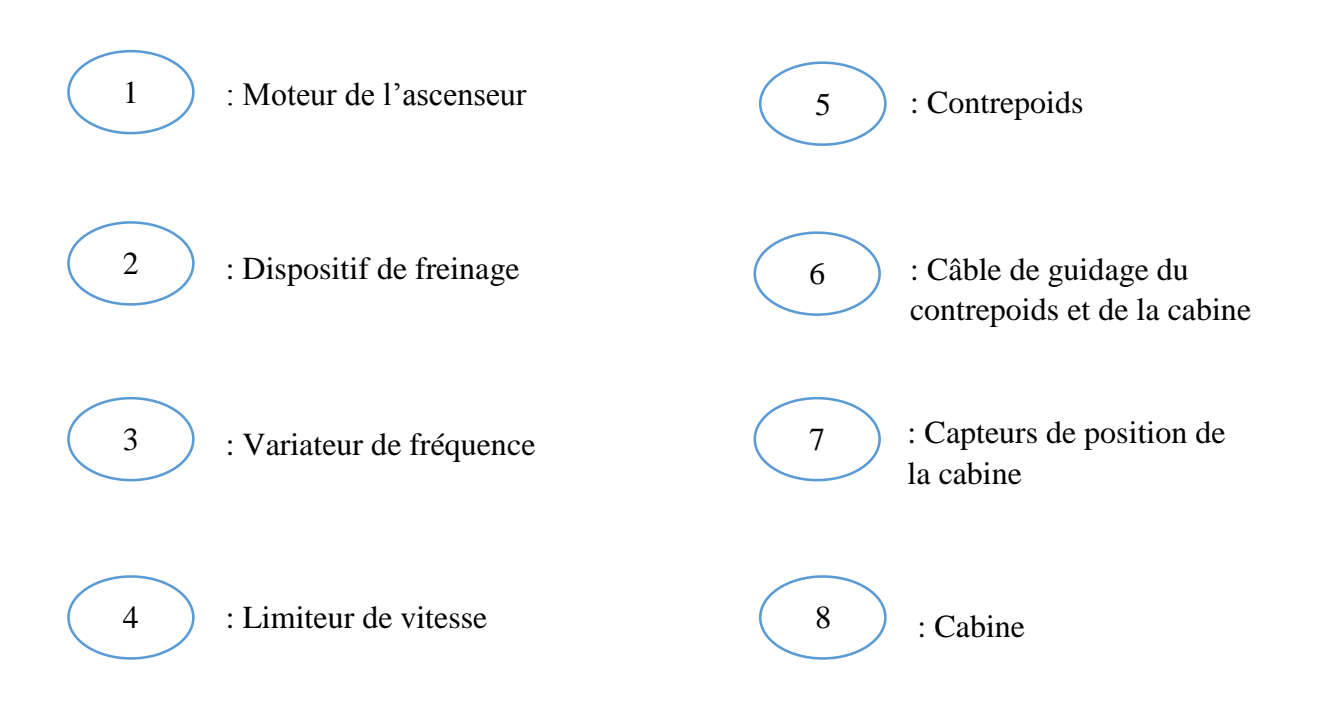

#### *Interprétation graphique*

Notre gaine technique est composé de :

- Moteur : la partie qui fait l'action, c'est-à-dire qui actionne la cabine
- Frein : son rôle est de ralentir ou d'arrêter la cabine pendant son activité
- Variateur de fréquence : c'est un dispositif utilisé pour contrôler la vitesse du moteur pour réduire la consommation d'énergie et aussi de diminuer les contraintes mécaniques
- Limiteur de vitesse : d'après son nom l'indique, il limite et réduit la vitesse de rotation du moteur
- Contrepoids : il assure l'équilibre de la cabine pendant son déplacement
- Câble de guidage : son rôle est de guider la cabine et le contrepoids pendant leur trajet
- Capteurs : c'est un dispositif qui sert à capter ou contrôler la position de la cabine
- Cabine : la partie qui sert à transporter les personnes ou les charges.

Le déroulement des évènements dans la gaine est comme tel :

- Pendant que l'ascenseur fait son mouvement, les voyants du moteur, du variateur de fréquence et du limiteur de vitesse vont se colorer en vert, ça voudrait dire qu'ils sont en état de marche

- Mais le voyant du frein par contre se colorera en rouge parce qu'il devrait rester en état 0 pour que le moteur puisse tourner.
- Lorsque la cabine frôlera les capteurs, ces derniers enregistreront sa position puis l'afficher sur les différents afficheurs

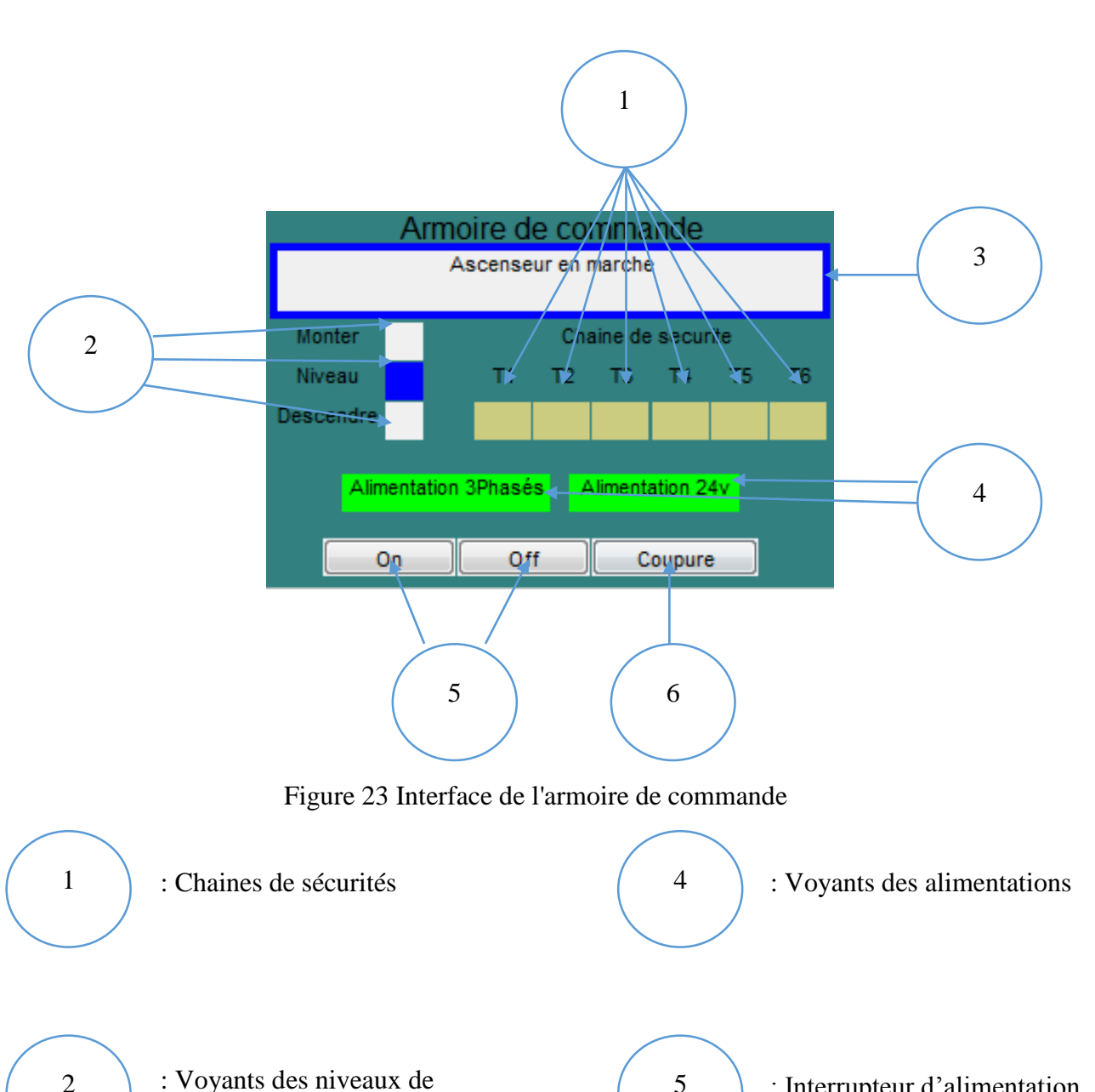

**II.2.4.3.3 Interface de l'armoire de commande**

39

5

: Interrupteur d'alimentation

: Bouton de coupure de

courant

3 6

l'ascenseur (montée et

descente)

2

## *Interprétation graphique :*

L'armoire de commande de notre système est composé de :

- **Un écran d'affichage :** qu'on a servi pour afficher tous les faits qui se produisent (sur le graphe ci-dessous il affiche que l'ascenseur est en marche)
- **Voyant des niveaux :** son rôle est de repérer le niveau de la cabine si elle monte, descend ou reste immobile ; sur le graphe ci-dessous il est en niveau immobile c'est-àdire la cabine ne bouge pas.
- Chaînes de sécurité : ce sont des dispositifs qui servent à secréter les moyens de sécurité des ascenseurs
- Voyants des alimentations : ils s'activent (se colorent en vert) quand l'ascenseur est mis en marche ; comme indiqué sur la figure 20.
- Interrupteur d'alimentation : c'est le dispositif qu'on a utilisé pour démarrer /arrêter l'ascenseur.
- Bouton coupure : nous l'avons utilisé pour simuler la coupure du courant électrique

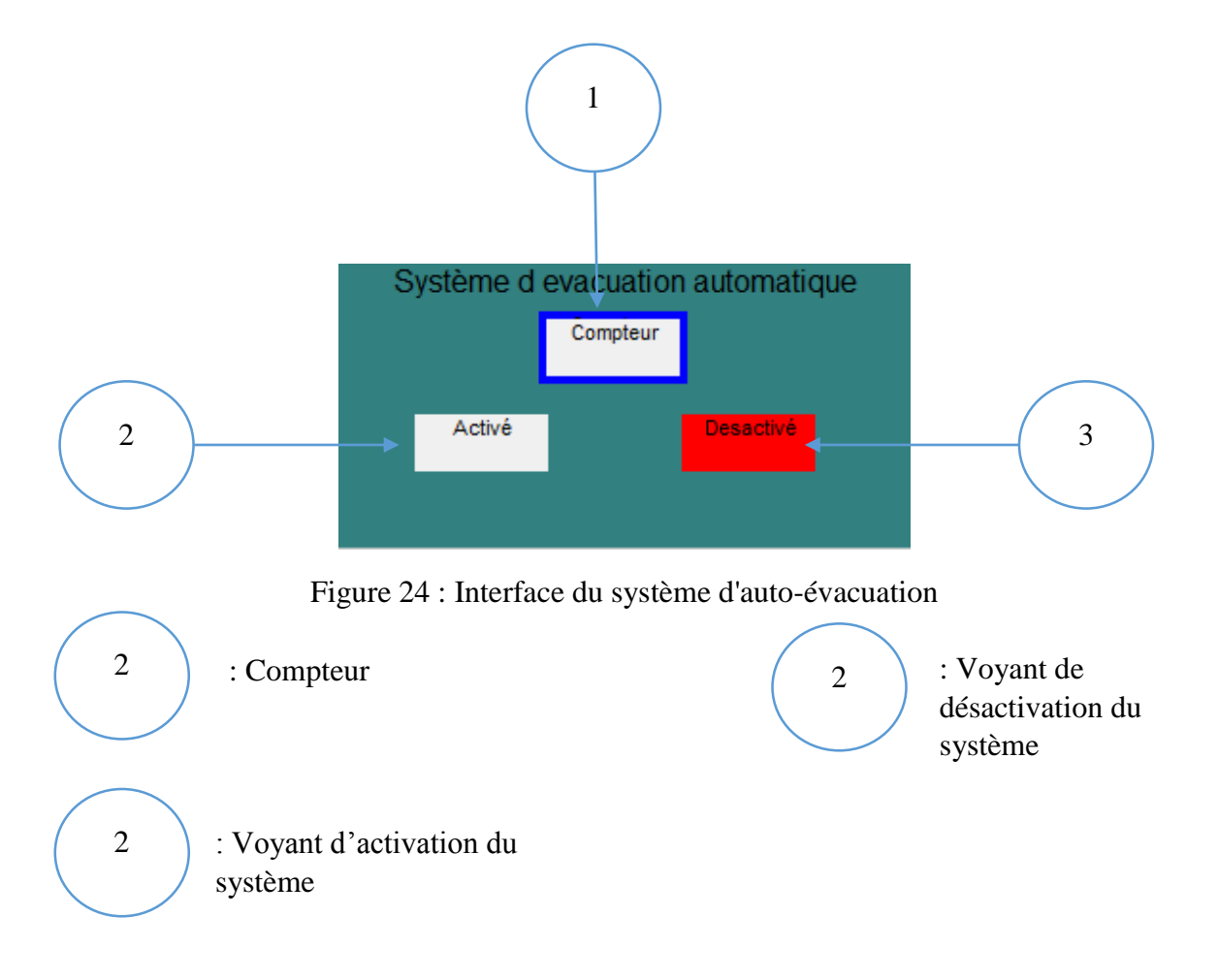

## **II.2.4.3.4 Interface du système d'évacuation automatique**

## *Interprétation graphique :*

L'interface du système d'auto-évacuation est composé de :

- **Compteur :** on l'a utilisé pour faire un compte à rebours de l'activation de notre système ; sur la figure 21, il se passe rien parce que le système est encore désactivé
- **Voyant d'activation/désactivation du système :** si le système est activé le voyant 'activé' va se coloré en vert, sinon le voyant 'désactivé' se colorera en rouge.

## **II.2.4.3.5 Interface de la cabine**

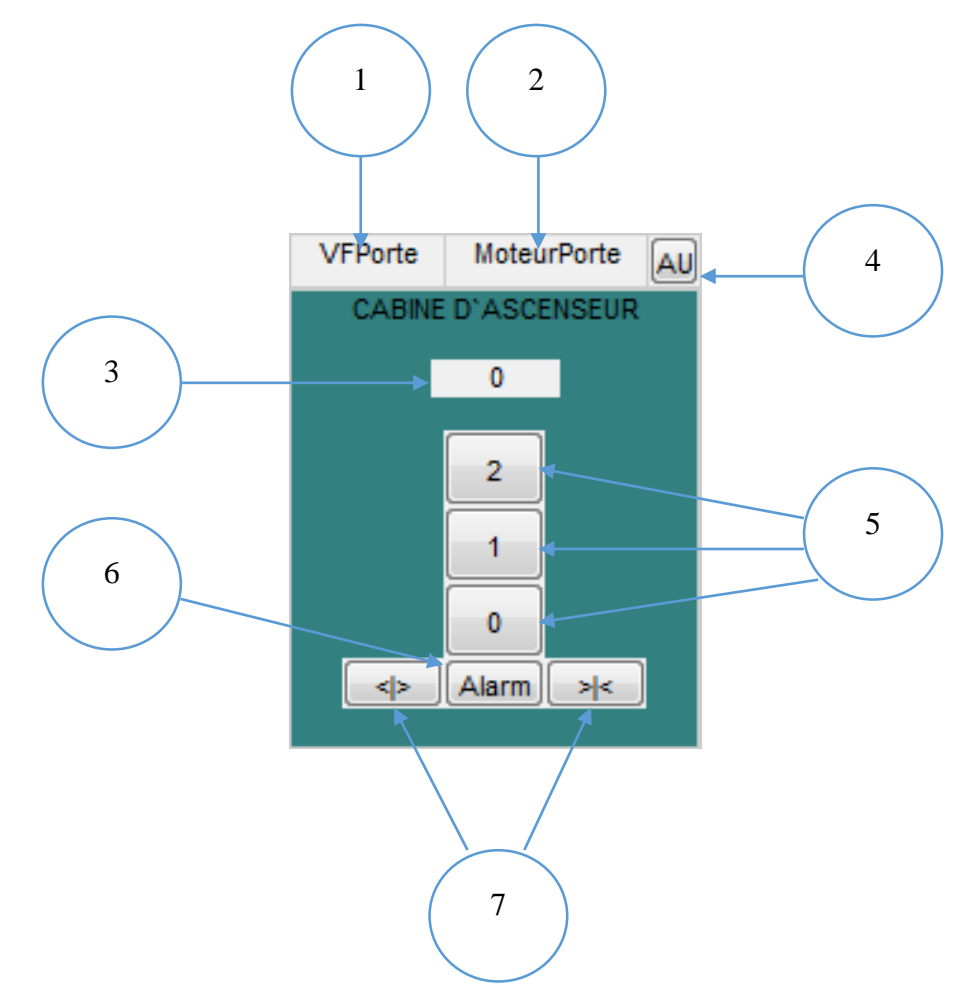

Figure 25 : Interface de la cabine

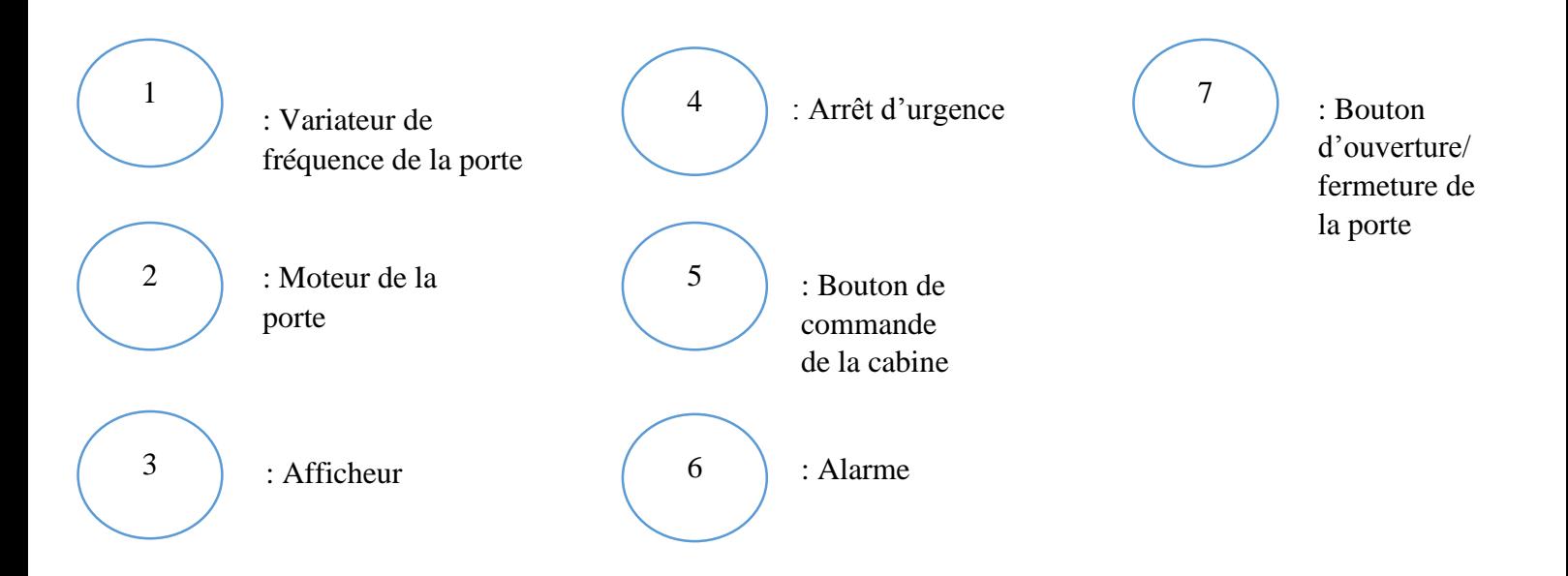

#### *Interprétation graphique :*

Les éléments constitutifs de la cabine que nous avons conçue sont les suivants :

- Variateur de fréquence de la porte : même rôle que le variateur de fréquence situé dans la gaine technique (se colore en vert pendant que l'ascenseur est en activité)
- Moteur de la porte : c'est l'actionneur de la porte, son rôle est de faire monter ou descendre la porte de la cabine (se colore en vert pendant son action)
- Afficheur : il sert à afficher les étages où se trouvent la cabine ; comme sur la figure 22 l'afficheur montre que la cabine est au rez de chaussée
- Arrêt d'urgence : bouton servant à arrêter l'ascenseur en cas d'anomalie ou incendie
- Boutons de commande : ce sont les boutons qui commandent et donnent de l'ordre à la cabine pour monter ou descendre à l'étage choisi par les usagers
- Alarme : bouton servant à avertir les secours s'il y aura des accidents ou anomalies dans les ascenseurs
- Bouton d'ouverture /fermeture de la porte : boutons qui commande l'ouverture et la fermeture de la porte de la cabine  $\langle \langle \rangle$ : pour l'ouverture et  $\rangle \langle \cdot \rangle$ : pour la fermeture)

Nous avons pu distinguer tout au long de cette partie, les analyses techniques et spécifiques de l'ascenseur. Sans oublier les lumières qu'on a misent sur l'environnement global du système d'auto-évacuation, comme les interfaces de la simulation. Grace à ces études on a pu passer à l'étape suivante, c'est-à-dire à la réalisation et la conception du projet.

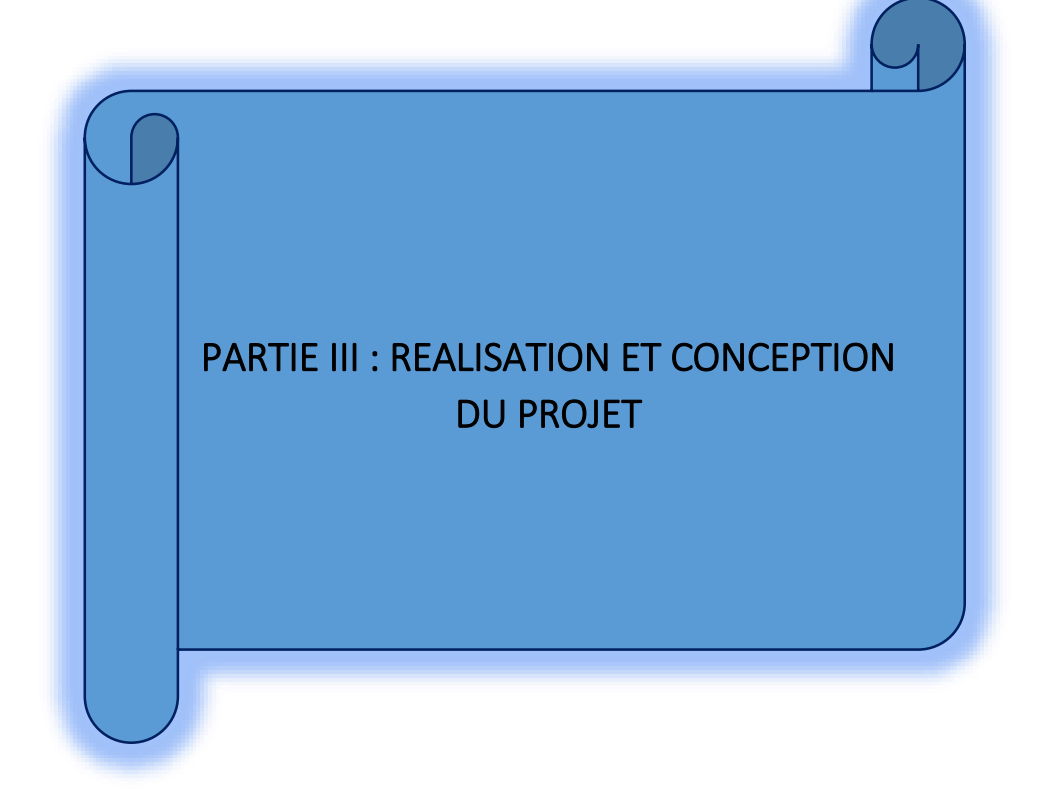

# Chapitre III.1 Parties Matérielles

Dans ce chapitre qu'on va entamer, nous allons voir en grande partie les parties matérielles que nous avons utilisés au cours de la réalisation du projet à base de microcontrôleur.

Pour en faire, on va voir la décomposition de notre système.

Section III.1.1 Décomposition du système

Notre système, en général, est composé de 3 sous-systèmes : l'ascenseur, l'Arduino et l'ordinateur.

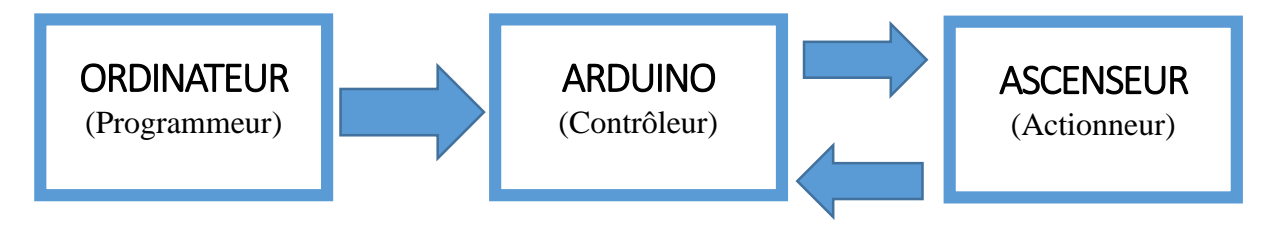

Figure 26 : Décomposition du système

## Explication

- Dans la partie « Ordinateur » se déroulera toutes les programmations nécessaires au fonctionnement de notre système, qui sera ensuite envoyer au dispositif « arduino ».
- Dans la partie « Arduino » va se passer tous les traitements des informations des signaux d'entrée/sortie, et qui commandera à son tour l'ascenseur.
- Dans la partie « Ascenseur » se déroulera toutes les actions commandées par l'utilisateur et aussi renvoyer des informations à l'arduino grâce aux capteurs. Cette partie sera représentée sous forme de maquette.

On va maintenant développer ces sous-systèmes en commençant par la partie « arduino » parce que c'est l'un matériel utile à la réalisation de notre projet.

#### **Section III.1.2 ARDUINO**

#### III.1.2.1 Description

L'électronique est une branche de la physique appliquée qui traite de la gestion de signaux électriques. La carte Arduino est un circuit électronique qui peut être programmé et qui permet de faire le pont entre le monde virtuel de la programmation informatique (concepts formels et logiques) et le monde physique (interaction électromécanique des objets).

Arduino est utilisé dans beaucoup d'applications comme l'électrotechnique industrielle et embarquée ; le modélisme, la domotique mais aussi dans des domaines différents comme l'art contemporain et le pilotage d'un robot, commande des moteurs et faire des jeux de lumières, communiquer avec l'ordinateur, commander des appareils mobiles (modélisme). Chaque module d'Arduino possède un régulateur de tension +5 V et un oscillateur à quartez 16 MHz (ou un résonateur céramique dans certains modèles). *[4]*

III.1.2.2 Gammes de la carte Arduino [3]

Actuellement, il existe plusieurs versions de module Arduino, tel que :

- L'Arduino Mini, une version miniature de l'Arduino en utilisant un microcontrôleur ATmega168.

- L'Arduino Nano, une petite carte programme à l'aide porte USB cette version utilisant un microcontrôleur ATmega168 (ATmega328 pour une plus nouvelle version**).**
- L'Arduino Uno, utilisation du microcontrôleur ATMega328
- L'Arduino Méga, en utilisant un microcontrôleur ATmega1280 pour I/O additionnel et mémoire.
- Le NG Arduino, avec une interface d'USB pour programmer et usage d'un ATmega8.
- L'Arduino Bluetooth, avec une interface de Bluetooth pour programmer en utilisant un microcontrôleur ATmega168.
- ………….

Parmi ces types, nous avons choisi une carte **Arduino UNO** (carte Basique) représentée par la figure ci-après. L'intérêt principal de cette carte est de faciliter la mise en œuvre de notre commande.

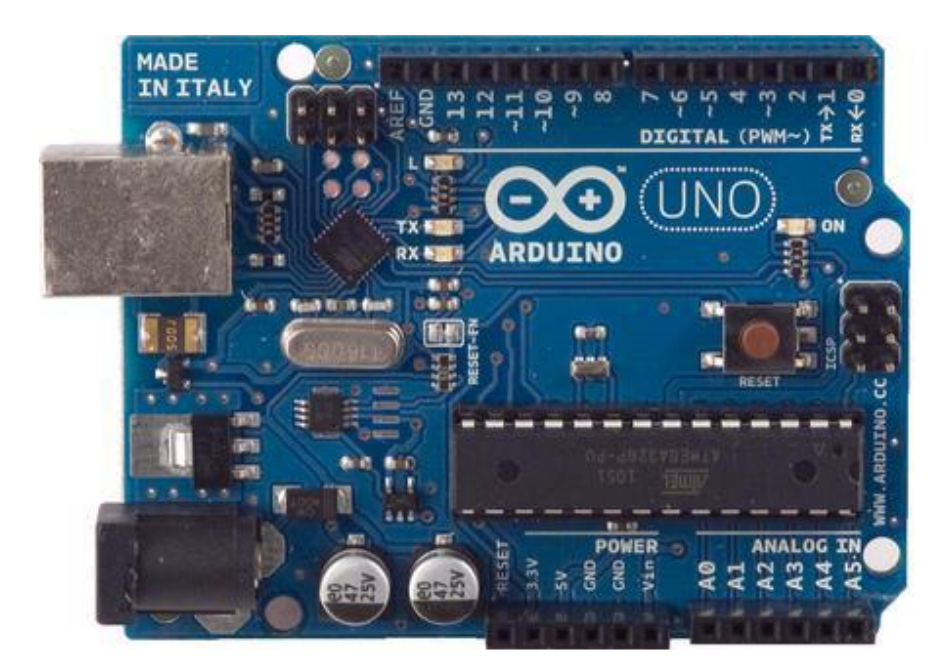

Figure 27 : Carte ARDUINO UNO

(Source ; https://store.arduino.cc)

III.1.2.3 Caractéristiques et composants de la carte Arduino UNO

La carte Arduino repose sur un circuit intégré (un mini-ordinateur appelé également microcontrôleur basée autour d'un **microcontrôleur ATMEGA** du fabricant Atmel) associée à des entrées et sorties qui permettent à l'utilisateur de brancher différents types d'éléments externes comme les moteurs, capteurs, LED …

La figure ci-contre représente le détail des composantes de la carte :

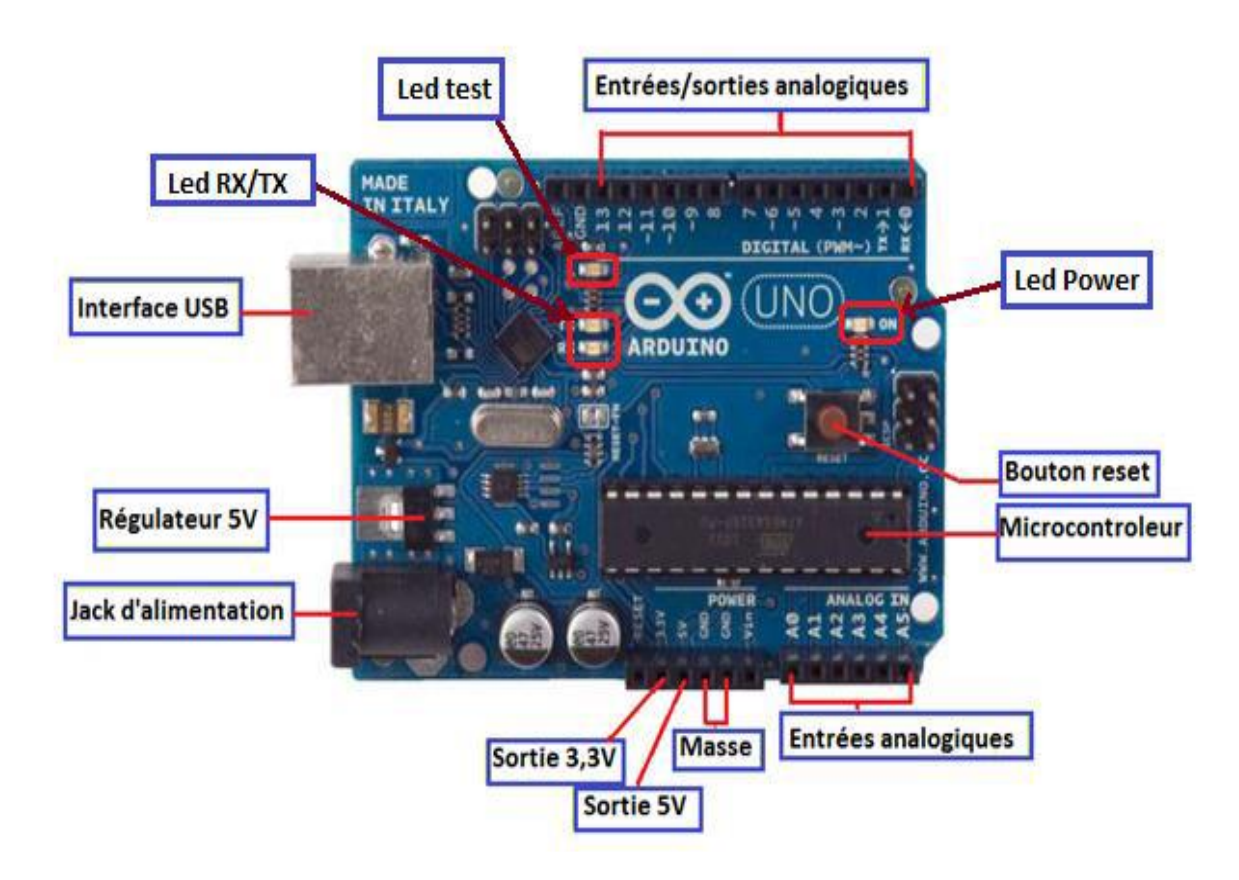

Figure 28 : Figure détaillé de la carte ARDUINO

(Source ; https://isn.codelab.info)

Généralement tout module électronique qui possède une interface de programmation est basé toujours dans sa construction sur un circuit programmable ou plus.

## **III.1.2.3.1 Microcontrôleur ATMega 328 [5]**

Un microcontrôleur ATMega est un circuit intégré qui rassemble sur une puce plusieurs éléments complexes dans un espace réduit au temps des pionniers de l'électronique.

Aujourd'hui, en soudant un grand nombre de composants encombrants ; tels que les transistors ; les résistances et les condensateurs tout peut être logé dans un petit boîtier en plastique noir muni d'un certain nombre de broches dont la programmation peut être réalisée en langage C.

Un microcontrôleur programmé peut analyser et produire des signaux électriques de manière à effectuer des tâches très diverses.

La figure I.2 montre un microcontrôleur ATMega 328, qu'on trouve sur la carte Arduino.

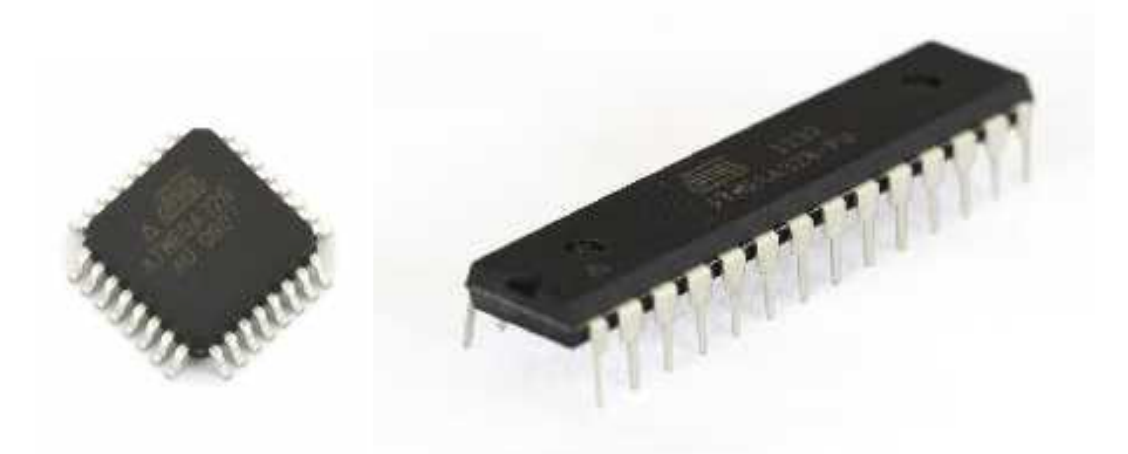

Figure 29 : Microcontrôleur ATMega328

(Source ; [www.conrad.fr](http://www.conrad.fr/) )

Le microcontrôleur ATMega328 est constitué par un ensemble d'éléments qui ont chacun une fonction bien déterminée. Il est en fait constitué des mêmes éléments que sur la carte mère d'un ordinateur. Globalement, l'architecture interne de ce circuit programmable se compose essentiellement sur :

- *La mémoire Flash* **:** C'est celle qui contiendra le programme à exécuter. Cette mémoire est effaçable et réinscriptible mémoire programme de 32Ko (dont bootloader de 0.5 ko).
- *RAM* **:** c'est la mémoire dite "vive", elle va contenir les variables du programme. Elle est dite "volatile" car elle s'efface si on coupe l'alimentation du microcontrôleur. Sa capacité est 2 ko.
- *EEPROM* : C'est le disque dur du microcontrôleur. On y enregistre des infos qui ont besoin de survivre dans le temps, même si la carte doit être arrêtée. Cette mémoire ne s'efface pas lorsque l'on éteint le microcontrôleur ou lorsqu'on le reprogramme. Sa capacité est 1 ko.

#### **III.1.2.3.2 Les sources d'alimentation de la carte ARDUINO [3]**

L'alimentation de la carte peut se distinguer en deux types (entrée et sortie) comme suit :

• *VIN* **:** La tension d'entrée positive lorsque la carte Arduino est utilisée avec une source de tension externe (à distinguer du 5V de la connexion USB ou autre source 5V

régulée). On peut choisir d'alimenter l'Arduino via cette broche au lieu d'utiliser la prise d'alimentation.

- *IOREF* **:** Cette broche est destinée à indiquer aux shields la tension de fonctionnement de l'Arduino. Sur un Arduino 5V, elle aura une tension de 5V et sur un 3,3V elle aura 3,3V.
- *5V* **:** La tension régulée utilisée pour faire fonctionner le microcontrôleur et les autres composants de la carte (pour info : les circuits électroniques numériques nécessitent une tension d'alimentation parfaitement stable dite "tension régulée" obtenue à l'aide d'un composant appelé un régulateur et qui est intégré à la carte Arduino). Le 5V régulé fourni par cette broche peut donc provenir soit de la tension d'alimentation VIN via le régulateur de la carte, ou bien de la connexion USB (qui fournit du 5V régulé) ou de tout autre source d'alimentation régulée.
- *3V3* **:** Une alimentation de 3.3V fournie par le circuit intégré FTDI (circuit intégré faisant l'adaptation du signal entre le port USB de votre ordinateur et le port série de l'ATMega) de la carte est disponible : ceci est intéressant pour certains circuits externes nécessitant cette tension au lieu du 5V. L'intensité maximale disponible sur cette broche est de 50mA.
- *RESET* **:** Cette broche permet de réinitialiser l'Arduino et donc de redémarrer le programme au début**.**
- *GND* **:** la masse ou 0V

#### **III.1.2.3.3 Les entrées et sorties de la carte [6]**

Entrées/sorties numériques :

Quasiment toutes les broches d'un Arduino peuvent être programmées en entrée ou sortie numérique (et non le deux en même temps). Les broches numérotées de 0 à 13 sont les entrées/sorties numériques. Certaines d'entre elles peuvent également être utilisées en sortie PWM (en rose), les broches 0 et 1 servent aussi à la communication série (en rouge). L'I2C en gris est en haut et non étiqueté sur la carte. Il est préférable de **ne pas dépasser une consommation de 40 mA sur les broches d'entrées/sorties.**

Les entrées numériques permettent également de connecter de nombreux dispositifs : interrupteur, bouton poussoir, des capteurs, …

Les sorties numériques sont employées de nombreuses manières : alimentation d'une LED pour un éclairage ou en témoin, commande d'un transistor, connexion à un afficheur LCD, …

#### **Entrées analogiques :**

L'Arduino UNO est pourvu de 6 entrées analogiques. Ce sont les broches étiquetées A0 à A5 sur la figure. Les tensions, toujours entre 0 et 5V, présentes sur ces broches, peuvent être numérisées via un convertisseur analogique-numérique ou ADC (Analog Digital Converter) ; en utilisant la fonction « analogRead(…) » dans la partie programme.

#### **Sorties PWM :**

PWM c'est une technique pour obtenir des résultats analogiques par des moyens numériques. Pour l'Arduino UNO, 6 broches peuvent être configurées en sortie PWM.

Pour résumer, on a dressé le tableau ci-dessous :

| Désignation                               | Description                                   |
|-------------------------------------------|-----------------------------------------------|
| Microcontrôleur                           | ATMega28                                      |
| <b>Tension d'alimentation externe VIN</b> | 5V                                            |
| Tension d'alimentation recommandée        | 7 à 12V, limites = 6 à 20 V                   |
| Entrées/sorties numériques                | 16 dont 6 sorties PWM                         |
| <b>Entrées analogiques</b>                | 6                                             |
| Courant max par broches E/S               | 40mA                                          |
| Courant max sur sortie 3,3V               | 50Ma                                          |
| Mémoire flash                             | 32 Kb dont 0.5 Kb utilisée par le boot loader |
| <b>Mémoire EEPROM</b>                     | 1Kb                                           |
| <b>Mémoire RAM</b>                        | 2Kb                                           |
| Fréquence horloge                         | 16MHZ                                         |
| <b>Dimensions</b>                         | 68.6mm x 53.3mm                               |

Tableau 3 : Résumé de la description de la carte ARDUINO

Maintenant, on va passer au développement d'un autre matériel utile à la réalisation de notre projet.

## **Section III.1.3 La maquette**

#### Description

Une maquette, c'est une représentation partielle ou complète d'un système ou d'un objet afin d'en tester et valider certains aspects et comportements.

Notre maquette est composée de :

#### *III.1.3.1 Servomoteur*

C'est un système qui a pour but de produire un mouvement précis par commande externe. Un servomoteur a un rôle d'actionneur (système produisant une action) qui mélange l'électronique, la mécanique et l'automatique. Il est constitué d'un moteur à courant continu, d'un capteur de position de l'angle d'orientation de l'axe, et aussi d'une carte électronique pour le pilotage du MCC et le contrôle de la position de l'axe.

Pour notre projet, on a choisi un servomoteur 360° à rotation continue :

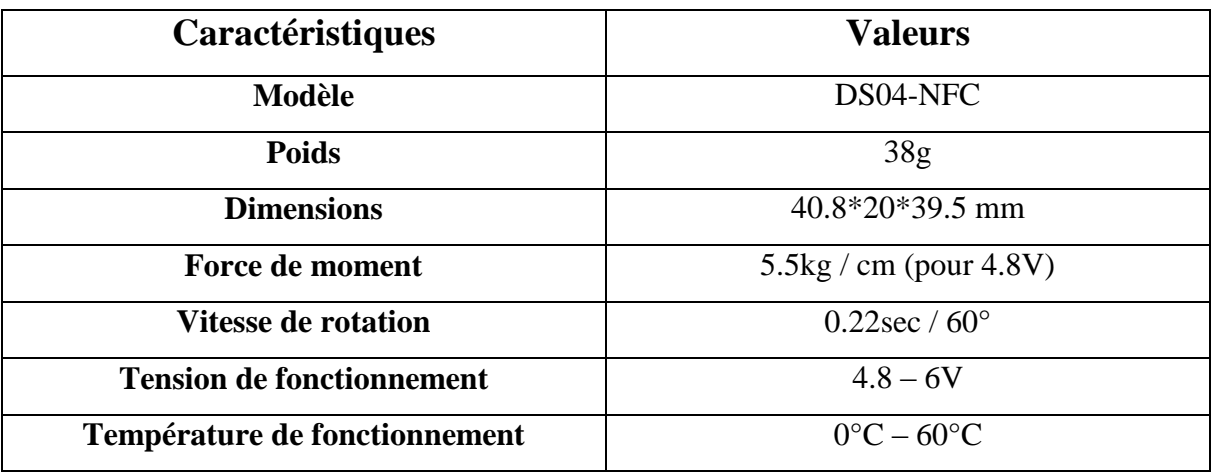

Tableau 4: Description d'un servomoteur 360° continue

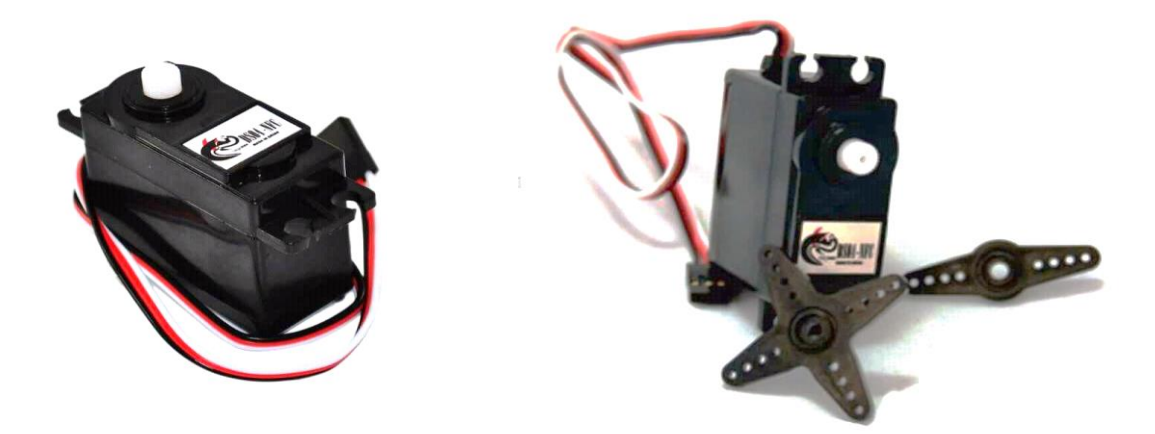

Figure 30 : Servomoteur 360° continue

**(**Source ; robot-maker.com**)**

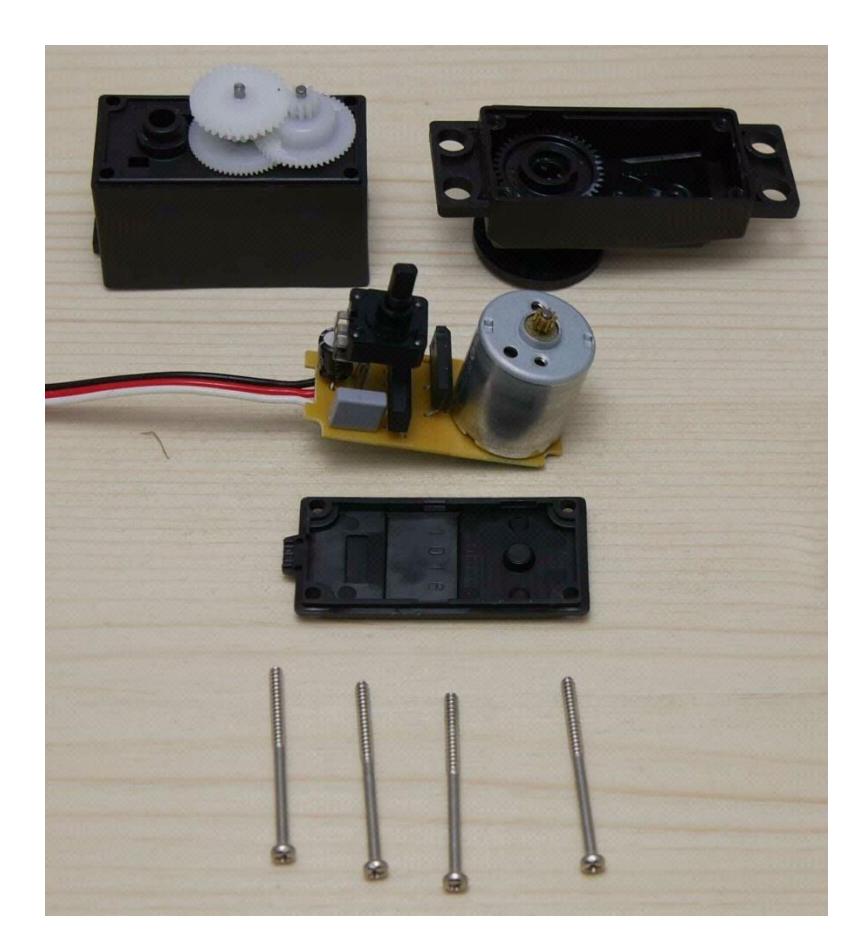

Figure 31 : Vue éclaté d'un servomoteur

**(**Source ; robot-maker.com**)**

#### *III.1.3.2 Fil de traction*

Il sert à tirer la cabine de l'ascenseur. Il devrait alors avoir le potentiel pour soutenir le poids de la cabine chargé maximalement.

#### *III.1.3.3 Cabine :*

C'est un compartiment recevant les personnes et / ou les charges à transporter qui se déplace dans le puits d'un ascenseur.

Une cabine comporte généralement une plateforme, des parois, une porte, une armoire de commande, et aussi l'armoire de système d'évacuation qu'on avait toute détaillé précédemment.

#### *III.1.3.4 LED*

Connu sous le nom de diode électroluminescente, c'est un dispositif optoélectronique capable d'emmetre de la lumière lorsqu'il est parcouru par le courant électrique. Une LED ne laisse pas passer le courant électrique que dans un seul sens (le sens passant, comme une diode classique, l'inverse étant le seul bloquant) et produit un rayonnement monochromatique ou polychromatique non cohérent à partir de la conversion d'énergie électrique lorsqu'un courant la traverse. [4]

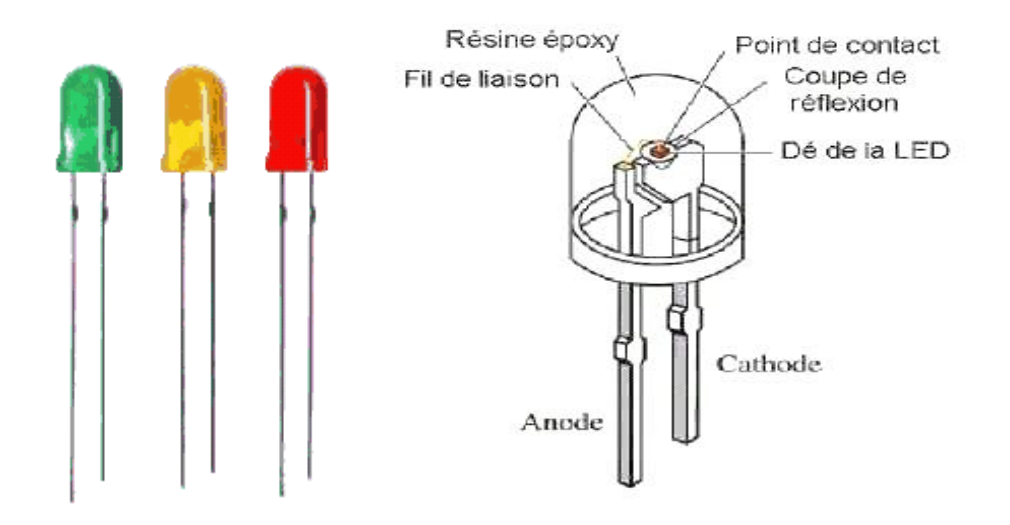

Figure 32 : LED

**(**Source: reichelt.de**)**

*Clavier matriciel :*

Nous avons opté à un clavier matricé 12 touches pourvues des connecteurs sur le dessous, que nous avons raccordé sur l'arduino.

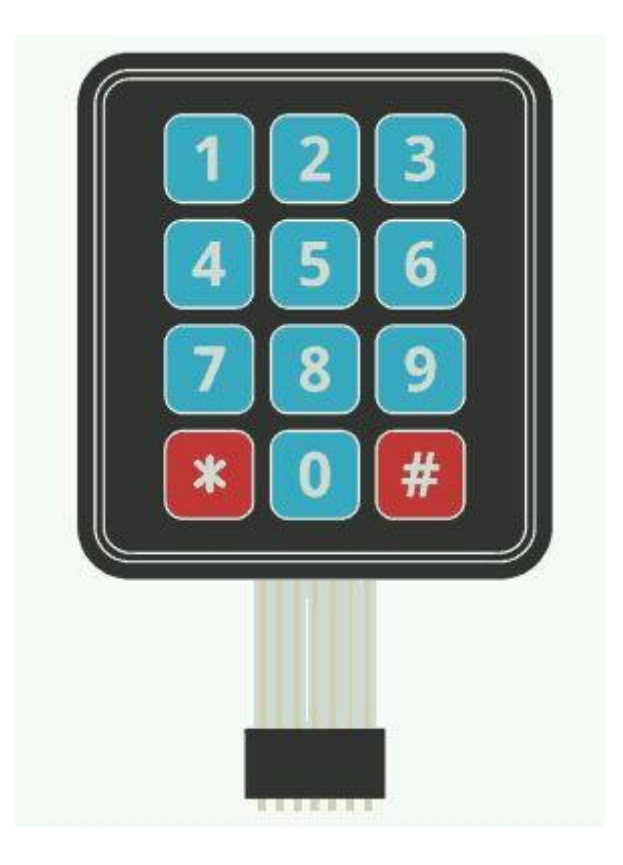

Figure 33 : Clavier matriciel 12 touches

**(**Source ; robosol.ma**)**

## **Section III.1.4 Evaluation du cout du système**

Pour notre présent mémoire, la conception du système est basée sur deux paramètres importants : fiabilité et prix, pour être réalisable dans notre pays. Sa fiabilité est une qualité requise pour éviter la désobéissance des règles qu'imposent les opérateurs ou la société, elle a été prise en compte dans le choix des composants du système.

Nous avons établi un tableau pour résumé le cout de notre système

| <b>Matériels</b>           | <b>Prix en Ariary</b> |
|----------------------------|-----------------------|
| Arduino UNO (1)            | 50000                 |
| Servomoteur (2)            | 50000                 |
| Clavier matriciel $3*4(1)$ | 6000                  |
| Platine $(1)$              | 15000                 |
| Fil connecteur (1pqt)      | 8500                  |
| LED(2)                     | 600                   |
| <b>TOTAL</b>               | 130100                |

Tableau 5 : Coût des matériels

## Chapitre III.2 Partie programmation

Dans ce chapitre que nous entamerons, nous allons mettre une lumière sur toutes les programmations qu'on a élaborées pour la mise en marche de notre maquette par commande Arduino.

#### **Section III.2.1 Description de l'outil de programmation (IDE Arduino) [7]**

ARDUINO fournit un environnement de développement avec un éditeur de source, les opérations de compilation et de chargement dans la mémoire du microcontrôleur étant ramenées à des clics sur des boutons dans la barre d'outils. L'ordinateur et la carte se communiquent par le port USB.

Le développement sur ARDUINO est facile à utiliser car il fonctionne sur tout système d'exploitation.

Pour se faire :

- En premier lieu, on fait le code d'application sur l'éditeur de la source : le langage utilisé est basé sur les langages C/C++, avec des fonctions et des librairies spécifiques à ARDUINO pour gérer les entrées /sorties des ports.
- En deuxième lieu, on relie la carte ARDUINO à l'ordinateur et on transfère le programme sur la carte et après on peut utiliser le circuit.

ARDUINO est un logiciel de programmation par code qui contient plusieurs commandes différentes. La syntaxe d'un langage de programmation est l'ensemble des règles d'écriture liées à son propre langage. Le schéma ci-contre montre la structure générale du logiciel après son lancement.

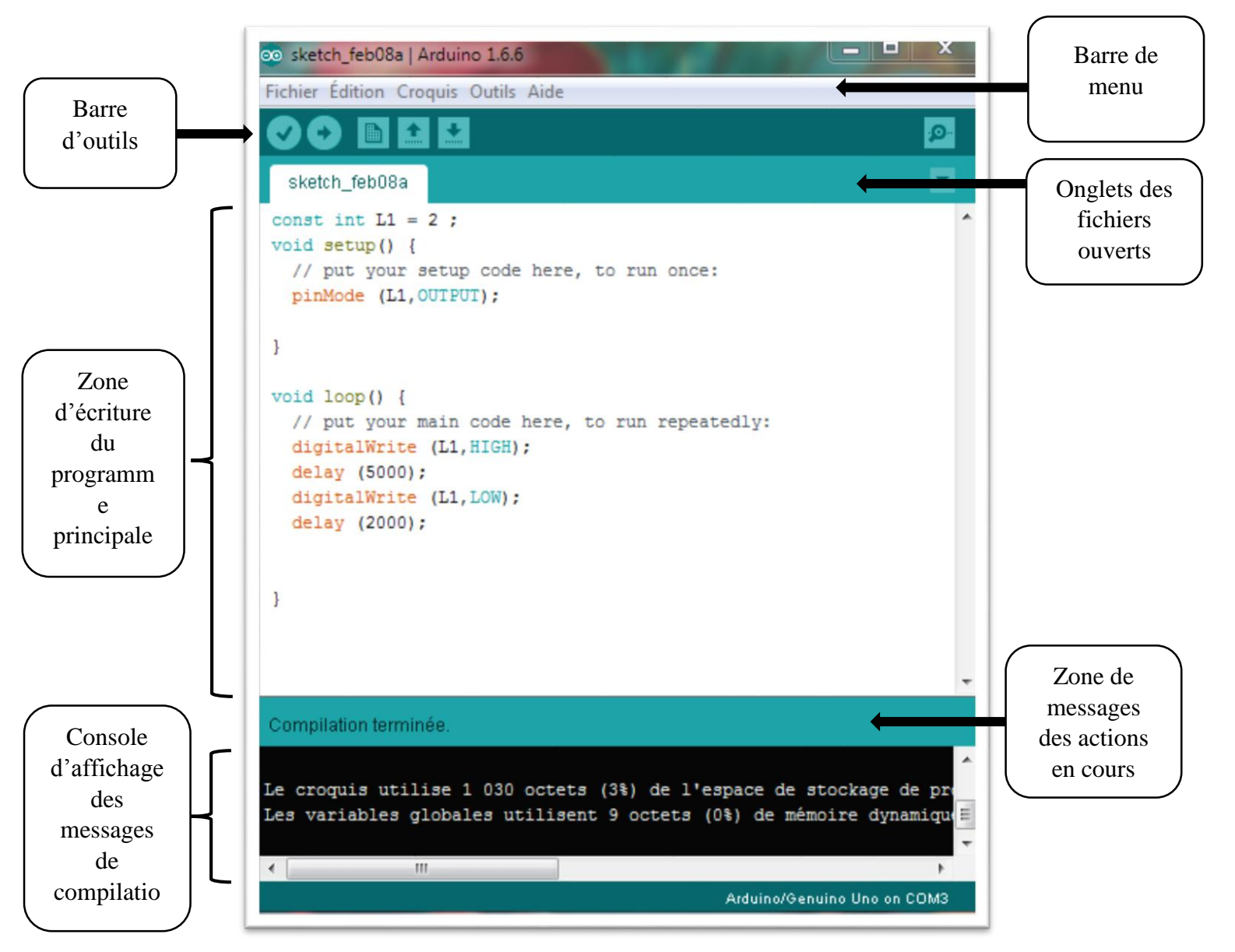

Figure 34 : Structure générale du logiciel IDE Arduino

## **Section III.2.2 Les étapes de téléchargement du programme**

Une simple manipulation enchaînée doit être suivie afin d'injecter un code vers la carte Arduino via le port USB.

- 1. On conçoit ou on ouvre un programme existant avec le logiciel IDE Arduino.
- 2. On vérifie ce programme avec le logiciel Arduino (compilation).
- 3. Si des erreurs sont signalées, on modifie le programme.
- 4. On charge le programme sur la carte.
- 5. On câble le montage électronique.

6. L'exécution du programme est automatique après quelques secondes.

7. On alimente la carte soit par le port USB, soit par une source d'alimentation autonome (pile 9 volts par exemple).

8. On vérifie que notre montage fonctionne.

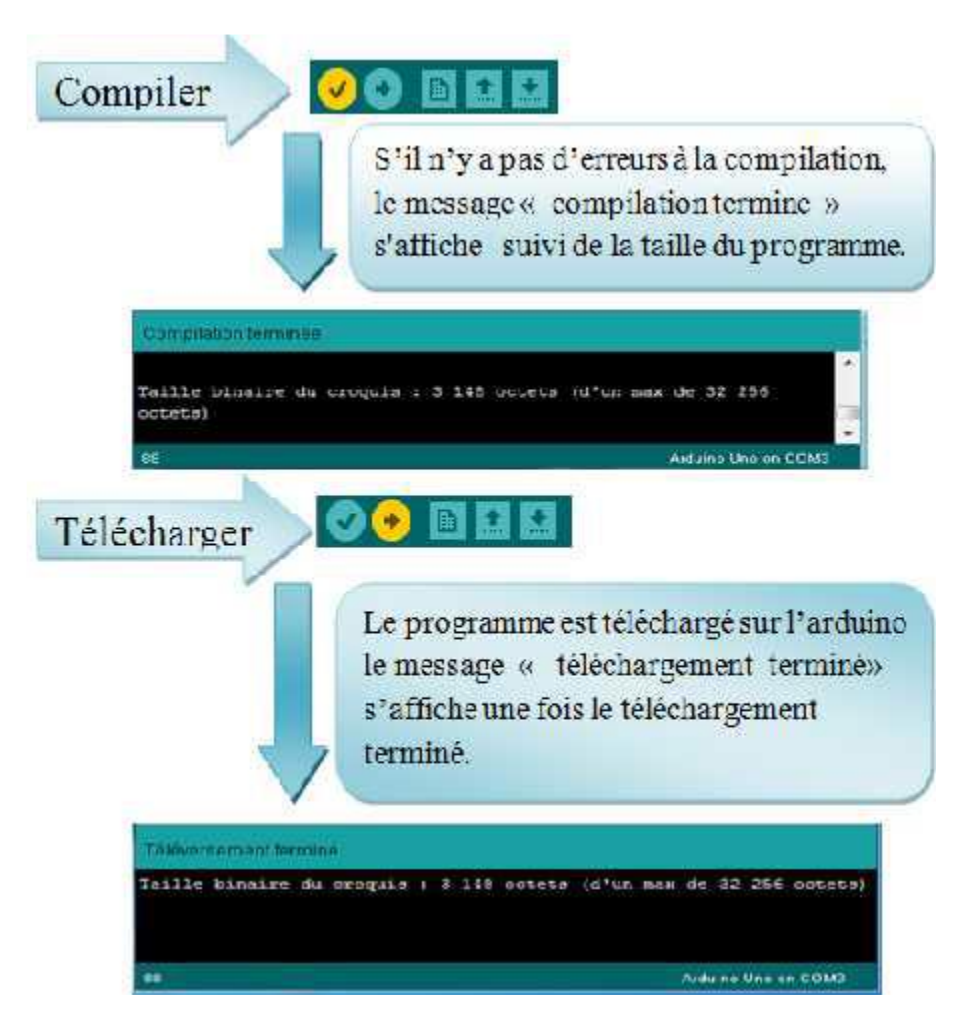

Figure 35 : Etape du téléchargement du programme

Lors de la compilation, tout le programme respecte la structure imbriquée dans les deux fonctions obligatoires suivantes :

**Setup :** fonction contenant le code effectué en une seule fois à l'initialisation.

```
void setup() {
myservol.attach(9);
myservo2.attach(8);
- 1
```
 **Loop** : fonction contenant des boucles principales du programme répétées automatiquement.

```
void loop() {
myservol.write(0);
delay (2000);
myservol.write(360);
delay (2000);
\mathcal{E}
```
Si nécessaire est, on peut créer des différents fonctions et sous-programmes éventuels ainsi que des définitions des variables globales en dehors de ces deux blocs.

#### *Conclusion*

Il y a de nombreuses cartes électroniques qui possèdent des plateformes basées sur des microcontrôleurs disponibles pour l'électronique programmée. Tous ces dispositifs prennent en charge les détails compliqués de la programmation et les intègrent dans une présentation facile à utiliser. On a choisi l'Arduino, car il simplifie notre façon de travailler sur les microcontrôleurs tout en offrant plusieurs avantages aux personnes intéressées comme : sa multi-platformité et aussi la clarté et la simplicité de son environnement de programmation.

Arduino facilite le prototypage rapide de projets innovants ainsi que la production artisanale d'objets numériques et de machines-outils à faible coût notamment dans la perspective d'une culture d'appropriation technologique et citoyenne favorisant le bricolage et la débrouille.

## Chapitre III.3 REALISATION ET SIMULATION

Dans ce chapitre, nous allons détailler globalement les déroulements des choses et les scenarios qui peuvent se produire dans l'ascenseur avec les systèmes d'auto-évacuation, puis on va expliquer les principes de notre simulation Matlab et de la réalisation de la maquette ; tout en illustrant, étape par étape, les différents codes et câblages que nous avons opté tout au long de notre travail.

## **III.3.1 Scénario dans les ascenseurs**

La procédure que nous avons adoptée est comme tel :

- Premièrement, l'entrée dans l'ascenseur se fait par l'appui du bouton d'appel situé sur la cabine ;
- Entrée, la personne peut choisir l'étage qu'elle veut y aller, c'est-à-dire elle peut monter ou descendre ;
- Pendant une absence subite de l'alimentation, la procédure d'auto-évacuation de l'ascenseur sera activée automatiquement et l'ascenseur continuera son fonctionnement ;
- par exemple si la personne l'a commandé à monter au 2ème étage et que c'est à ce moment que le courant est coupé subitement, le système prend en charge la continuité de cette étape ;
- C'est-à-dire les utilisateurs n'ont pas besoin de réexécuter ou réappuyer à nouveau sur le bouton de commande
- Pour informer aux usagers, l'activation ou la désactivation du système, nous avons utilisé l'écran LCD situé dans la cabine, pour afficher tous les messages. Par exemple : « Système d'Evacuation Automatique : Activé » ou « Eclairage : ON / OFF » ; ….

#### **III.3.2 Extrait de code**

Les codes qu'on va représenter ci-contre viennent de deux logiciels différents. L'un par Matlab : pour la simulation de l'ascenseur et du SEA. Et l'autre par IDE Arduino, qu'on a utilisé pour développer et commander notre maquette.

## *III.3.2.1 Codage sur MATLAB*

Cet extrait de code représente la conception sur Matlab de l'interface graphique de la simulation de notre ouvrage.

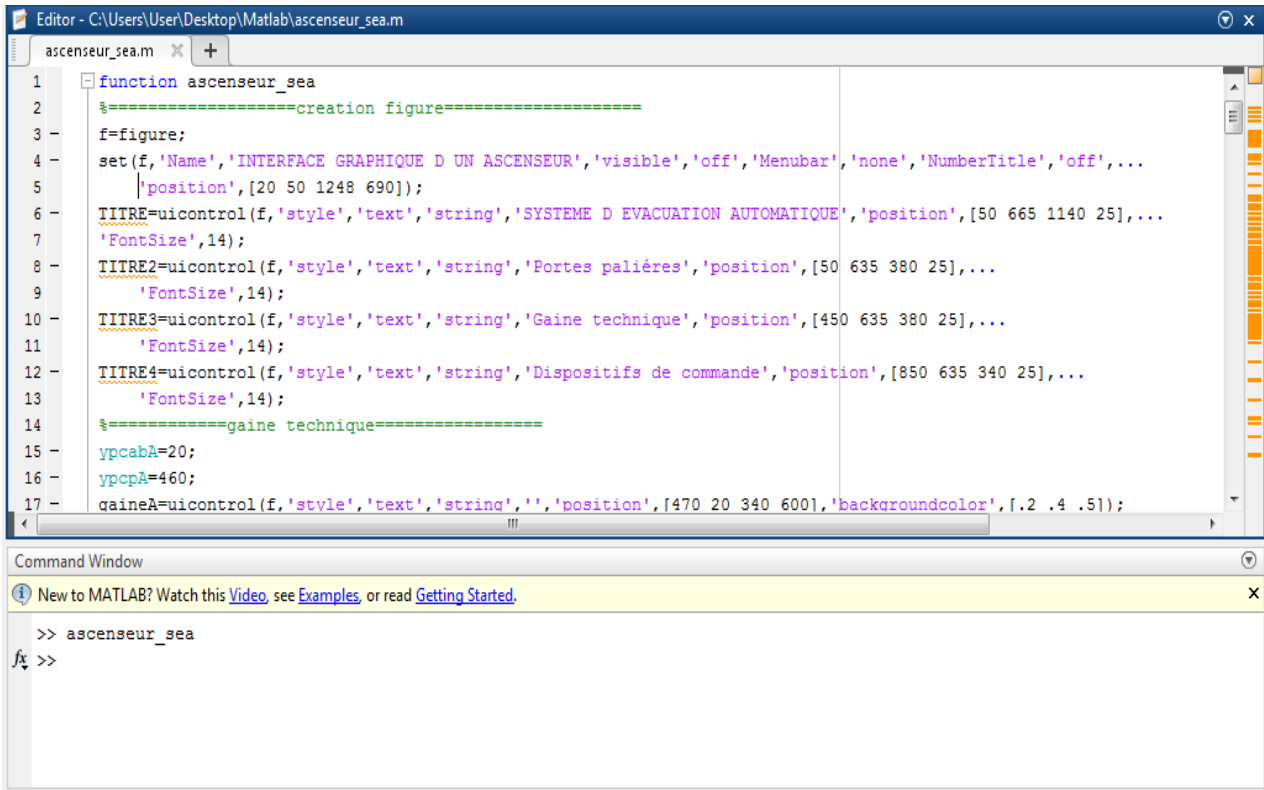

Figure 36 : Extrait de code sur MATLAB (création de la figure)

#### *Interprétation du code :*

Cet extrait de code sert à créer une figure par l'emploi de la commande :

```
f=figure ;
set (f,'Name','INTERFACE GRAPHIQUE D'UN 
ASCENSEUR','visible','off','Menubar','none','NumberTitle','off','position', 
[20 50 1248 690]) ;
```
La figure sert à mettre tous les dispositifs de notre ouvrage, c'est la fondation ou la base de toutes les interfaces. On peut choisir sa position et sa taille.

#### *III.3.2.2 Codage sur le logiciel ARDUINO*

Les codages sur Arduino servent à commander la maquette de notre ascenseur.

L'extrait de code ci-dessous signifie :

- **Nominalisation des deux servomoteurs** par la commande :

#include <Servo.h> Servo myservo1; Servo myservo2;

#### - **Initialisation des boutons du clavier matriciel :**

const byte  $\text{ROWS} = 4$ ; //four rows const byte  $COLS = 3$ ; //three columns char keys [ROWS] [COLS] = { {'1','2','3'}, {'4','5','6'}, {'7','8','9'},  ${'}$ \*','0','#'} } ;

#### - **Attachement du servomoteur dans les entrées de l'arduino :**

myservo1.attach(9);

myservo2.attach(10);

```
Ascenseur §
#include <Keypad.h>
#include <Servo.h>
Servo myservol;
Servo myservo2;
const byte ROWS = 4; //four rows
const byte COLS = 3; //three columnschar keys [ROWS] [COLS] = {
 \{11, 12, 131\}\{141, 151, 161\},{177, 181, 191}\{1*1, 101, 1#1\}1:
byte rowPins[ROWS] = \{5, 4, 3, 2\}; //connect to the row pinouts of the keypad
byte colPins[COLS] = \{8, 7, 6\}; //connect to the column pinouts of the keypad
Keypad keypad = Keypad ( makeKeymap (keys), rowPins, colPins, ROWS, COLS );
void setup() {
 Serial.begin(9600);
 myservol.attach(9);
 myservo2.attach(10);
```
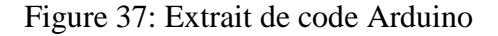

## **III.3.3 Extrait de photo de câblage pour la maquette**

Les photos que nous allons extraire ci-contre représentent la conception de notre maquette d'ascenseur accompagné par le module Arduino et câblé sur le breadboard. Ces photos sont classées étapes par étapes.

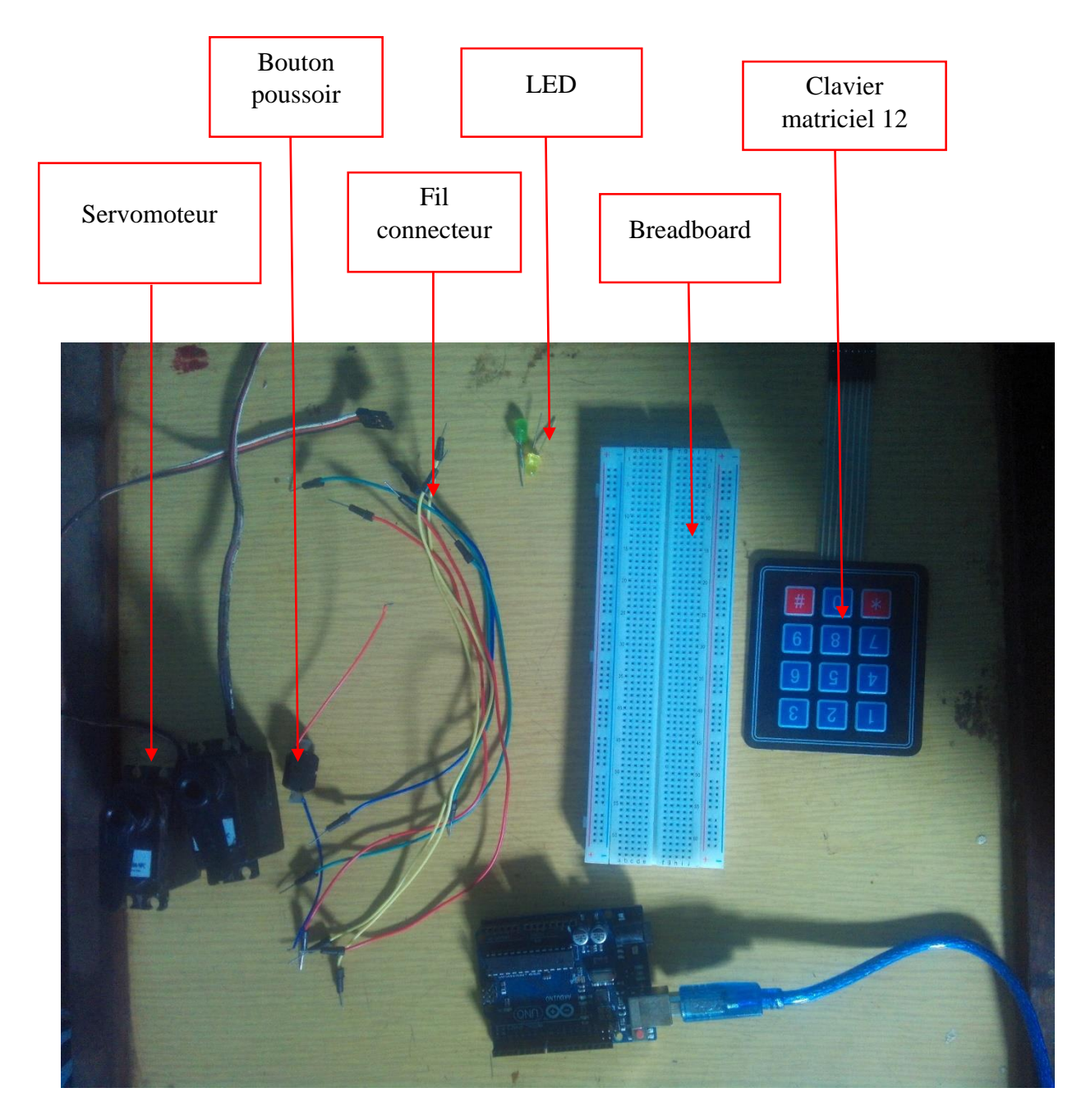

Photo 1 Les dispositifs (non câblés)

Ici, nous n'avons pas encore débuté les câblages des dispositifs, sur le platine (breadboard).
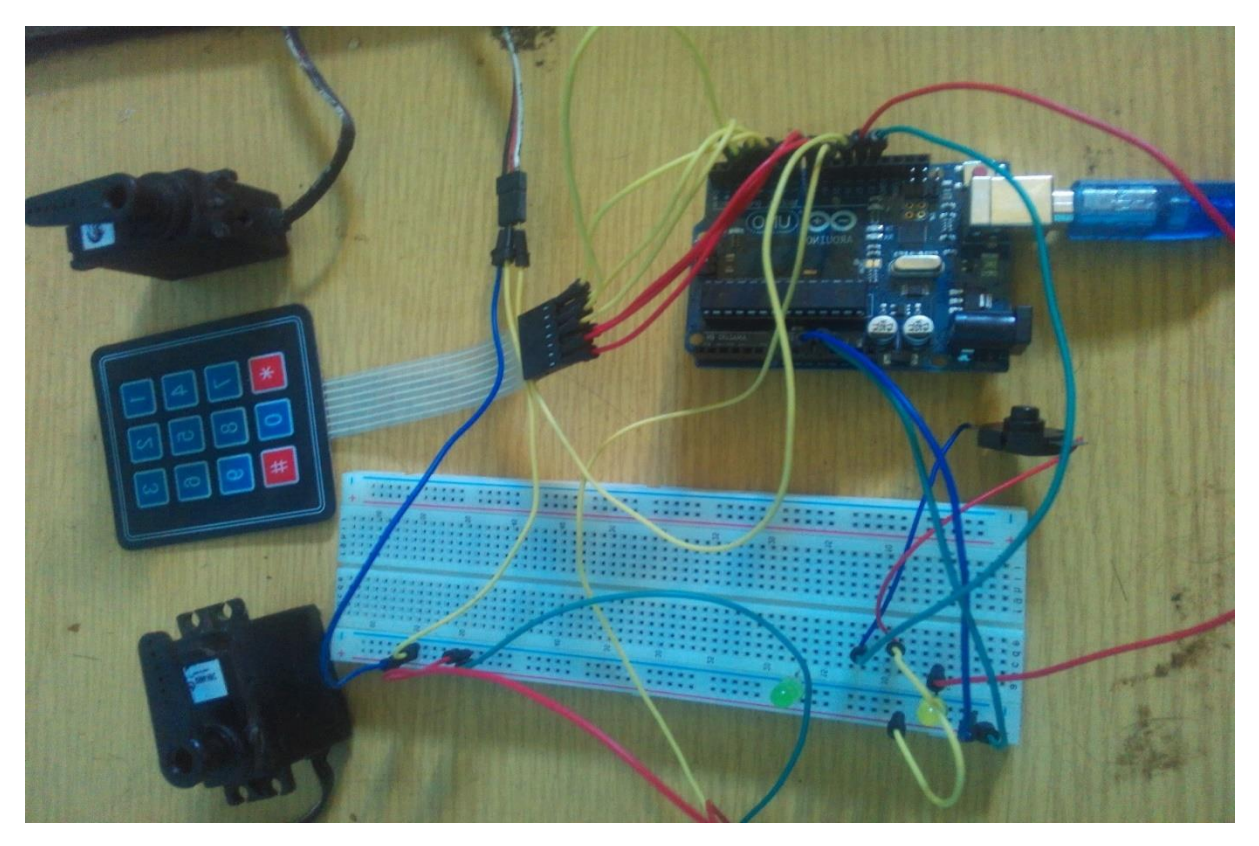

Photo 2 : Dispositifs câblés sur breadboard

Les dispositifs sont câblés sur le breadboard et déjà codés par le logiciel IDE Arduino.

Les dernières étapes est de les installés sur notre maquette.

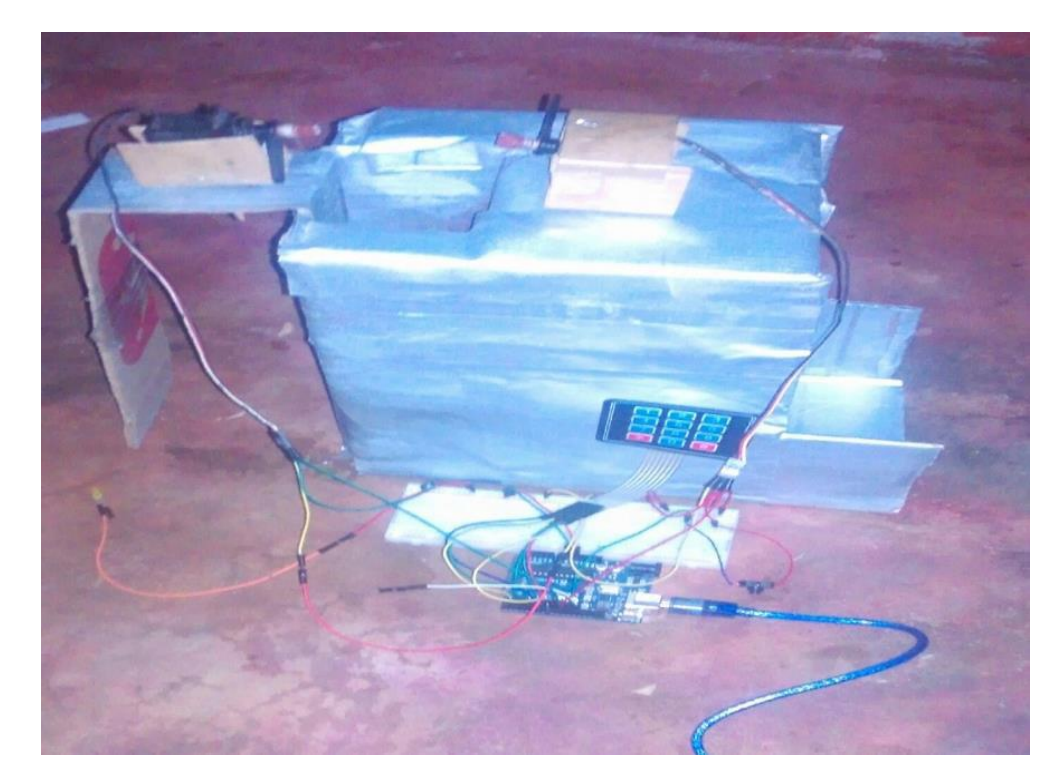

Figure 38 : La maquette

# CONCLUSION GENERALE

<span id="page-73-0"></span>La sécurisation des ascenseurs face aux délestages progressifs dans notre pays, est la raison qui nous a poussées à la conception et l'étude de ce présente mémoire. Nous avons développé dans cette étude un système permettant d'auto-évacuer les usagers d'un ascenseur pendant les absences de courant d'alimentation de ce dernier.

L'implantation de ce système dans les ascenseurs permet d'éviter les risques de temps perdu et paniques de certains utilisateurs coincés, puis il favorise également la sureté et la fiabilité des ascenseurs 24h/24, 7jours/7. Le grand avantage de ce système est son activation automatique, c'est-à-dire il y a pas intervention des usagers.

« Système d'Evacuation Automatique d'un ascenseur » a été l'intitulé du projet. Pour la simulation et la réalisation de ce présent ouvrage, différents outils et logiciels de simulation nous ont été nécessaires : comme le dispositif Arduino qui a abouti à la réalisation de la maquette de notre ascenseur, puis nous avons utilisé le logiciel de simulation Matlab pour simuler le fonctionnement de l'ascenseur équipé du système d'auto-évacuation, par la conception des interfaces graphiques.

Tout ce qui a été réalisé est modifiable et peut être amélioré. Nous parlons évidemment de l'emplacement de ce système à grande échelle, par exemple dans les ascenseurs réels. Cette idée nous a permis de préciser une nouvelle perspective d'étude et développement de notre système pour le futur.

### BIBLIOGRAPHIE

<span id="page-74-0"></span>[1] MEDIA, « Dossier Technique d'un monte-charges industriel », année 2000

[2] Pierre Bonnet dans « Introduction Matlab, COMPLEMENT GUI »

[3] S.V.D.Reyvanth, G.Shirish, « PID controller using Arduino ».

[4] Romuald Houdré, Science et génie des matériaux, Dispositifs Electroniques et Optiques à semi-conducteurs, 2006 /2007

# **WEBOGRAPHIE**

[1] Otis et son ascenseur, disponible sur :<http://www.industrie-mag.com/article8705.html> , mars 1857

[2] Les ascenseurs : généralités et types d'usage, disponible sur : http://www.google.com/search? e\_pl\_=7%2CPAGE\_ID10%2C948476650

[3] Dimensionner l'ascenseur, disponible sur : [http://www.energieplus](http://www.energieplus-lesite.be/index.php?_e_pl_=7%2CPAGE_ID10%2C1754781410)[lesite.be/index.php?\\_e\\_pl\\_=7%2CPAGE\\_ID10%2C1754781410](http://www.energieplus-lesite.be/index.php?_e_pl_=7%2CPAGE_ID10%2C1754781410)

[4] ARDUINO, http : //www.flossmanualsfr.net/\_booki/arduino/arduino.pdf, septembre 2014

[5] http://www.acm.uiuc.edu/sigbot/tutorials/ 2009-11-17-arduino-basics. Consulter le : mars 2015.

[6] http://www.generationrobots.com/fr/152-arduino. Consulter le : mars 2015.

[7] http://arduino.cc/fr/Main/Librairies. Consulter le : mars 2015.

<span id="page-75-0"></span>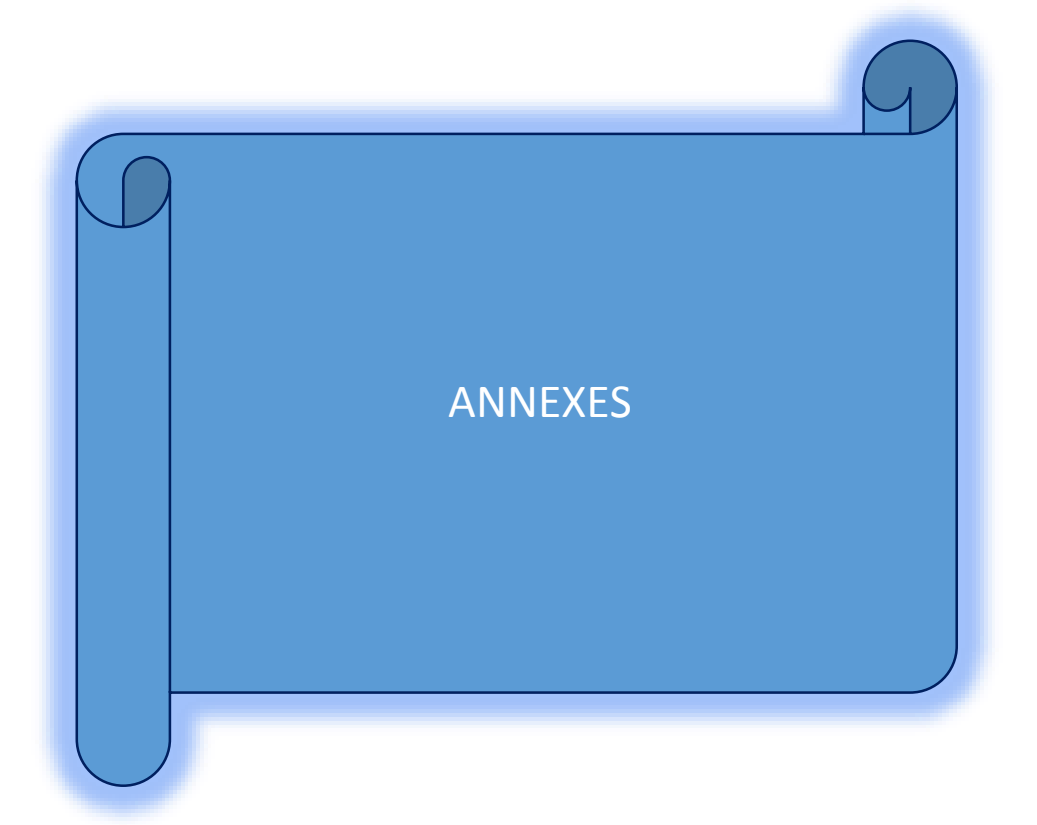

# <span id="page-76-0"></span>ANNEXE 1 : LES ELEMENTS CONSTITUTIFS D'UN ASCENSEUR

Éclairage

Armoire de commande

Armoire d'entraînement

> Machine de traction

Limiteur de vitesse

Dispositif de déverrouillage

Boutons d'appel

Contrepoids

Étrier

Parachute (montée et descente)

Opérateur de porte (mécanisme d'ouverture et de fermeture des portes)

> Coulisseaux de cabine

Câbles d'entraînement du limiteur

> Guide de contrepoids

Amortisseurs

Cuvette

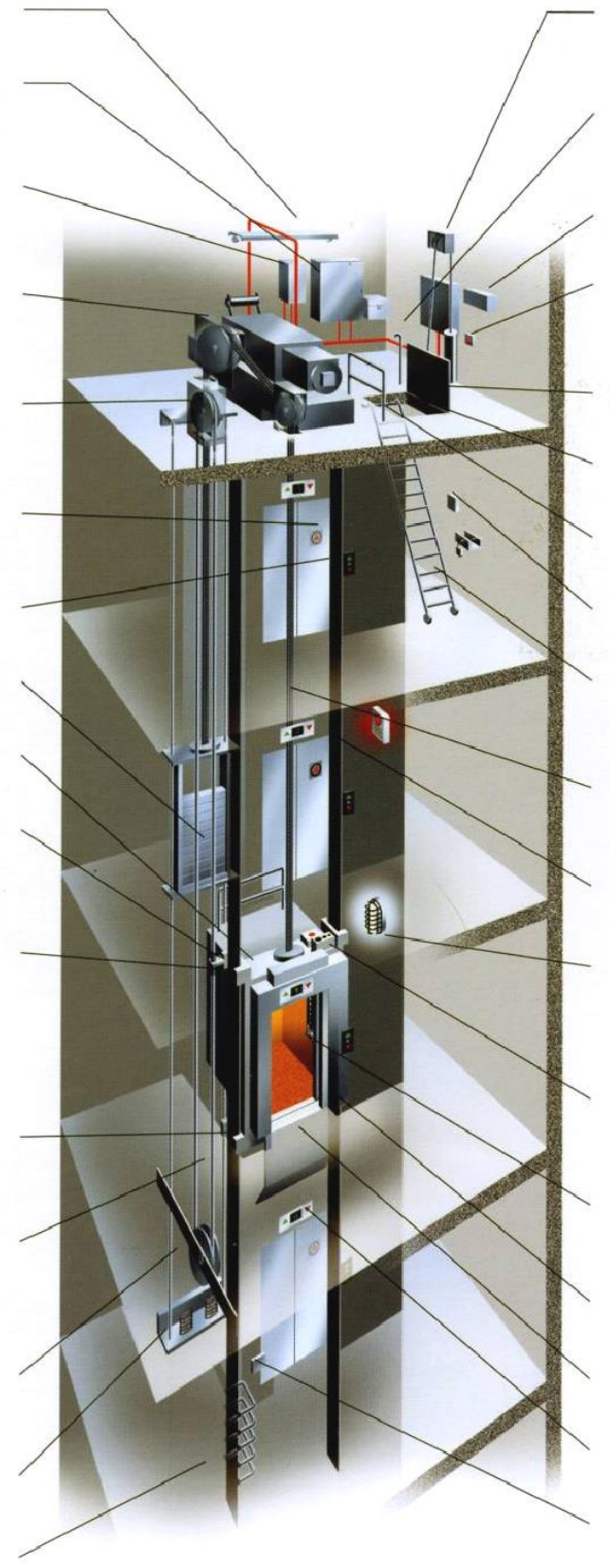

Tableau d'arrivée de courant

Crosse de rétablissement

Éclairage de secours

Trappe d'accès équilibrée

Barre d'accrochage

Trappe d'accès

**Balustrade** 

Boîtier à clés

Escalier ou échelle d'accès

Câbles de suspension

#### Guides de cabine

Coffret de télésurveillance et de téléalarme

Boîte d'inspection

Boîte à boutons en cabine

Barrière infrarouge

Garde pieds

Indicateur d'étage

Interrupteur d'arrêt en cuvette

# **TABLE DES MATIERES**

<span id="page-77-0"></span>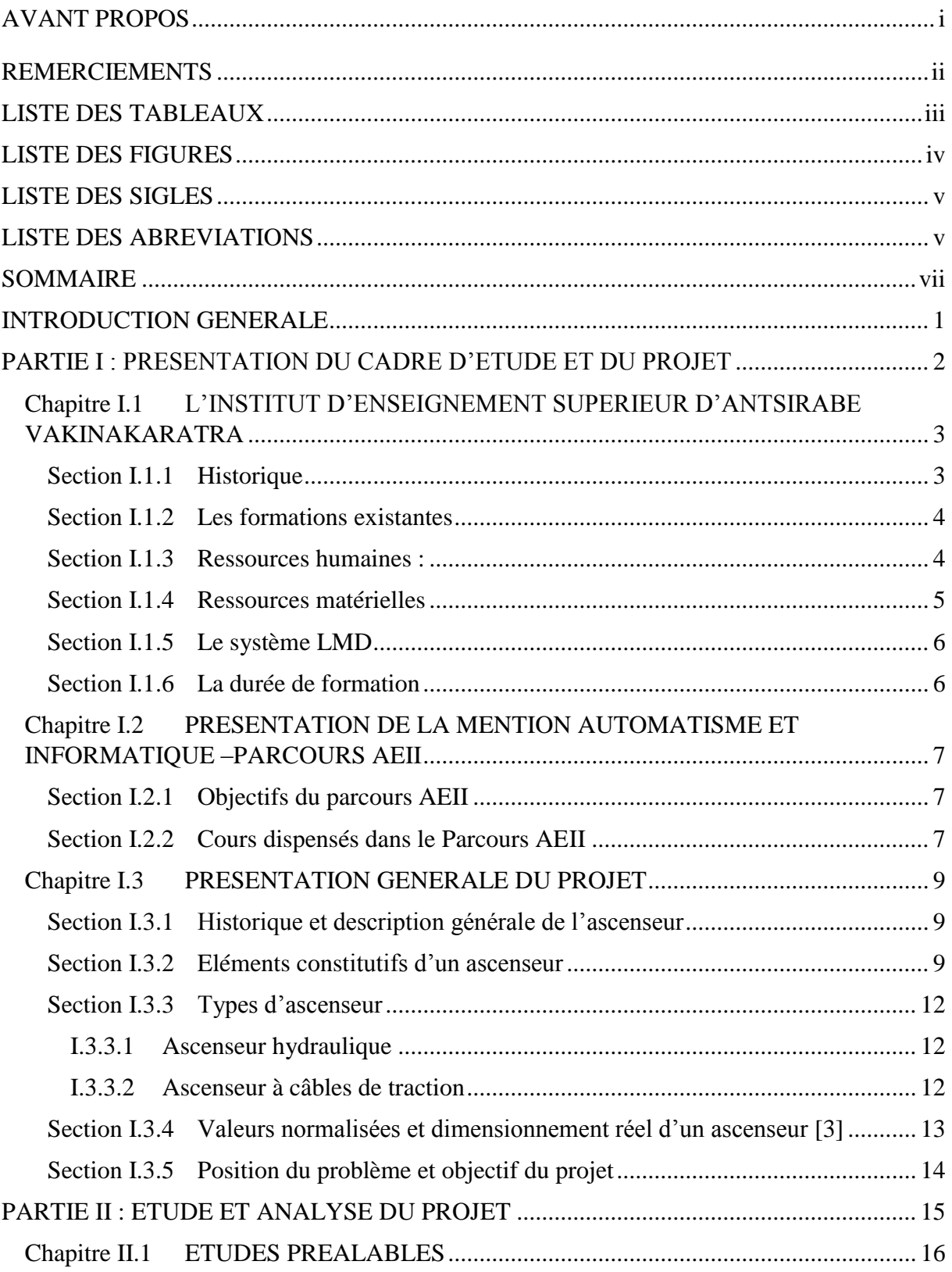

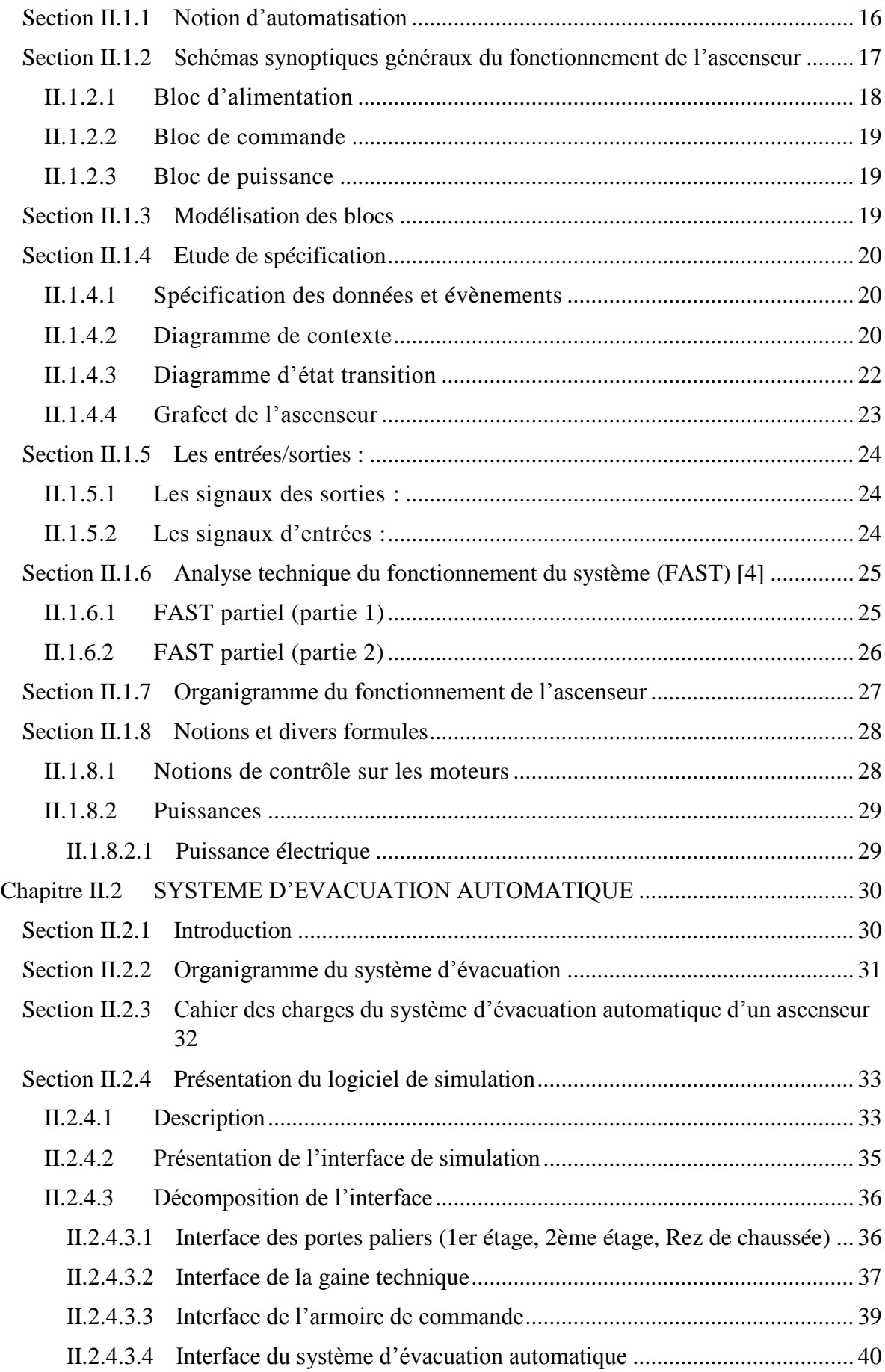

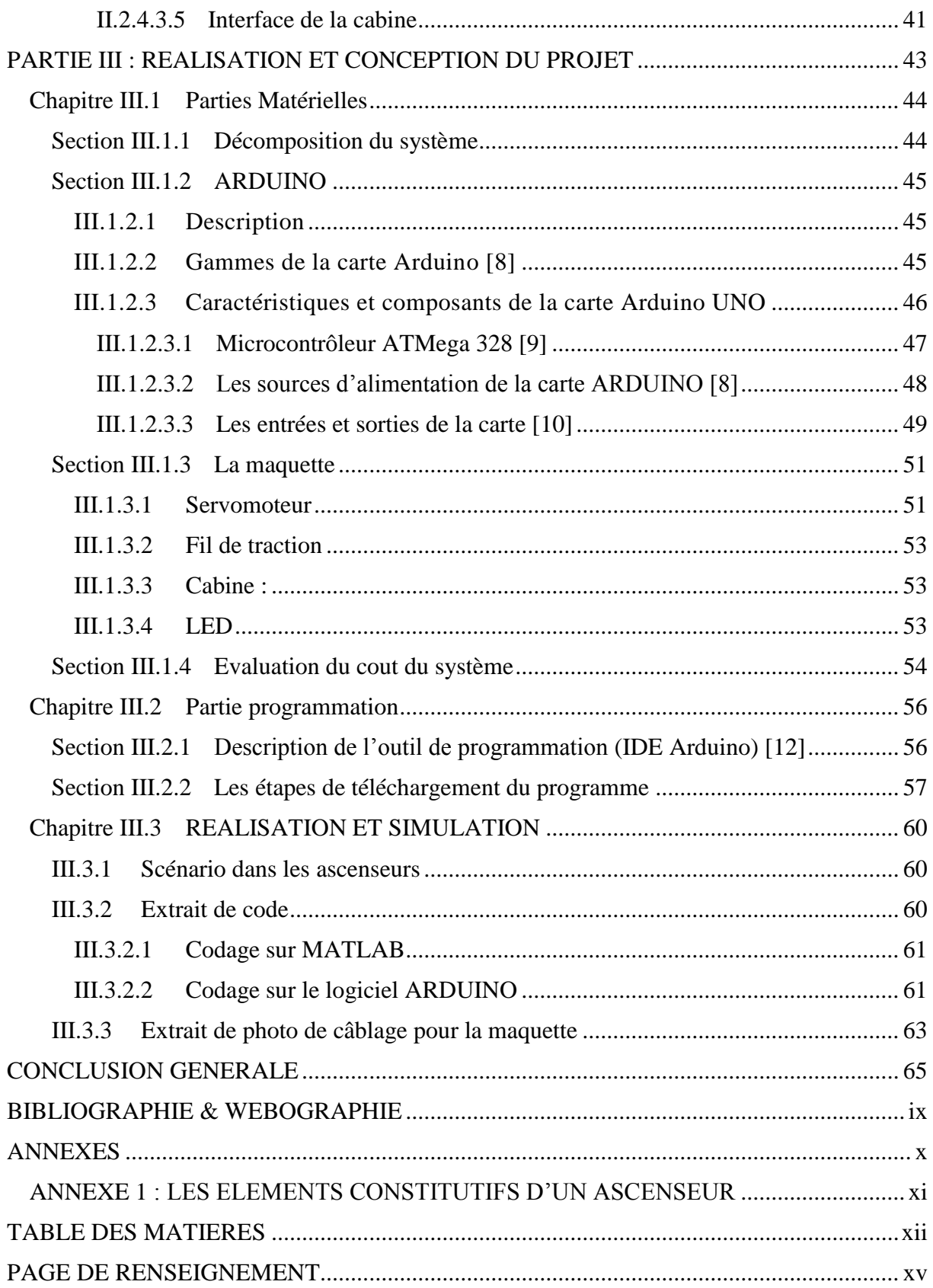

# PAGE DE RENSEIGNEMENT

<span id="page-80-0"></span>**NOM :** RAKOTONIRINA **Prénoms :** Benja Tsitohaina Danielson **ADRESSE:** Lot 1120A778 Miaramasoandro Vatofotsy Antsirabe **TEL :** 0324676995 **E-MAIL :** [tsitohainaidanrk@yahoo.com](mailto:tsitohainaidanrk@yahoo.com) **TITRE :** « SIMULATION D'UN SYSTEME D'EVACUATION AUTOMATIQUE D'UN ASCENSEUR » **ENCADREUR :** RALAHIARIJAONA Richard Zandrison **TEL :** 0349245592 **E-MAIL :** [zandrison@gmail.com](mailto:zandrison@gmail.com)

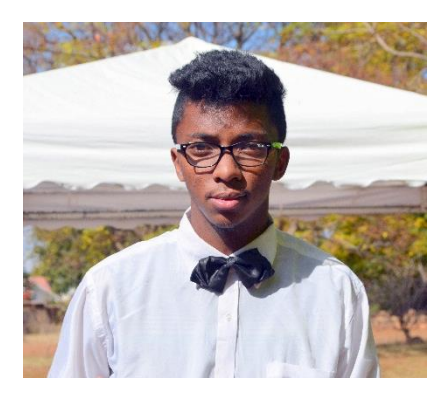

### **RESUME & Mots clés**

Ce travail est consacré à l'utilisation d'un système automatique d'évacuation des personnes et/ou des charges dans un ascenseur ou un monte-charge.

Pour élaborer notre présent projet, on a adopté deux méthodes : la première est la simulation du système par utilisation d'un logiciel de simulation ; et l'autre est d'innover une maquette de l'ascenseur basé par un microcontrôleur Arduino. Pour la simulation, nous avons établi des différentes interfaces graphiques qui simulent les fonctionnements de tous les éléments constitutifs d'un élévateur, y compris évidemment le système d'évacuation automatique.

*MOT-CLES :* Ascenseur, Arduino, Automatisme, Interface graphique, Armoire de commande, Evacuation.

# **ABSTRACT & Keywords**

This work is devoted to the using of an automatic evacuation system for people and / or charge in an elevator.

To develop our present project, we adhered to two methods: first, we simulated the system with a simulation software; then we realized and innovated the maquette of the elevator based on a microcontroller Arduino. For simulation, we have created different graphical interfaces that simulate the functioning of all the components for the elevator, including the system automatic evacuation.

*KEYWORDS :* Elevator, Arduino, Automatisme, Graphics Interface, Control cabinet, Evacuation